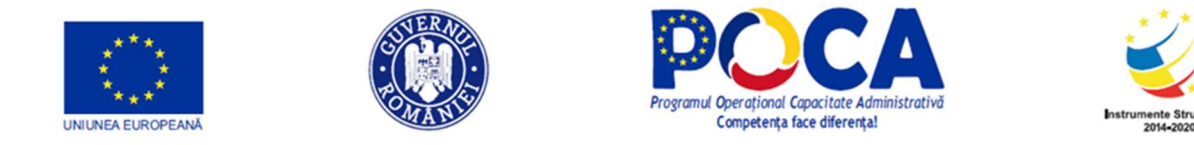

# ROMANIA

Reimbursable Advisory Services Agreement on Romania Capacity Building for Statistics (P167217)

# OUTPUT No. 10a

# Report on advisory services provided to Recipient on the Recommendations on how to perform the PHC2021 piloting process

June 2021 Revised version December 2021

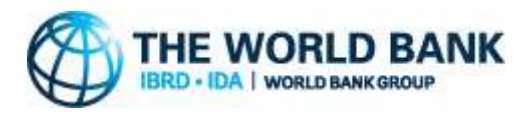

Project co-financed from the European Social Fund through the Operational Programme for Administrative Capacity 2014-2020

#### Disclaimer

This report is a product of the International Bank for Reconstruction and Development / the World Bank. The findings, interpretation, and conclusions expressed in this paper do not necessarily reflect the views of the Executive Directors of the World Bank or the governments they represent. The World Bank does not guarantee the accuracy of the data included in this work. This report does not necessarily represent the position of the European Union or the Romanian Government.

#### Copyright Statement

The material in this publication is copyrighted. Copying and/or transmitting portions of this work without permission may be a violation of applicable laws.

For permission to photocopy or reprint any part of this work, please send a request with the complete information to either: (i) the Romanian National Institute of Statistics (16, Libertății Blvd., District 5, Bucharest, Romania); or (ii) the World Bank Group Romania (31, Vasile Lascăr Street, 6<sup>th</sup> floor, Bucharest, Romania).

This report has been delivered in June 2021 and the revised version in December 2021 under the Reimbursable Advisory Services Agreement on Romania Capacity Building for Statistics (P167217) signed between the Romanian National Institute of Statistics and the International Bank for Reconstruction and Development on September 17, 2019. It is part of Output 10 under the above-mentioned agreement.

# **Table of contents**

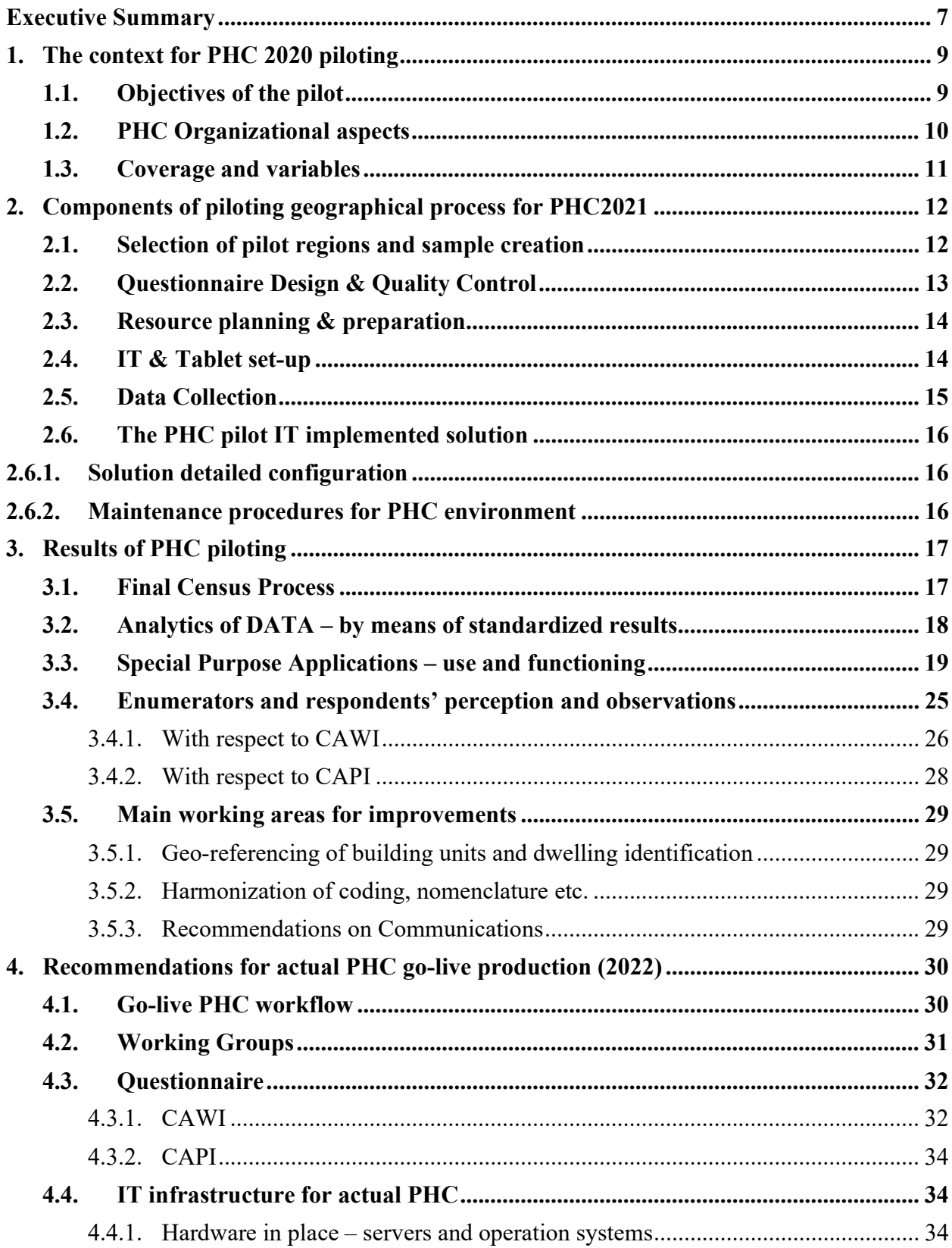

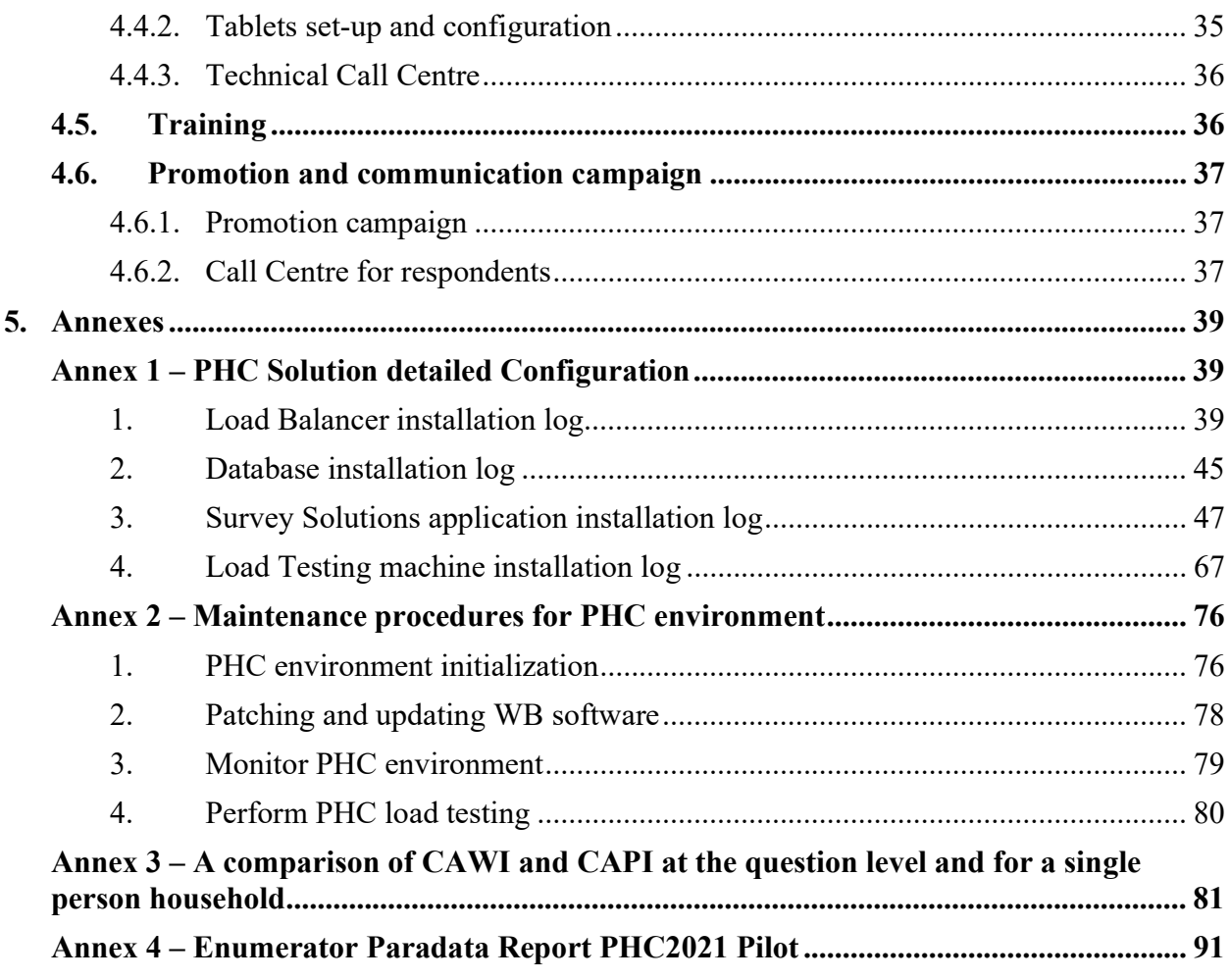

# Figures

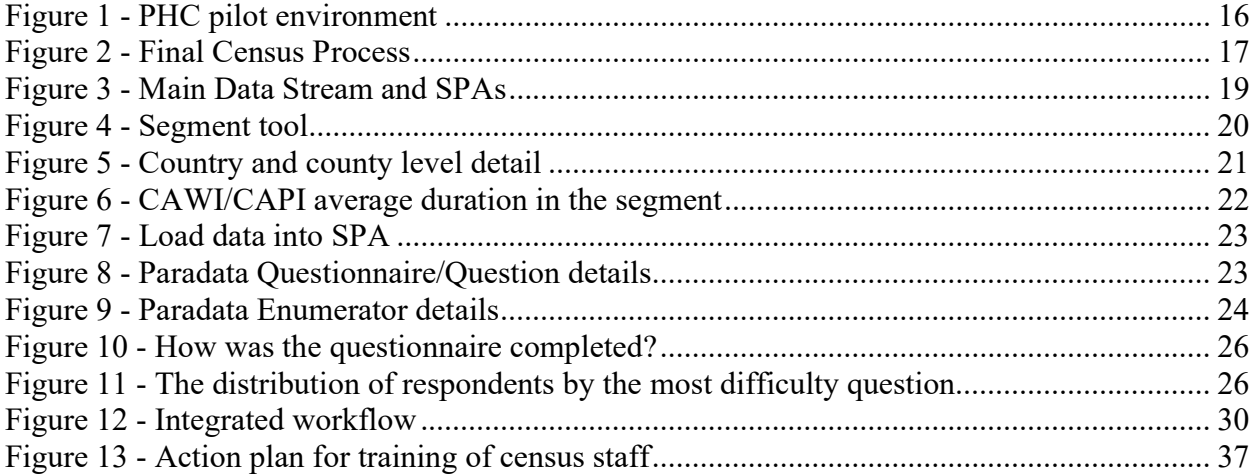

# Tables

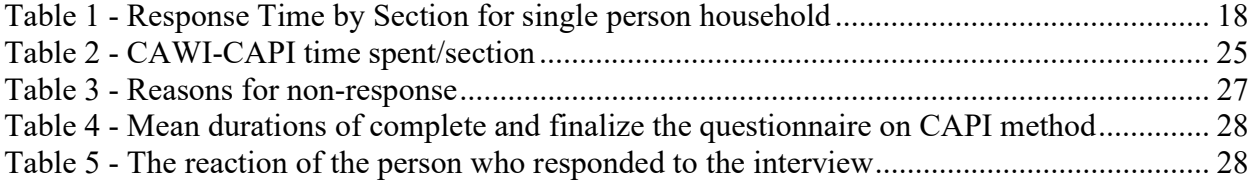

# List of Acronyms

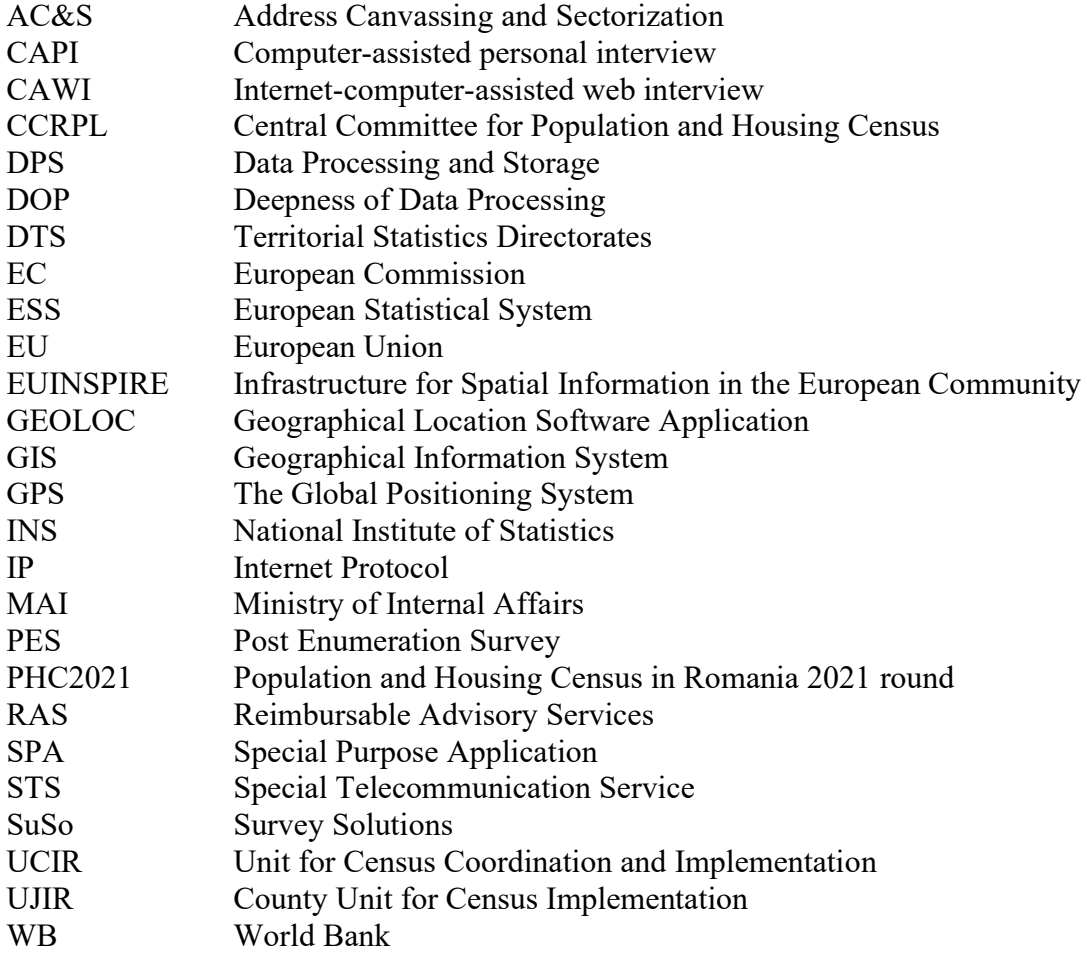

# Executive Summary

The purpose of this report is to present the piloting process for the PHC2021 in the context of preparing the census for roll-out and production stage in 2022 (March-July), based on the European and national legal framework for the 2021 round. This is part of the deliverables under the Reimbursable Advisory Services (RAS) Agreement on Romania Capacity Building for Statistics (P167217). The project is implemented by the National Institute of Statistics (INS) with support from the World Bank.

This report is directly related to the reports delivered under Output  $3b<sup>1</sup>$ ,  $3c<sup>2</sup>$  and  $4.1c<sup>3</sup>$  under the same agreement and was prepared following the discussions with the management and senior staff from the INS, including the President and those who are principal actors in the organization and implementation of the 2021 census.

The purpose of piloting the PHC was to verify, the institutional, organizational and logistical setup and observe any potential missed functionalities or shortcomings of the census process. With the results of this end-to-end pilot final recommendations for improvement, fixing or maintenance for the final census operations could be made. The piloting process was driven by the four characteristics of PHC2021, which requires optimized instruments, respectively:

- i) a fully electronic data collection in two different modes, CAPI and CAWI.
- ii) complete geo-referencing of all the collected data.
- iii) continuous quality management applied at each stage of the data collection process.
- iv) a full enumeration of population, dwellings, housing units and households which exist/live in the pilot's selected census sectors (sample).

The need for a PHC piloting process is substantiated in the requirements for the goal of the actual census, – to collect and provide quality and comprehensive information in an internationally comparable way for over 114 variables considered in the Romanian legislation of PHC2021. The PHC is the largest statistical operation conducted by INS for collecting, processing and disseminating data on the structure of the Romanian usual resident population and housing. Given the importance of this operation and since it is only conducted every 10 years, it is a common practice to conduct several simulation exercise and other testing operations during the preparation process, including a full end – to – end pilot as presented in this report.

This document has five (5) sections. The first section provides an overview of PHC piloting process in the view of institutional arrangements, organizational aspects and expected data

<sup>&</sup>lt;sup>1</sup> Output 3b - Report on advisory services provided to Recipient on the Note on planning, management and implementation of the PHC2021

<sup>&</sup>lt;sup>2</sup> Output 3c - Report on advisory services provided to the Recipient on the Notes on reviewed legislation for PHC2021 (four (4) draft notes with recommendations, one (1) implementation plan) including the report on two (2) workshops on PHC2021 legislation

<sup>&</sup>lt;sup>3</sup> Output 4.1c - Report on advisory services provided to Recipient on the Documented plan for the integrated system for PHC2021 implementation (details how the IT infrastructure implementation for PHC2021 will be carried out)

collection and specific variables as an end-to-end process. This section is complemented by the second one on components of piloting process for PHC2021.

The second section includes the designed activities for pilot together with the consistent part of PHC pilot infrastructure (hardware and software), the sectorization and questionnaires put in place. Description of a specific set-up for software operation systems and applications is presented in the annexes (section five) to provide the audience this type of information, if further considered applicable.

Section three (3) is a comprehensive review of the results of the PHC pilot presenting the analytics of data regarding evaluation coverage and completeness, a description of the applications prepared for the quality control process (CAWI and CAPI methods), the perception of respondents and enumerators on census tools and approach, the main problems encountered and expected improvements.

The observations and context of the shortcomings observed during the implementation of the pilot and expected achievements form the basis for recommendations for the actual PHC go-live production, described in section four (4). The section covers the revised and adjusted workflow, the IT infrastructure for a smooth data collection process (servers and operation systems, tablets set-up and configuration, technical call center), the training and the promotion and communication components mandatory for the actual Population and Housing Census.

The annexes referred to in the report constitute the section 5, which is providing complementary information for specialists regarding the configuration and maintenance of PHC solution and the paradata reports from the pilot PHC.

# 1. The context for PHC 2020 piloting

The census is the only data collection instrument that produces statistical information on structure of population and households at the lowest geographical level. The pilot of PHC has been organized based on decision of  $CCRPL<sup>4</sup>$  and fulfilling the statement of GEO 19/2020<sup>5</sup> regarding the organizing and performing the PHC. The period for conducting the PHC pilot was March 2021.

# 1.1. Objectives of the pilot

The preparation and piloting are intended to follow the recommendations presented in the reports for Output 3b, Output 3c, with focus on CAWI and CAPI data collection process functioning, and the improvements to carry out for the integrated system presented in Output 4.1.c. The scope for the end-to-end pilot was to be carried out in the same way as an actual census<sup>6</sup>.

The piloting process was driven by the four characteristics of PHC2021, which requires optimized instruments, respectively: i) a fully electronic data collection; ii) fully geo-referenced of data collected; iii) continuous quality management applied at each stage of the data collection process; iv) a complete coverage of population, dwellings, housing units and households which exist/live in the selected census sectors (sample).

The purpose of piloting the PHC was to verify, on a lower scale, the institutional, organizational and logistics set-up and observe the potential miss functionalities or shortcomings of entire flow and process, in order provide recommendations for improvement, fixing or for maintenance during the go-live production of census.

The statement of objectives was defined by specifying information needs and included:

- target geographical regions for the census,
- the pilot population size based on statistically valid sample sizes/designs, to address all pilot requirements, including testing of the IT infrastructure.
- quality assessment of retrieved data.
- use of administrative sources
- the pilot census preparation in counties (from administrative and organizational point of view)

<sup>&</sup>lt;sup>4</sup> CCRPL - Decision no. 1 from 4-th of November regarding revision of the Calendar of preparation and carry-out of the 2021 round population and housing census, change of the reference date of the census and other changes related to the revised dates.

<sup>&</sup>lt;sup>5</sup> OUG 19/2020 on the organization and conduct of the Census of Population and Housing in Romania round2021, amended and approved by Law no. 178/2020

<sup>&</sup>lt;sup>6</sup> Since this is the only pilot, it is highly recommended to not deviate too much from the census process piloted.

## 1.2. PHC Organizational aspects

According to Regulation (EC) no 763/2008<sup>7</sup> and GEO no.19/2020, Romania will have to ensure the maximum degree of coverage for population and households during the census round 2021 which will take place in 2022. The role of the pilot PHC is to test the conditions of PHC in 2022.

In this view the PHC pilot envisaged 50,000 dwelling and approximatively 120,000 persons distributed in all (41) Romania's counties and four phases of implementation during March 2021:

 Phase 1: until March 9 - preparation of the database with the census variables taken from administrative sources and pre-completion of individual questionnaires.

• Phase 2: March 10-16 - self-enumeration (self-registration in pre-registration form and filling in online questionnaires by people from the sampled households).

• Phase 3: March 17-21 - Identifying addresses that were not enumerated or are partially enumerated and generating address lists for every enumerator (at the date of pilot a dedicated application was not available and by that the phase was not applied accordingly - see details below).

 Phase 4: March 22-31 - field visit by enumerators to collect data from households who did not (properly) fill-out the on-line form.

The PHC pilot - data collection - was conducted by INS (headquarters) with the support of DTS in 41 counties for 21 days (March 10-31) with a total number of 961 enumerators and 202 supervisors. The pilot was not carried out in Ilfov county due to the high number of Covid19 cases.

The instruments and PHC pilot were prepared to verify the compliance of census with the Regulation 763/2008, on all the quality criteria - relevance, accuracy, timeliness and punctuality, accessibility and clarity, comparability, coherence, quality management, data revision, the methodology and the sampling frame used, institutional mandate, confidentiality, cost and burden.

The uploaded administrative data sources were considered by INS. The structure of the file containing the administrative data, and the data type for the variables are the same as the variables from the SuSo questionnaire. The variables are enumerated in the Annex 1, section 4, subchapter 18, Edit census-self-registration/backend.ini ([Map:Household], [Map:Personal]). Considering that only about of 5% addresses were self-enumerated (CAWI) and the lists with addresses where all or part of the household members self-enumerate themselves were not prepared at the time of the pilot (the collected data are available in the export file from Survey Solutions, and the addresses could be identified based on Webgis database), the entire PHC pilot sample was addressed by the CAPI enumeration.

The institutions involved in piloting the PHC were INS, STS, MAI, other public institutions from central and local level, and they followed the mandate described in the primary and secondary legislation dedicated to PHC implementing and performing.

The INS (headquarter and DTS) was involved in pilot process by covering and implementing the activities related to data collection preparation, sectorization, sampling and testing the Self Registration and Survey Solutions functionalities customized for PHC and data collection.

The STS provided and hosted the IT infrastructure, supported the installation and configuration of it, provided tablets, and communication, cyber security testing and validation for PHC. The installation and configuration of the tablets and installation of SuSo app was made by the territorial statistical offices with the support and consulting of the INS experts.

The central public institutions provided administrative data sources (e.g.: Ministry of Internal Affairs) for uploading into the electronic questionnaires. Local public institutions have been involved in promotion of census and administrative actions in selected localities.

Advisory services for Survey Solutions, Self-registration applications implementation and configuration, transformation of questionnaires in electronic ones, testing and monitoring the PHC pilot, were provided to INS specialists by the experts of World Bank.

# 1.3. Coverage and variables

The questionnaire prepared for PHC pilot covered all topics which should be collected for census based on EU Regulations<sup>7</sup> and some topics for national purposes.

The categories of variables used during pilot were:

- the variables at household level;
- the variables regarding dwellings;
- the variables regarding housing units;
- the variables regarding family nuclei;
- the variables at person's level;

<sup>&</sup>lt;sup>7</sup> Most of these variables are included in the EC-provided list and subsequent descriptions.

Regulation (EC) no. 763/2008 of the European Parliament and of the Council of 9 July 2008 on the population and housing census; Commission Implementing Regulation (EU) 2017/543 of 22 March 2017 laying down detailed rules for the application of Regulation (EC) No 763/2008 of the European Parliament and of the Council on the census of population and housing as regards the technical specifications of the subjects and their breakdowns; Commission Regulation (EU) 2017/712 of 20 April 2017 establishing the reference year and the program of statistical data and metadata on the population and housing census provided for in Regulation (EC) No. 763/2008 of the European Parliament and of the Council; Commission Implementing Regulation (EU) 2017/881 of 23 May 2017 implementing Regulation (EC) No. 763/2008 of the European Parliament and of the Council on the population and housing census, as regards the modalities and structure of quality reports, as well as the technical format for data transmission and amending Regulation (EU) No. 1151/2010; Commission Implementing Regulation (EU) 2018/1799 of 21 November 2018 establishing a temporary direct statistical action for the dissemination of selected topics of the 2021 population and housing census, geocoded at 1 km2 grid level.

# 2. Components of piloting geographical process for PHC2021

The combination proposed for the implementation of PHC2021 in Romania includes a digital questionnaire completed in a CAWI data collection method, as a self-registration process, followed by a face-to-face interviewing, the CAPI data collection method, applied to all non-responded, incomplete or with errors questionnaires during CAWI.

The piloting process tested a set of census components developed until the moment of starting in March 2021, as they are presented further.

# 2.1. Selection of pilot regions and sample creation

An end-to-end pilot should be a full replication of the actual census and should reflect as much as possible the true situation on the ground. Nevertheless, sampling and grossing-up was not possible for the pilot and an equal number of sectors were tested in every county. Another very important purpose of this pilot is a test from the point of view of:

- the proper functioning of the IT applications,
- the questionnaire,
- the IT infrastructure, and
- the verification and functioning of workflows
- the verification of human capabilities field staff, supervisors at UCIR and UJIR level, headquarters, additional staff,
- final database, etc.

Through the pilot, the value of the indicators calculated with the data collected by the pilot census was not followed as a purpose.

All the counties /territorial offices were involved in the pilot (except Ilfov county), and all counties were involved to ensure the segmentation of units into equally sized enumeration areas (from the number of dwellings point of view) to maintain similar workloads<sup>8</sup> with available geographic coordinates and/or topology information. Segmentation<sup>9</sup> should be conducted to divide the whole territory of the county into geographical areas equal from the number of dwellings point of view, for logistical and statistical purposes and for verification of the AC&S strategies, complete basic information was required for a certain number of segments.

The GIS coordinates of the buildings have been allocated at enumeration sector using "the cell code of the INSPIRE statistical units' grid for pan-European usage".

<sup>8</sup> May include other segmentation criteria

 $9$  Segmentation for the PHC2021 is conducted based with a target size of 100 dwellings inside the segment. Within the segment, the distribution commonly doesn't matter, so if it is a single building with 100 dwellings or 100 buildings with 1 dwelling each, was not considered in the segmentation process.

The pilot allowed INS to verify the different Address Canvassing and Sectorization (AC&S) strategies, due to using geographic coordinates derived from an internal address database or any other source (e.g.: Google, Postal services).

The pilot census approach was the following:

- a) a full enumeration and geo-referencing including segmentation of the pilot regions.
	- o after the segmentation either a sample of enumeration areas or the selected region will be selected for the pilot census.
	- o selected regions should represent a similar distribution of census units as it is expected in the main census.
	- o the organizational structure at the national and the territorial level should be the same as in the main pilot (i.e., communications & user support, IT support etc.)
- b) the pilot frame must be a representative replicate of the actual census frame with respect to final census population and households.
- c) production of all quality metrics and creation of final tables.

To test the recommended strategy, ground verification was important for the segmentation purpose.

# 2.2. Questionnaire Design & Quality Control

In accordance with the selected method and questionnaire plan for the PHC, two questionnaires were developed: the CAWI questionnaire intended for household and person self-enumeration online, and a CAPI questionnaire for the follow up of the households that didn't self-register, or did self-register, but subsequently didn't fill out the self-enumeration interviews. The two questionnaires are applied in different circumstances and correspondingly their structure is different.

The CAWI questionnaire implements a questionnaire, which can be either long (for the household head - the dwelling, the household and the personal questionnaires) or short (for other members of the household - the personal questionnaire). This allows acquiring the dwelling characteristics and family configuration description only once in the long version (entered by the household head), while at the same time it allows the household members to fill out their respective interviews individually and independently.

The CAPI questionnaire is built from a distinct perspective, from the perspective of a visit, during which the enumerator acquires the information of all the household members. This allows for all the household information to be contained within one interview for convenience of data transfer and verification.

There are other differences in implementation of the questionnaires. Some information (such as the PIN numbers) entered in the self-registration form are inherited by the interviews in Survey Solutions and thus are hidden away from the respondent and can no longer be changed in CAWI version of the questionnaire. While in the CAPI version of the questionnaire this information is open, as it must be acquired by the enumerator during the interview. The CAWI version of the questionnaire need not verify the entered PINs, because they are fully preloaded and can't be changed, but the CAPI version does need to validate the PINs, to prevent accidental typing errors. PINs in the CAWI version will be checked by the pre-registration form.

According to Regulation (EC) no 1799/2018, dissemination of the data for the 2021 population and housing census should be geocoded to a 1 km2 grid. For that reason, the questionnaire includes the GPS location question.

To improve the quality of the collected data and to permit audits for the CAPI the GPS location question also will help to determine the location of the household being enumerated and to establish the fact that the enumerator has visited this location. Considering the problems encountered by most enumerators in the pilot, it should be noted that in the field the tablet GPS had many issues and there is recommended to improve their specifications.

# 2.3. Resource planning & preparation

A perspective of end-to-end pilot should contain all elements of the actual census, respectively the whole support infrastructure and staff with attributions based on their roles (enumerator, chief enumerator, supervisor, coordinator, headquarter) to use and apply the functionalities of system components. This consisted of staff selection at national (i.e., IT support, census hotline) and territorial office (i.e., local support) and development of training programs and tutorials together with and preparation and set-up of tablets required for CAPI phase (same tablets as for actual census).

The content related training programs was developed and conducted by INS (including correlations and skips). For application, the related training content was developed by WB (available tutorials/materials on Survey Solutions Support Site or YouTube Survey Solutions Channel), and has been conducted by INS.

# 2.4. IT & Tablet set-up

The set-up for end-to-end PHC pilot replicated the IT infrastructure for data collection and level of structure, functionalities and roles attributed for data collection and validation. The component included:

- set-up of data collection servers hosted by STS and data processing infrastructure hosted by WB.
- IT infrastructure functionality tests and security.
- establishing the distinct roles of the staff in management of the questionnaires, control and corrections
- management of the tablets at the county level (install of application, configure the tablets) and development of support materials (i.e., tablet set-up instructions, local support manuals). The number of IT tablets used for pilot was smaller than the actual census and the technical specifications similar or identical.

All applications and technical documentation were provided by WB based on Survey Solutions specifics for using in PHC.

## 2.5. Data Collection

The CAWI and CAPI methods used for PHC pilot consisted in availability and function of Selfregistration application and Survey Solutions application for self-enumeration and Survey Solutions application for data collection by enumerators, the latest installed and used on tablets. Since the CAWI method relies on the ability of respondents to connect and follow the instruction for self-registration, and the answering to questionnaire, the CAPI method is more complex and included specific tasks regarding:

- training of field staff to use tablet and questionnaire; the training was conducted in two steps: supervisors were trained by headquarter staff and enumerators were trained by supervisors.
- distribution of workload to enumerators.
- synchronization test of tablets in working with the application installed and IT communication infrastructure
- contact attempts and tracking of enumerator performance
- collection of paradata (incl. geo-spatial)
- close supervision of the whole data collection process
- functioning of available quality control process and support infrastructure
	- o methods of measuring, controlling and correcting errors (information included in Survey Solutions platform, and in the respective materials available on the support site of SuSo – they will be improved after pilot)
	- o quality assurance
	- o quality control
	- o analysis of paradata and other process data (incl. retrieval of follow up information)

It should be noted that analysis of the census process through paradata (such as duration of interview) was made after the pilot, in particular the paradata analysis (SAP) was available for testing after the end of PHC.

Applications for data collection were tested preliminary to starting the pilot of PHC several times, both at headquarter and in the territorial statistical offices and the final flow and questionnaire have been configured for data collection in field.

### 2.6. The PHC pilot IT implemented solution

In the process of building PHC pilot environment, the specifications presented in Output  $4.1.c^{10}$ were applied. The pilot environment is presented in Figure 1, below.

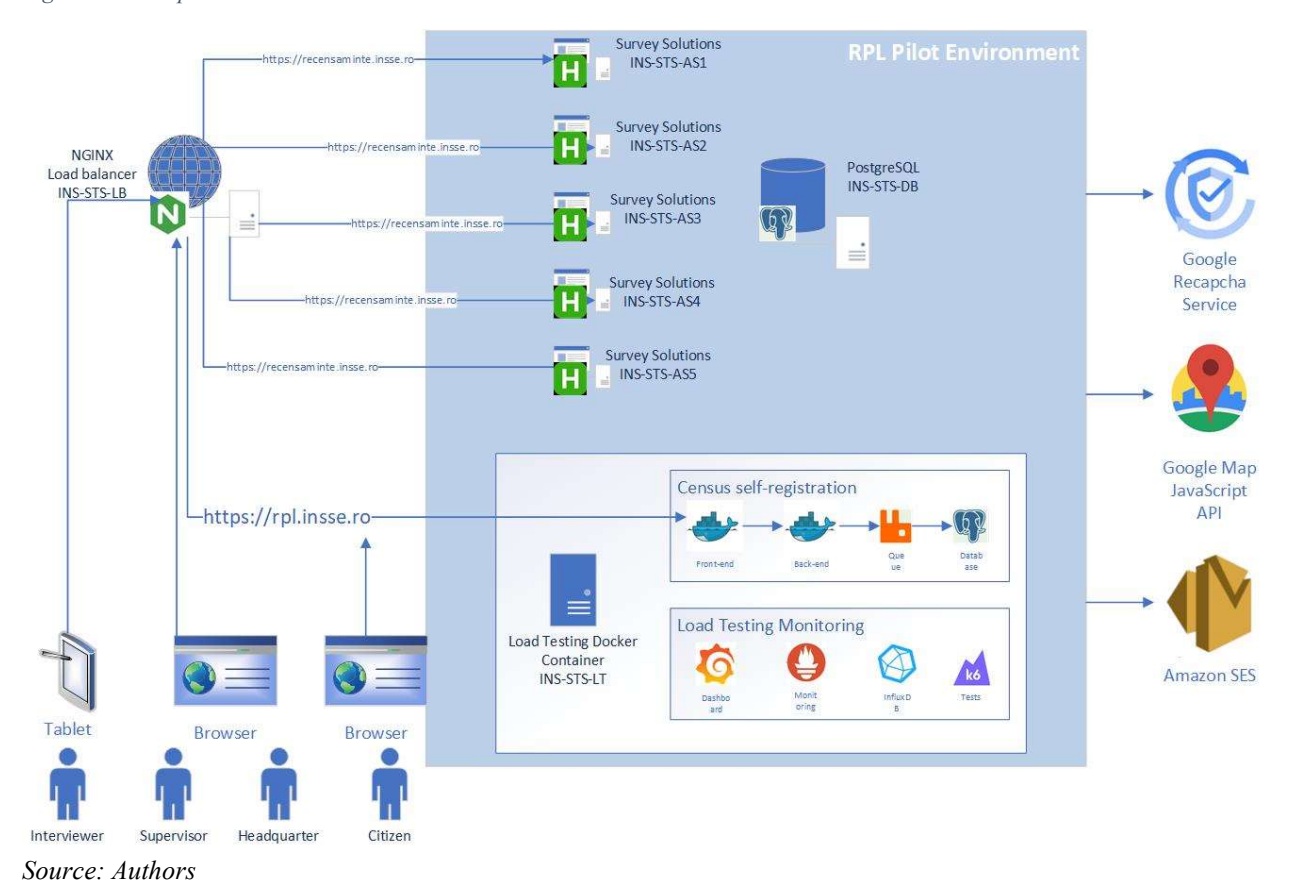

Figure 1 - PHC pilot environment

#### 2.6.1. Solution detailed configuration

The detailed configuration of PHC environment is presented in Annex 1, covering the load balancing installation log, the data base installation log, the Survey Solutions installation log and the Self-Registration installation log.

#### 2.6.2. Maintenance procedures for PHC environment

To maintain functional testing environment for PHC, some relevant procedures are required and will apply for actual census, respectively: the initializing the environment, patching and updating WB software when functional issues are addressed in the source code, and Monitoring the environment. Detailed instructions are presented in Annex 2.

 $10$  Output 4.1.c – Report on documented plan for the integrated system for PHC2021 implementation (details how the IT infrastructure implementation for PHC2021 will be carried out)

# 3. Results of PHC piloting

The results of pilot could be summarized as achieving the purpose, respectively the functioning of IT infrastructure and applications, the validation of questionnaire and testing the behavior of respondents in using the CAWI and CAPI data collection methods.

### 3.1. Final Census Process

Figure 2 shows the complete census process separated into all its main process groups. These process groups are then divided into sub-processes itself which are described in the corresponding reference document.

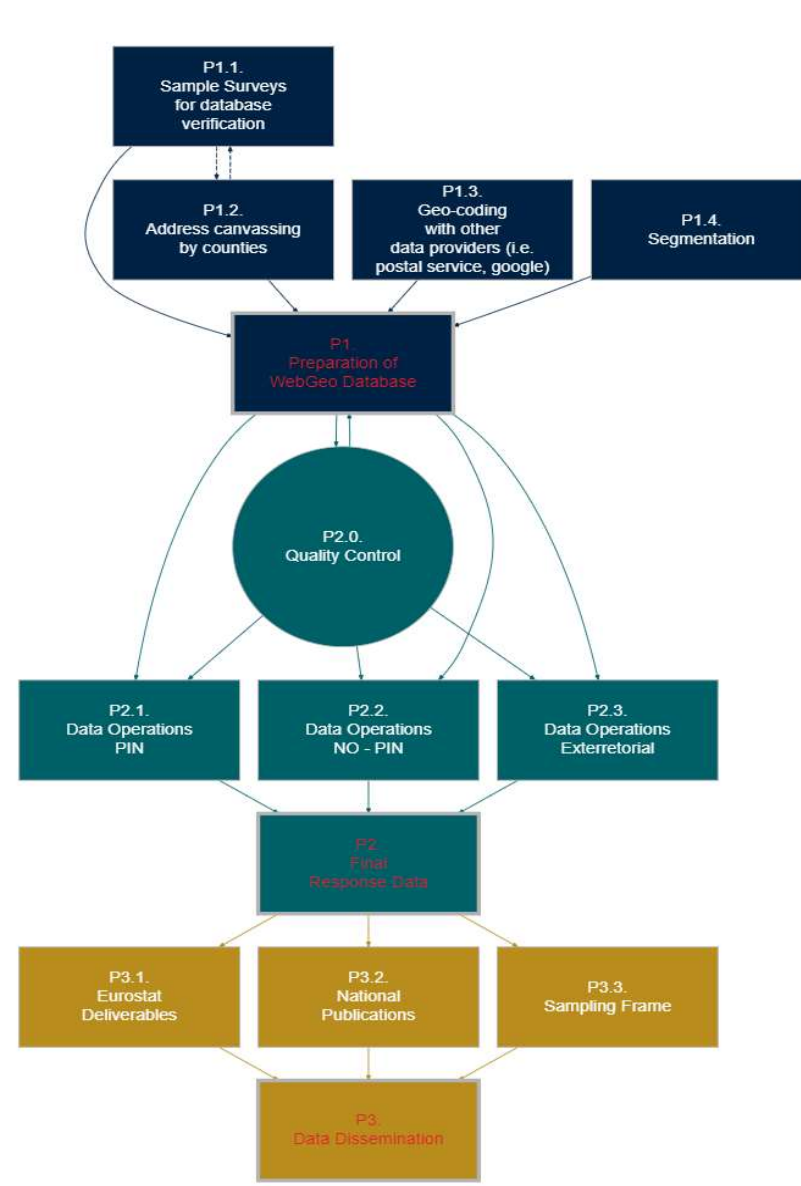

Figure 2 - Final Census Process

All the major process groups had been tested, except the process group for data dissemination (P3.1 and P3.2). The latter will subsequently be tested with existing data. However, since this was not time bound, was spared this process group for later. The extraterritorial operations were skipped during pilot, but the process described refers to all eligible census respondents not in Romania. By that will be used two servers for this operation, and the one for Romania has the IP blocked. In preparing the actual census, supplementary information about structure will be presented, considering the amelioration/ improvement of collected data as part of P2 - Final Response Data. Optionally, the structure above could be presented as a separate one preceding the preparation of census outputs (Eurostat deliverables and national publication), which will be done by statistical imputation and application of statistical modeling. In observing the above structure, the P3 - Data Dissemination is composed by and integrates processes P3.1, P3.2, P3.3.

### 3.2. Analytics of DATA – by means of standardized results

During the census paradata is automatically collected by the system and has been made available through the provided quality control tools. However, since this was the first pilot, the collected paradata will now be used by the corresponding working groups to optimize the corresponding instrument and to define relevant thresholds and interventions. A complete description of the calculation of the indicators will be available for actual census.

CAWI method - self-enumeration by completing the online questionnaire was used by 2300 households (4,6%) and 5200 people representing 4,33% of target population of pilot – the method was used for the first time in Romania. The average duration of completing an individual questionnaire was 26 minutes in the long form of it for a single person household, comprising dwelling, household and personal information (the average duration is calculated for individual questionnaires).

CAPI method - by using tablets, data were collected from 49,200 households (98,4%) and about 68,800 people (57,33%). The average duration of the completion of an individual questionnaire, single person household, comprising dwelling, household and personal information, by the enumerator was 18 minutes. The table below presents average interview duration based on the available paradata at the level of the section for a single person household as well as the total  $11$ .

| <b>Section</b> | CAWI  | <b>CAPI</b> |
|----------------|-------|-------------|
|                | 1.76  | 2.72        |
|                | 1.26  | 3.44        |
|                | 4.21  | 5.06        |
|                | 10.88 | 4.29        |
|                | 7.44  | 2.36        |
| <b>Overall</b> | 25.55 | 17.87       |

Table 1 - Response Time by Section for single person household without specification of occupational status

<sup>11</sup> Given the different structure of the questionnaire between modes a meaningful comparison between CAPI and CAWI can only be done for a single person household.

### 3.3. Special Purpose Applications – use and functioning

The PHC2021 will use Special Purpose Applications (SPA) in support of data collection, monitoring, evaluation, and statistical production (more detailed specifications regarding calculation of indicators will be provided for the purpose of actual census). The SPAs are tools available on Survey Solutions at https://apps4dev.mysurvey.solutions/phc21 censustools/ and are envisaging different layers, respectively:

- National (Paradata for questionnaires & interviewers & segments, https://apps4dev.mysurvey.solutions/phc21\_censustools/phc\_paradata/)
- Counties (summary county by segment/interviewer, https://apps4dev.mysurvey.solutions/phc21\_censustools/phc\_country/)
- Segments (summary segment by building location, https://apps4dev.mysurvey.solutions/phc21\_censustools/phc\_segments/)

The SPAs places into the applications' schema are presented in figure below.

Figure 3 - Main Data Stream and SPAs

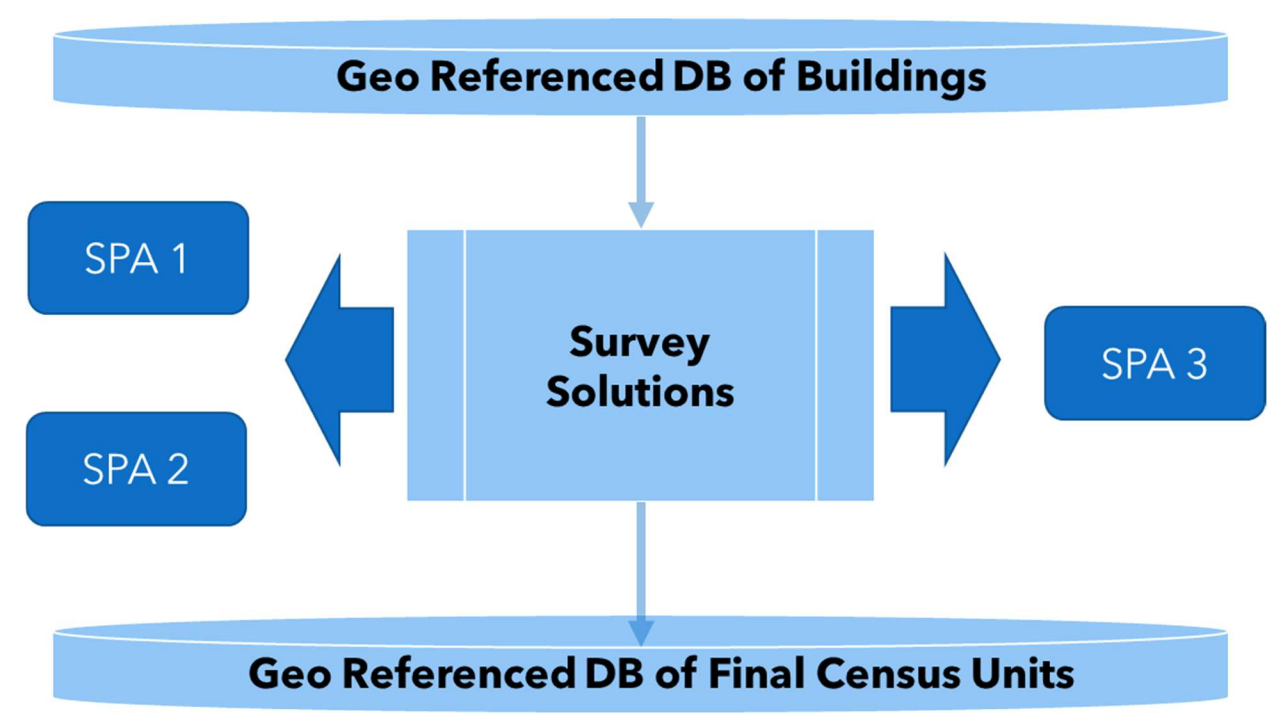

#### Source: Authors

SPAs (Special Purpose Applications) are built on top, and follow all conventions defined by the main data stream:

- connect through the API
- are located on different server
- require the main SUSO flow, since they are calibrated to it
- Survey Solutions does not require them.

The data stream consists of:

Geo-referenced DB of buildings constitutes the starting point.

- all location-based standards and classifications need to be maintained (i.e., SIRUTA Codes)
- all spatial ID variable names ('schema') need to be harmonized and are frozen (i.e., no spontaneous changes) until after the census - maintaining this standard in subsequent years is recommended.
- a fully geo-referenced DB of final census units is the result

For the actual census, detailed specifications regarding calculation of indicators will be available.

Exemplifications of SPAs are presented further.

a) Tools Directory ../phc segments - support the reports for a selected segment regarding interviews collected via web-mode, via tablet, count the addresses and dwellings in the database - see figure below.

Figure 4 - Segment tool

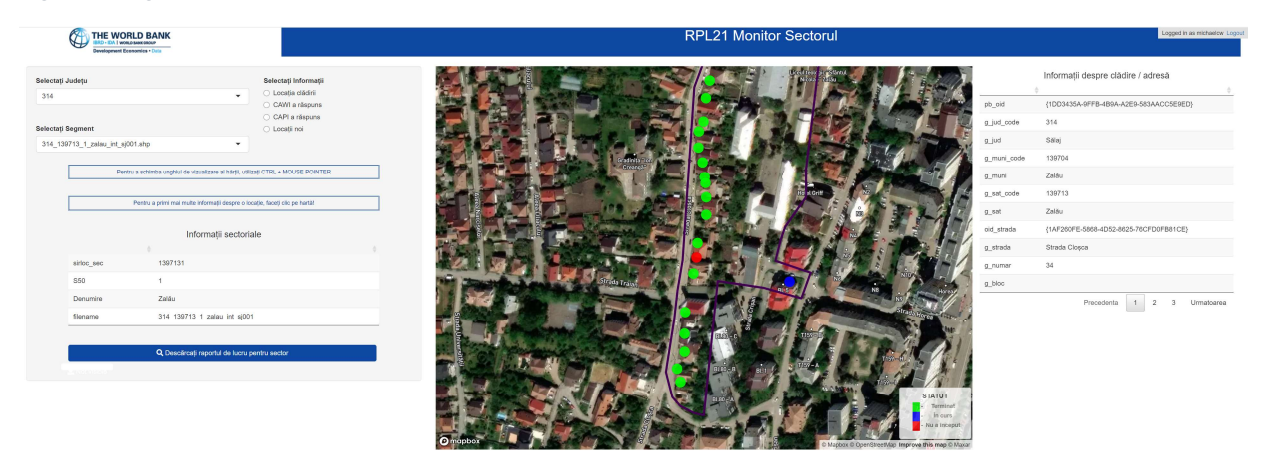

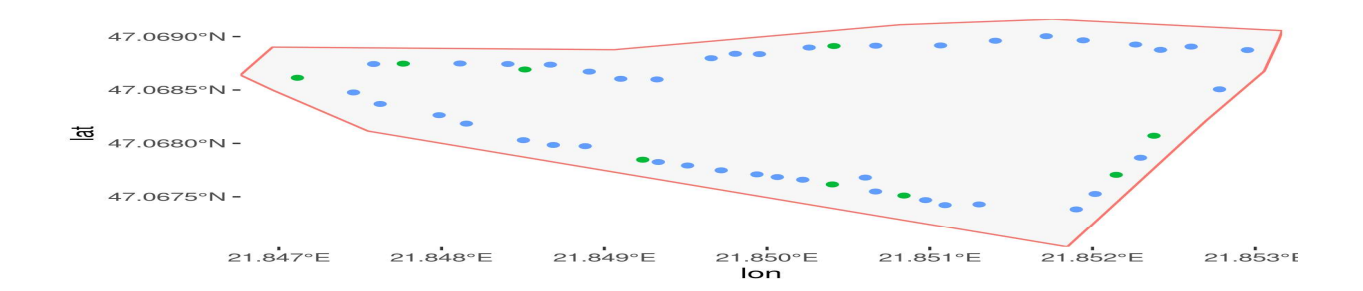

Report from ../phc\_segment

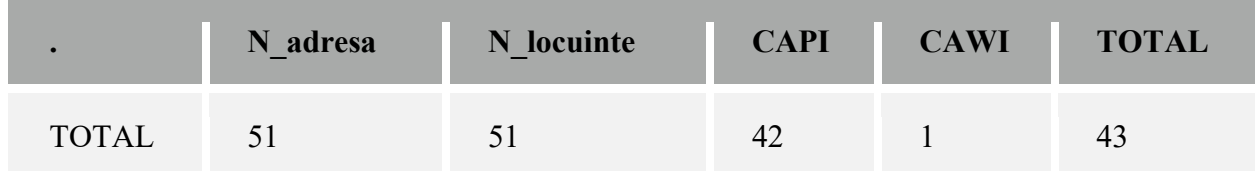

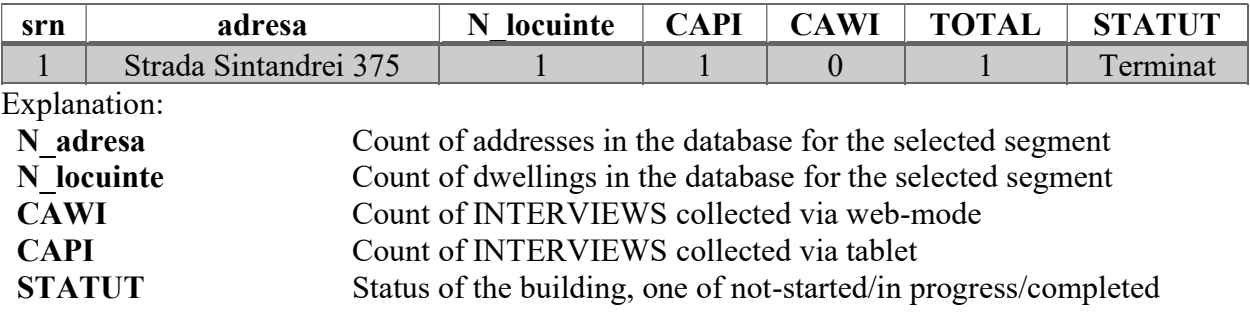

b) Tools Directory ../phc\_country - support the reports on sum of count of addresses and dwellings in segment files, count the interviews collected via web-mode and via tablet (sums), and average duration in the segment – see the figure below.

Figure 5 – Country and county level detail

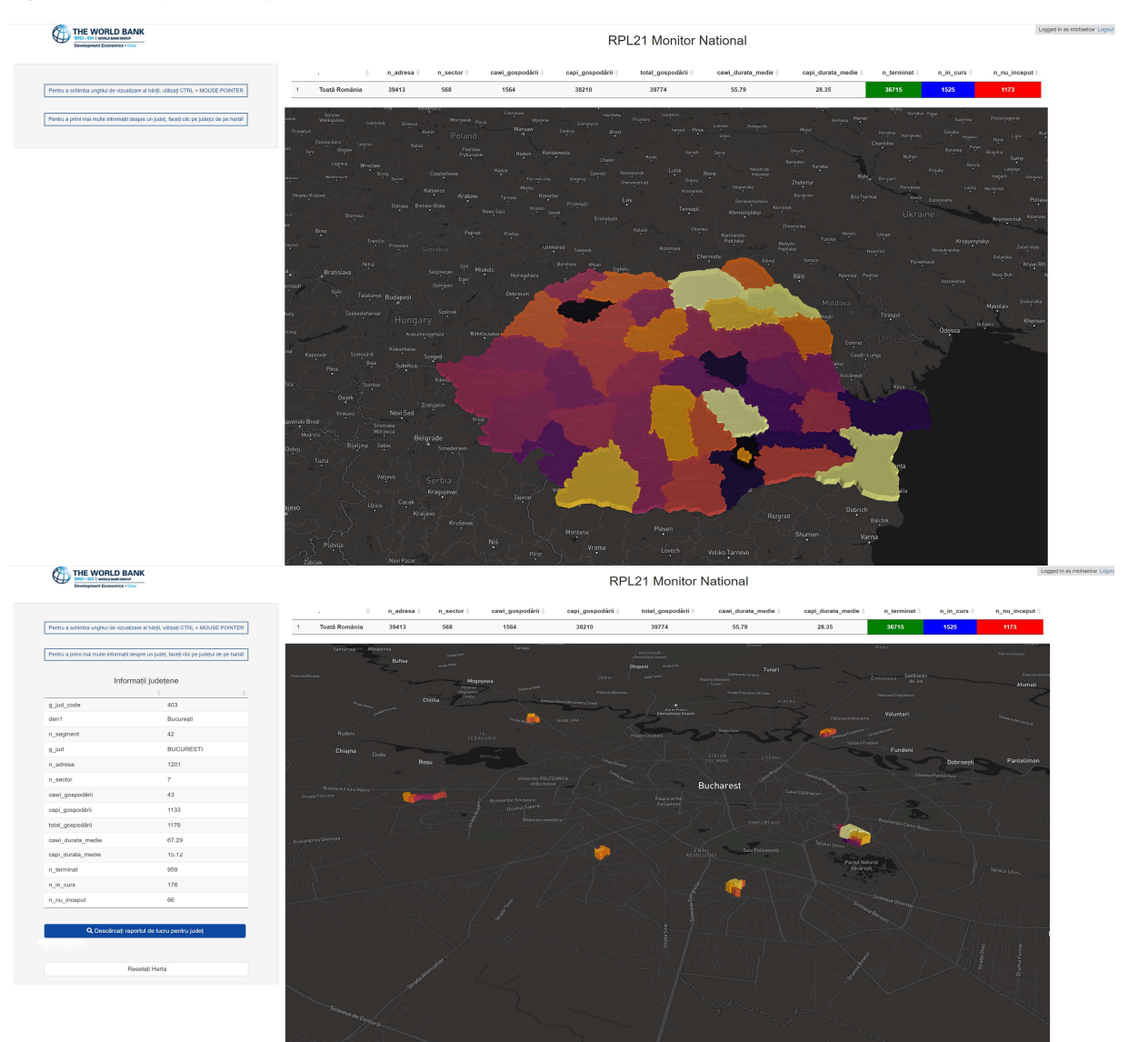

#### Reports from ../phc\_country

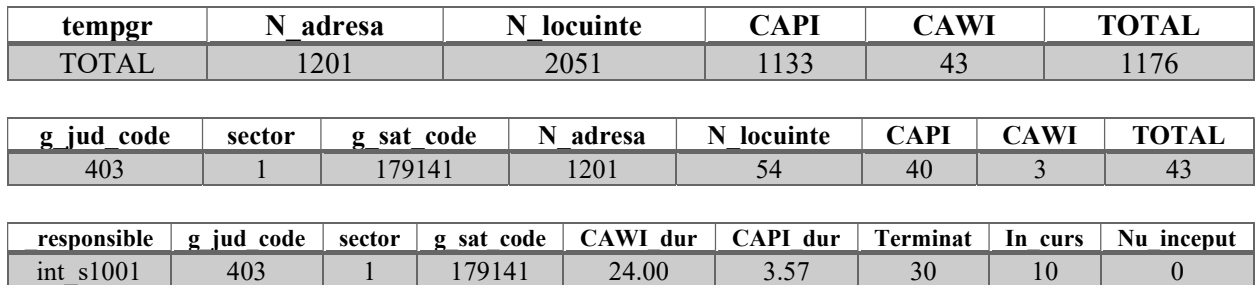

Explanations:

| N adresa    | SUM of Count of addresses in segment files        |  |  |  |
|-------------|---------------------------------------------------|--|--|--|
| N locuinte  | SUM of Count of dwellings in segment files        |  |  |  |
| <b>CAWI</b> | Count of INTERVIEWS collected via web-mode (sums) |  |  |  |
| <b>CAPI</b> | Count of INTERVIEWS collected via tablet (sums)   |  |  |  |
| T/In/Nu     | Count of the building, one of not-started/in      |  |  |  |
|             | progress/completed                                |  |  |  |

Figure 6 - CAWI/CAPI average duration in the segment

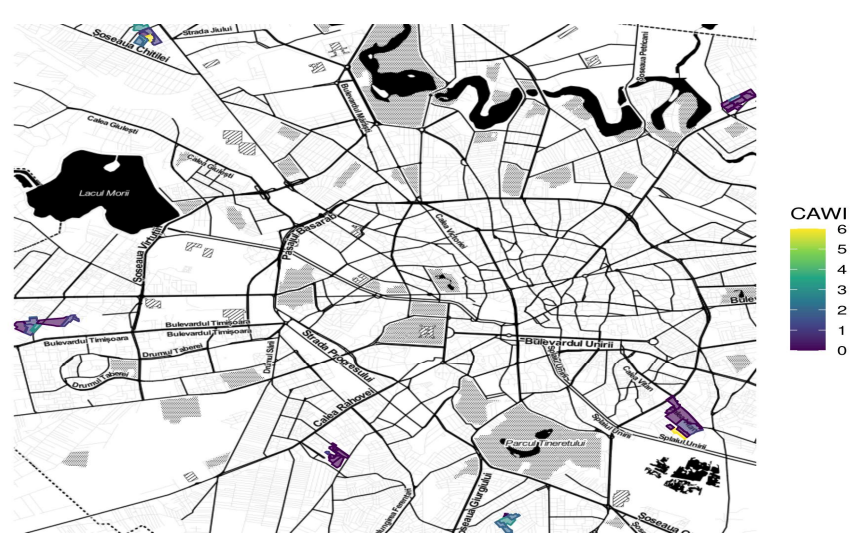

Explanations:

CAWI\_dur - Average duration in the segment

CAPI\_dur - Average duration in the segment

c) Tools Directory ../phc\_paradata - is supporting the paradata reports which contain the exact calculation of duration etc. based on the individual response timings in seconds (from the questionnaire paradata). See figures below.

#### Figure 7 - Load data into SPA

| How do you want to load the data?<br>$O$ File<br>O Server<br><b>O</b> LocalFile                                                        | Data Viewer<br>2n/m<br>$10 - 4$<br>mitter |         |              |             |                |          |               |           |                                                                                               |                | Sixon: |
|----------------------------------------------------------------------------------------------------|-------------------------------------------|---------|--------------|-------------|----------------|----------|---------------|-----------|-----------------------------------------------------------------------------------------------|----------------|--------|
|                                                                                                    | key                                       | counter | action       | responsible | role<br>$\sim$ | tz.<br>m | var           | response6 | response7                                                                                     | response8      |        |
| Finalsk issbott the maindata blu-                                                                                                    | 60-08-63-36                               |         | 4 AnswerSet  | int_mh003   | T.             | 030000   | g.jud         | <na></na> | -chas-                                                                                        | <na></na>      |        |
| <b>AnswerSet</b><br>$\bullet$<br>ATTENTION: Data viewer does not show all data due to space reason. The download<br>file contains all. | 60-08-63-36                               |         | 5 AnswerSet  | int_mhCO3   | ¥.             | 03.00:00 | g_muni        | <na></na> | KNA>                                                                                          | <na></na>      |        |
|                                                                                                    | 60-08-63-36                               |         | 6 AnswerSet  | int_mh003   | $\mathbf{1}$   | 030000   | g_sat         | <na></na> | $<$ NA>                                                                                       | $< N A >$      |        |
|                                                                                                    | 60-08-63-36                               |         | 7 ArawerSet  | int_mh003   | $\mathbf{1}$   | 03:00:00 | g_strade      | <na></na> | $-2550$                                                                                       | <na></na>      |        |
| CREATE DWL FILE                                                                                                    | 60-08-63-36                               |         | 8 AnswerSet  | int_mhCO3   | $\mathbf{1}$   | 03:00:00 | g_numar       | <na></na> | <na></na>                                                                                     | <na></na>      |        |
|                                                                                                    | 60-08-63-36                               |         | 9 AnswerSet  | int_mh003   | T.             | 03:00:00 | g bloc        | $<$ NA>   | <na></na>                                                                                     | <na></na>      |        |
|                                                                                                    | 60-08-63-36                               |         | 10 AnswerSet | int_mh003   | 1.1            | 030000   | g geoLocation | <na></na> | <na></na>                                                                                     | <na></na>      |        |
|                                                                                                    | 00-08-03-36                               |         | 11 AnswerSet | int_mh003   | 1              | 03:00:00 | g jud_code    | <na></na> | eNAs                                                                                          | $<$ NA>        |        |
|                                                                                                    | 60-08-63-36                               |         | 12 AnswerSet | int_mhCO3   | $\mathbf{T}$   | 03:00:00 | g_muni_code   | <na></na> | <b>OBA</b>                                                                                    | <na></na>      |        |
|                                                                                                    | 60-08-63-36                               |         | 13 AnswerSet | int_mh003   | 1              | 03:00:00 | g_sat_code    | $<$ NA>   | <na></na>                                                                                     | <na></na>      |        |
|                                                                                                    | Showing 1 to 10 of 5,168,426 entries      |         |              |             |                |          |               |           | $\begin{array}{ c c c } \hline 1 & \hline 2 \\ \hline \end{array}$<br>13.1<br><b>Previous</b> | 516843<br>4.5. | Next   |

Figure 8 - Paradata Questionnaire/Question details

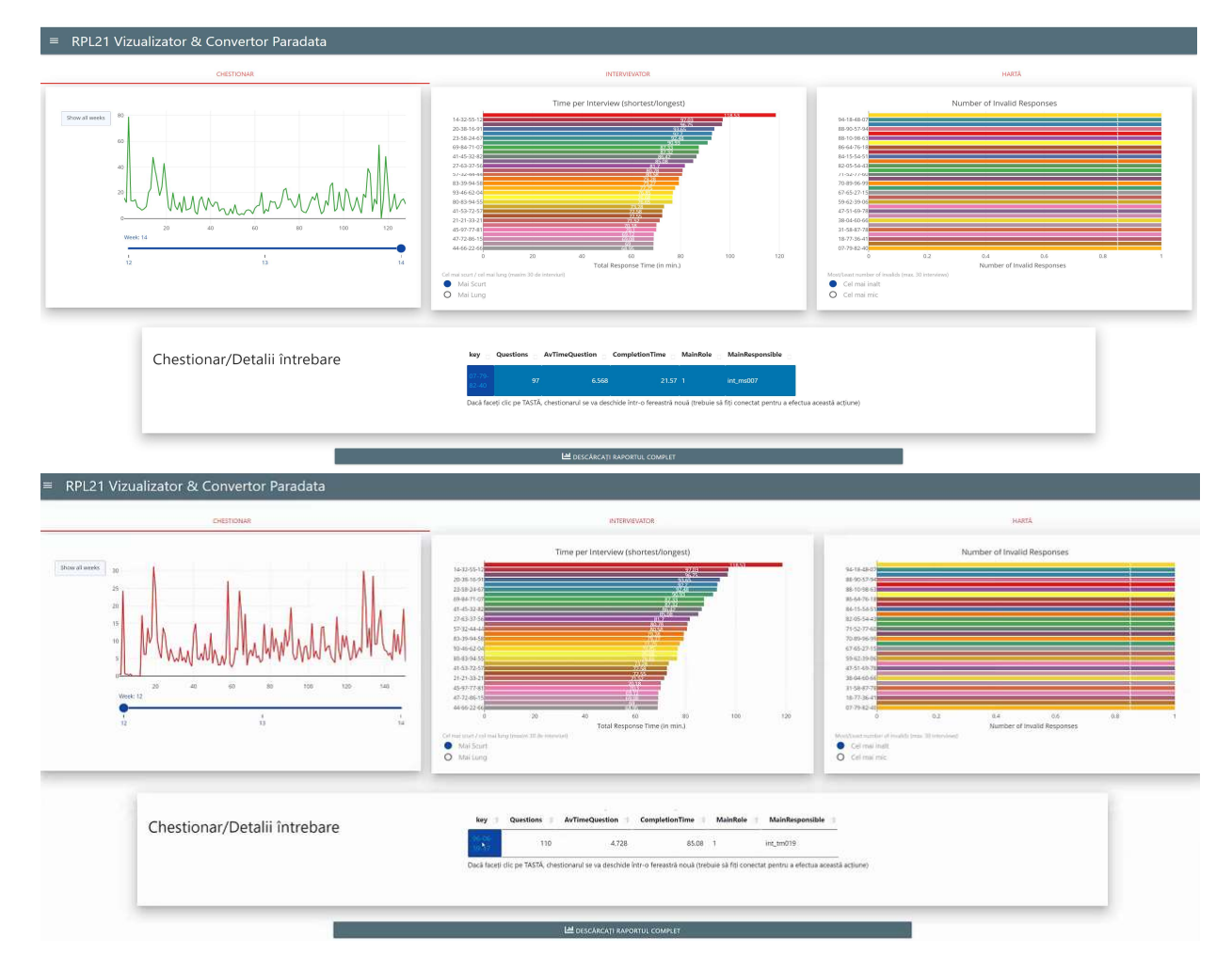

#### Figure 9 - Paradata Enumerator details

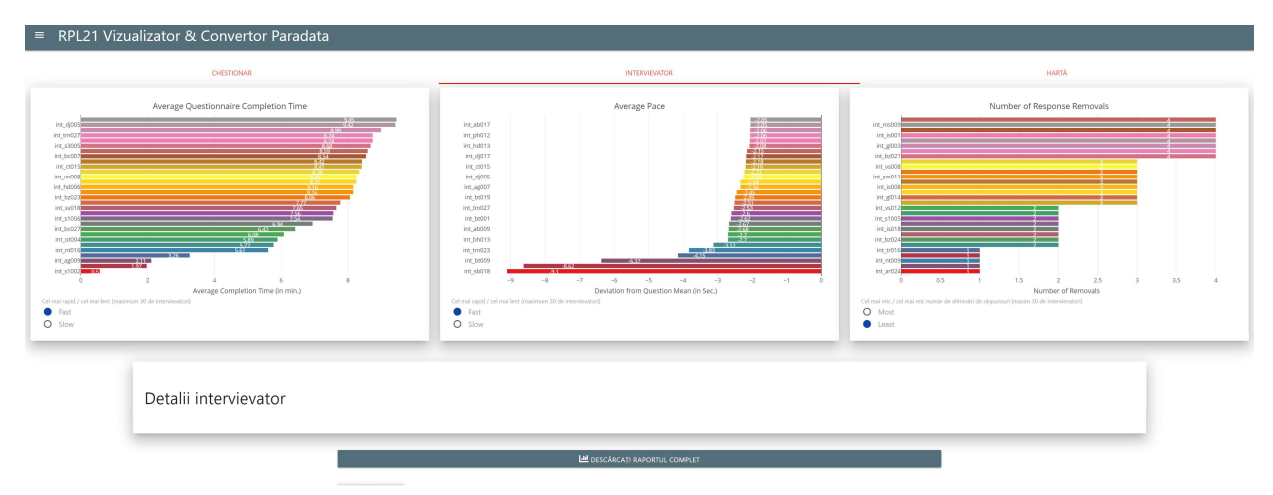

# Reports from ../ phc\_paradata

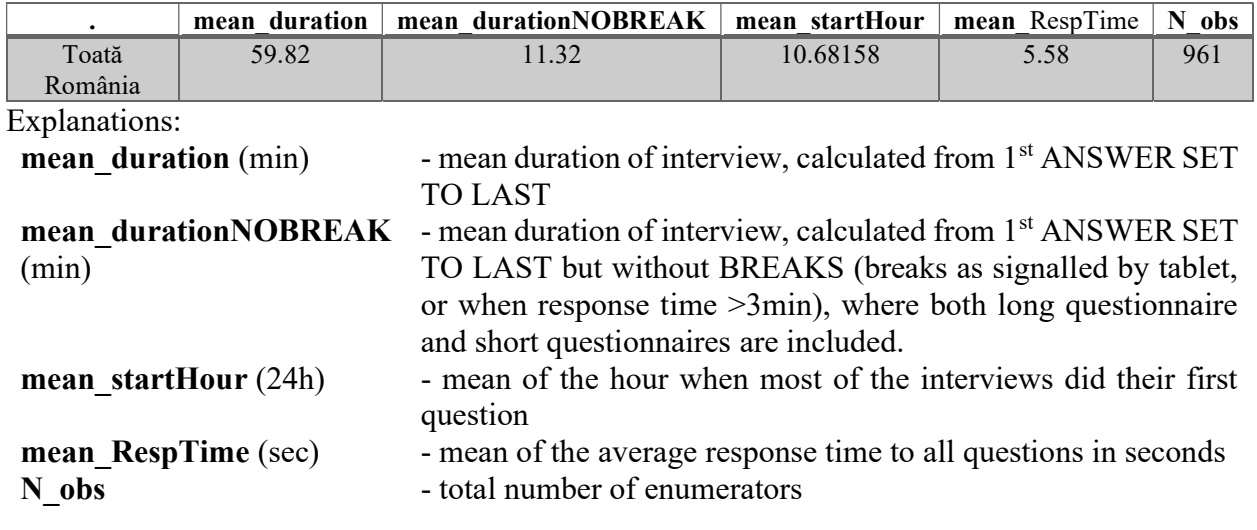

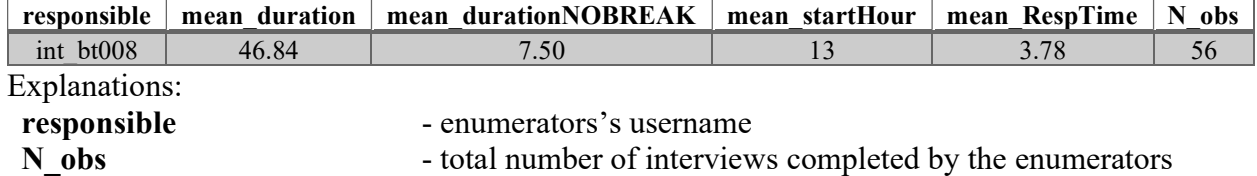

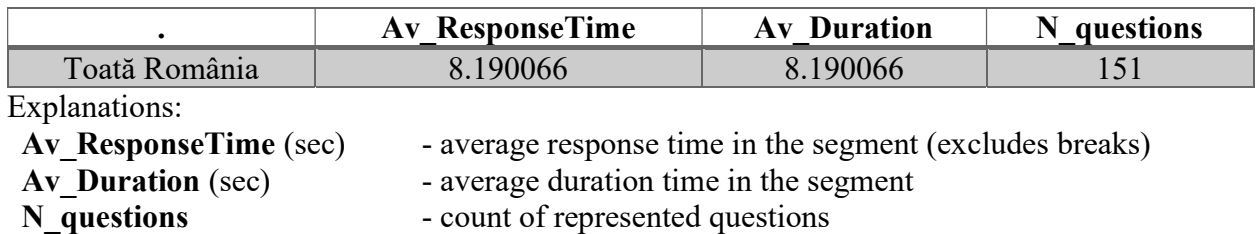

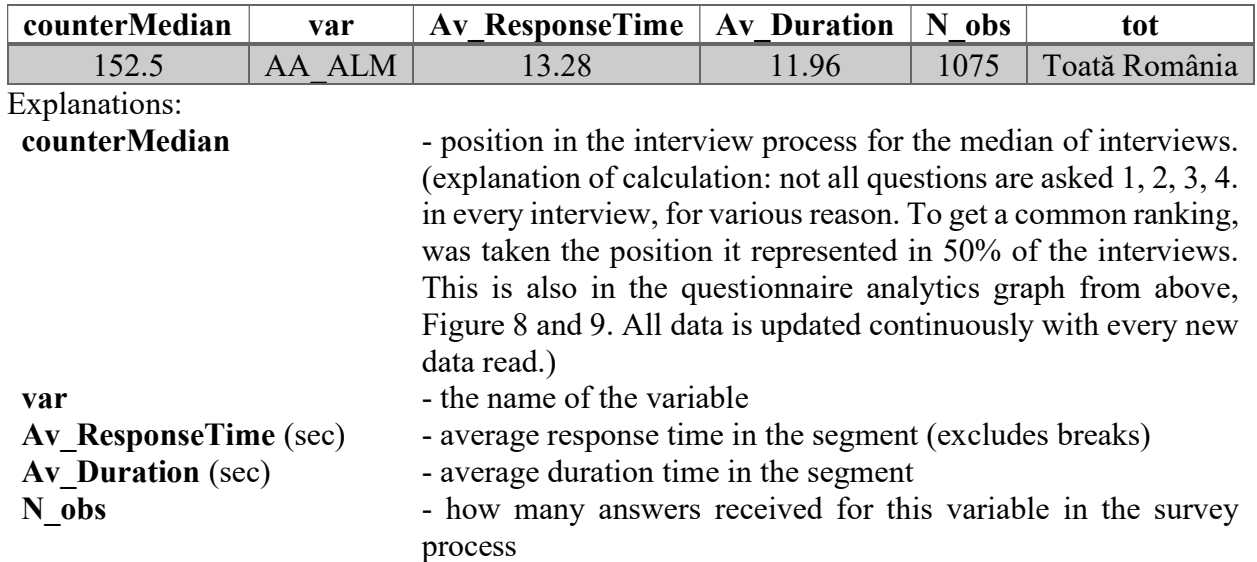

### 3.4. Enumerators and respondents' perception and observations

The paradata reports contain the exact calculation of duration based on the individual response timings in seconds from the questionnaire paradata. The report it is presented in Annex  $3 - A$ comparison of CAWI and CAPI at the question level and for a single person household.

For example, the question on occupation takes 11.85 seconds to respond, in CAWI method, and 100.56 seconds (about 1 minute 40 and a half seconds) in CAPI method.

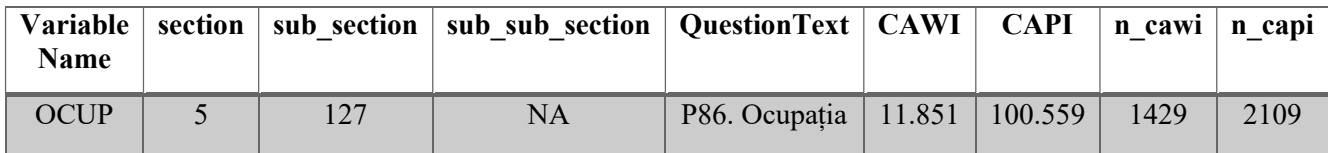

Also, based on paradata available for CAWI and CAPI, the following table shows the differences between the methods, at the level of the five sections of the questionnaire. The duration was calculated based on a questionnaire containing one single person, for comparability reasons.

Table 2 - CAWI-CAPI time spent/section

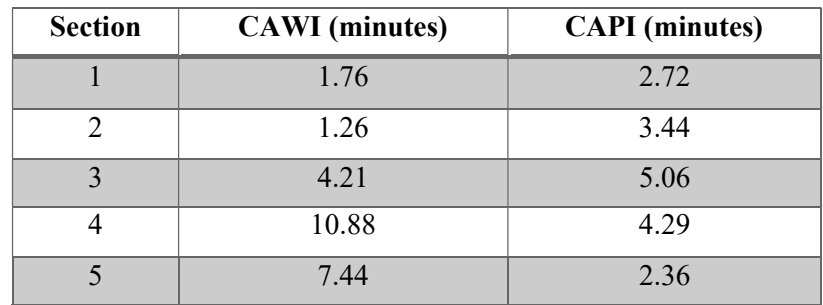

#### 3.4.1. With respect to CAWI

To measure the respondent's behavior/attitude, specific questions were included at the end of the questionnaire. First one is: How was the questionnaire completed? (P99). The variable is measured using an ordinal scale with 5 levels (very easy, easy, somewhat easy, difficult, very difficult).

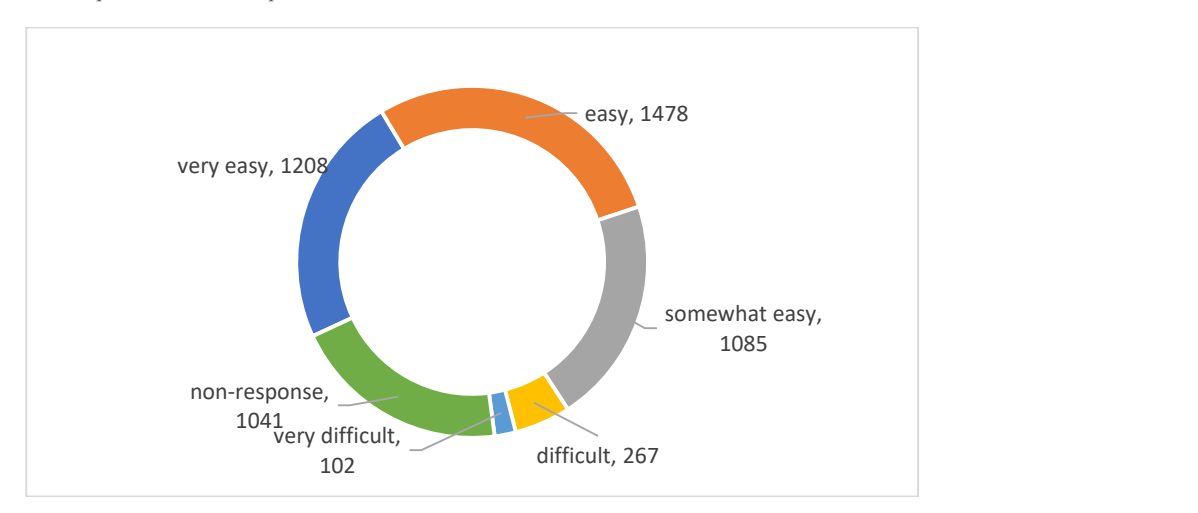

Figure 10 - How was the questionnaire completed?

Most respondents have had a positive behavior/attitude regarding the filling of the questionnaire, 72.8% of them considering this action being very easy (23.3%), easy (28.5%) or somewhat easy (20.9%). Only 7.2% considered it difficult (5.2%) or very difficult (2.0). The response rate of the question was 79.9%.

For the respondent who considered the questionnaire very difficult (102 persons), a second question with detailed answer was required: Specify the number of the question that you encountered the most difficulty of answering (P100).

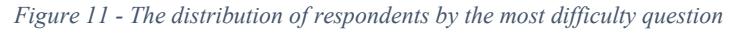

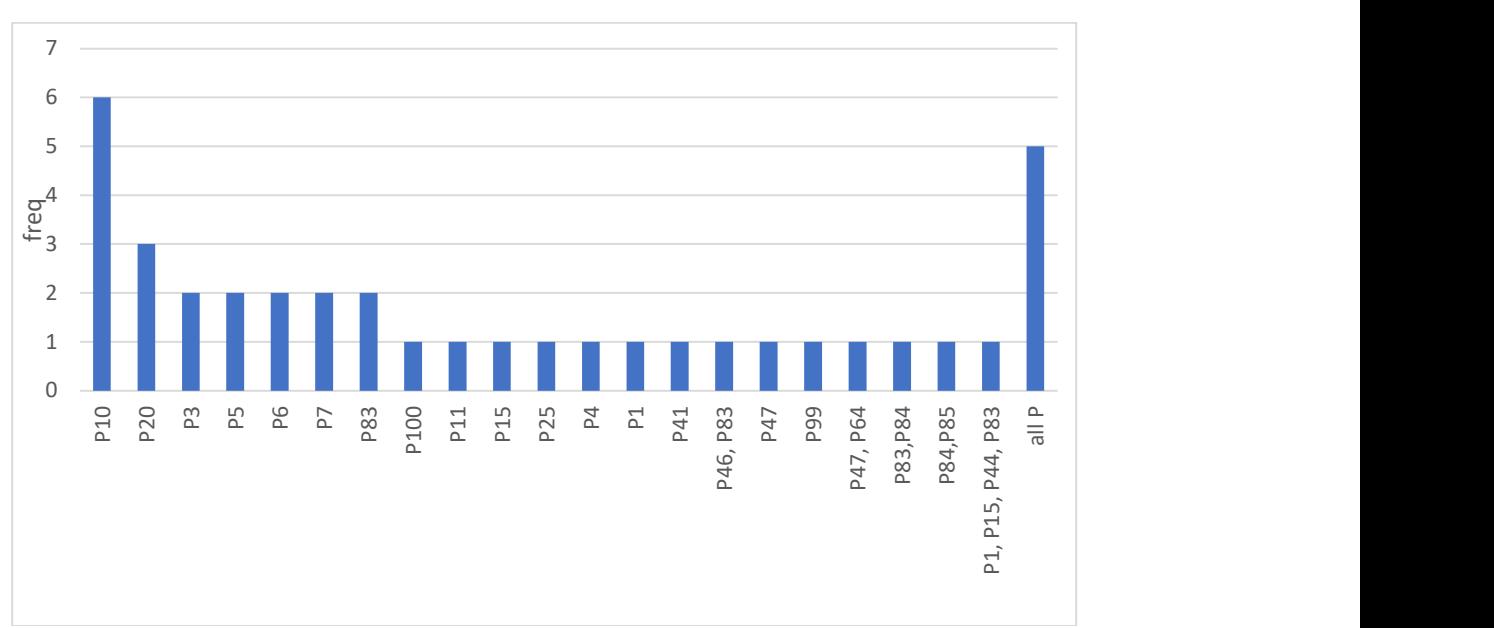

Only 5 respondents considered that to "all the questions" is *very difficult* to answer. The response rate of the question was 68.6%.

This question has also a free comments section (free-response question). There were recorded 47.1% free comments coming from respondents who considered the questionnaire very difficult and filled the Q100. Some of the comments are relevant and useful to be implemented into the questionnaire.

One problem in this respect is the high number (1041) of item non-response for this question. It constitutes the third largest group among the respondents, and requires further investigation, as outlined in Section 4.

For the CAPI questionnaire we also included questions, as to identify the reason for non-response during self-registration. The included question was "P99. Why haven't you self-registered?", with four available options. The responses had been recorded in the presented order, resulting in the choices below.

- 1 the questionnaire was too long.
- 2 the questionnaire was too complicated.
- 3 the questionnaire did not work on my computer/tablet/phone.
- 4 I did not have access to a computer/tablet/phone.

The obtained figures are presented in the next table. From a total of over 49,200 completed questionnaires, 28,495 accepted the interview and provide data for household, buildings, their living home and the persons from the household (value of `REZULTAT` variable is "1").

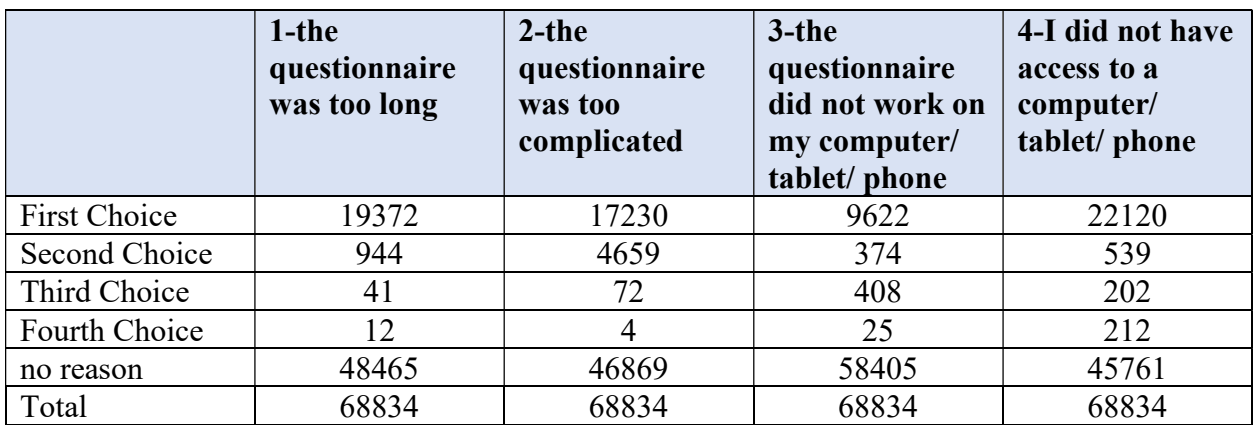

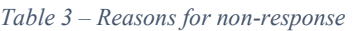

These 28,495 questionnaires contain data for 68,834 persons. Out of the total of 68,834 persons for whom they accepted the CAPI interview, about a third stated that the CAWI questionnaire was too long or too complicated, causing them not to complete it. However, given the fact that only about 5,181 persons registered for self-review, of which only 4,672 completed the questionnaire (in CAWI), it could be said that they abandoned self-registration process, without seeing the questionnaire. This may be a result of not having sufficient information about the interview process and needs to be addressed as further down below.

#### 3.4.2. With respect to CAPI

The mean durations of complete the questionnaire on CAPI method approved by HQ, consisting in total time spent by the interviewer to each answered question, without any breaks between questions, grouped by the number of persons included in the questionnaire, are presented in the following table.

Note: First person/head of household is completing the entire questionnaire (dwelling, household, personal questionnaire)

| No of persons  | No of questionnaires | <b>Mean durationNOBREAK</b><br>(minutes) | Mean<br>durationNOBREAK<br>(minutes)/person |
|----------------|----------------------|------------------------------------------|---------------------------------------------|
|                | 8290                 | 10.98                                    | 10.98                                       |
| $\overline{2}$ | 9679                 | 16.21                                    | 8.12                                        |
| 3              | 4786                 | 21.50                                    | 7.16                                        |
| 4              | 3337                 | 25.40                                    | 6.35                                        |
| 5              | 1355                 | 29.50                                    | 5.90                                        |
| 6              | 636                  | 33.38                                    | 5.61                                        |
| 7              | 195                  | 37.54                                    | 5.36                                        |
| 8              | 91                   | 39.57                                    | 4.91                                        |
| 9              | 79                   | 48.71                                    | 5.41                                        |

Table 4 - Mean durations of complete the questionnaire on CAPI method

The CAPI questionnaire includes a question "Describe the reaction of the person who responded to the interview. The person was:", with 4 possible answers: 1-cooperative and friendly; 2-less cooperative; 3-not at all cooperative; 4-refused the interview or did not cooperate at all. The results are presented in the next table.

Table 5 -The reaction of the person who responded to the interview

| Answer                                              | No of responses |
|-----------------------------------------------------|-----------------|
| 1- cooperative and friendly                         | 25,759          |
| 2-less cooperative                                  | 2,385           |
| 3-not at all cooperative                            | 305             |
| 4-refused the interview or did not cooperate at all | 27              |
| no response $(NA)$                                  | 20747           |

### 3.5. Main working areas for improvements

#### 3.5.1. Geo-referencing of building units and dwelling identification

A proper organization of actual census and data collection requires the finalization and connection of Database Infrastructure to Data actuality improves and Load/(Pre-)Processing decreases

- street names directly from database, instead of flat file  $(\rightarrow)$  requires connection, either https or VPN at the earliest)
- SPAs can use postgres (INS database) or API (Survey Solutions).
- SPAs act as interface between SuSo and INS postgres infrastructure.

Extension of coverage checks beyond the standard approach (includes sampling for precision):

- through statistical/ML approaches we create expected values E(N) for a grid of 1 square km grid cells. Estimates are based on results from different models. Inputs are mainly of spatial nature, like i.e., remote sensing data. Other direct or indirect data on census units and distribution can also be use.
- through continuous updates and retraining before/during census via sample surveys, predictive capacity is improved.
- model can be used to contribute to future updates of census population. Required sample surveys can be designed smaller due to more efficient sampling strategies.
- an automatic generation of lists with addresses/dwellings where self-enumeration was not done (totally or partially) at county and sector's level to avoid enumerator's visits of the dwellings/households who self-enumerate itself, and could be considered for the actual census.

#### 3.5.2. Harmonization of coding, nomenclature etc.

Besides performance of CAWI and CAPI flows and possibility of using tablets in the field, a specific issue occurs when specking a better performance, respectively the dimensions and length of nomenclatures. The education nomenclature will request appropriate coding for a proper use during actual census. Improvements could be considered for occupation nomenclature and its coding.

#### 3.5.3. Recommendations on Communications

Data integrated with communication strategy could be applied, respectively:

- during census, by monitoring of response during CAWI, targeted messaging/communication strategies to increase response (i.e., data from /phc\_segment app).
- social media can be tested (i.e., Twitter, Facebook) via localization or by other filter, (though or probably limited in rural, but i.e., church day in villages to distribute flyers, local village gatherings etc.) and inform field staff, who can help people for selfregistration
- communication strategy should be data driven.

# 4. Recommendations for actual PHC go-live production (2022)

## 4.1. Go-live PHC workflow

Based on the data retrieved from the 2021 pilot census, an initial model was defined, and subsequently verified through corresponding sample surveys. To further increase the precision of this model, we will also use data throughout the census, to update the model. This is the process group covering the actual data collection process. It can again be separated into 4 major subgroups:

- 1. Self Registration
- 2. Web Interview Process (CAWI)
- 3. Tablet Interview process (CAPI)
- 4. API Quality Control (including DB operations)

The completely integrated workflow for this process group is depicted in the following process diagram:

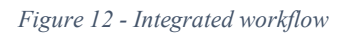

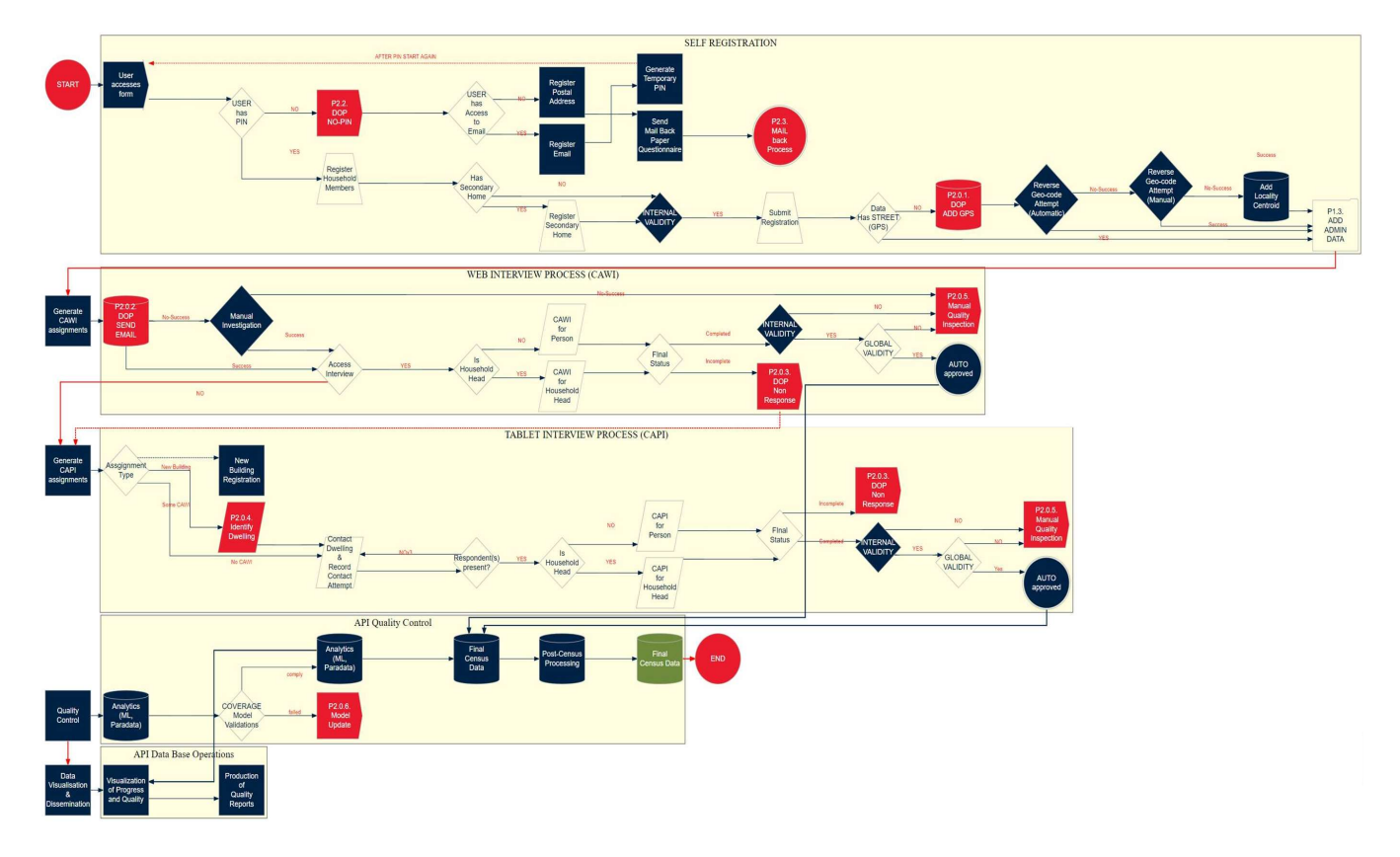

The integrated workflow will be revised for applying it in the conditions of actual census and parts of the flow will be adjusted, like for:

- Self-registration – the user has access to email if for him is already in the process and this is not considered a condition;

- Send mail back paper questionnaire - this solution is not considered an option for actual census (is possible as alternative but will not be applied)

- Secondary home – since during the pilot was not applicable, its introduction as function will end as reconsidering the workflow

- CAPI process will be adjusted to reflect situations generated by the coverage of self-registration process (list of addresses/persons); or by the new building registration process.

- delimitation in naming the two different databases as Final Census Data, to mark the fact of having different content.

# 4.2. Working Groups

To best cover the remaining areas, working groups are formed. The working groups proposed below are the result of the remaining open areas in the preparation of the census. Those working groups are essential for the final developments. All working groups will contain members from INS and the World Bank. Besides the direct impact of developing the final solutions for the respective topic, they are also intended to indirectly build up capacity at INS by requiring a stronger involvement. Their main tasks are presented below.

#### 1. Database verification and spatial resources (covers P2.0.1 & P2.0.6.)

It is envisaged the development of sampling approaches based on INS resources, and to be used in data base verification and coverage checks, thus also replacing a PES. The sampling approaches developed in this area, will subsequently be used in the intercensal period for surveys and updates. These sampling designs should incorporate spatial information to verify coverage estimates. Testing of other geo spatial resources to be used, including google, Bing etc. Model updates iteratively, so coverage estimates will improve during data collection.

Amongst the most important other spatial resources is also the process of segmentation, which this working group will deal with, since its quality is a direct result of the database quality.

# 2. Database harmonization (this will reduce addresses with no GPS, so it helps P2.0.1.)

It has the purpose to make database connections from INS databases (in particular Geo) available for the survey solution registration and other operations (integration/harmonization), to develop a method to aggregate the CAPI and CAWI databases, and to make sure, that all classifications, Identifiers etc are harmonized, Address database fully connected, to insure that all nomenclatures are functional on tablets, as it was fount in the pilot that extensive education nomenclatures could not be opened by the tablets. etc.

#### 3. CAPI questionnaire and Dwelling Identification inside building (covers P2.0.4.)

It is envisaged the optimizing of the process of dwelling identification & data collection by incorporating relevant information retrieved from paradata and other sources. New rules of validation/ acceptance of questionnaires in the data base are needed, in order not to accept questionnaires with item non-responses for critical questions.

A very important task of this group is also to develop clear guidelines for dwelling identification.

#### 4. CAWI questionnaire and Self Registration (covers P2.2. & P2.0.2.)

Will focus on making CAWI and Self Registration questionnaire as user friendly and practical as possible. This is on the one hand based on the available paradata, but on the other hand also on any qualitative investigations into the response process, with either focus groups or cognitive interviews. This group should also have the task to establish how the household will be constructed from all the questionnaires filled in by separate members of the household (that will have different interview IDs)

#### 5. Paradata and global Validations (covers P2.0.5., *Analytics* and in parts also influences P2.0.6.)

It envisages the creation of a global validation framework based on para- and other -data, to assess quality/reliability.

#### 6. Non-response (CAWI & CAPI, covers P2.0.3)

It envisages the development of a non-response framework & imputation etc.

### 4.3. Questionnaire

Overall, both questionnaires worked well and were technically up to the expected level. However, both require improvements, which will be dealt with in the subsequent months and by the responsible working groups outlined under section 4.2.

In both cases a strong involvement of (potential) respondents and field staff is highly recommended.

- The PHC questionnaire contains marital information both in personal section and in family configuration section, which may present redundancy for the interviews with household heads or potentially result in contradictive information specified in different parts of the interview. The responsible working group should find a method for restructuring the questionnaire to eliminate the redundancy like for allowing the use of information collected in one section to another question (year of consensual union). If there are constrains related to some type of object, they could be taken in consideration for changing the approach in SuSo designer.
- Overall, the approach does not allow to easily discover the unreported households without visits to all dwellings because the initial information about the number of the households in structures is less than perfect.
- Given that the backbone of the whole data operation is provided by the geo-referenced database of buildings as outlined in Figure 3. it is also important, to completely harmonize the classification in both database and questionnaire.
- Given that the European Grid System will be applied in several instances, the grid codes should be preloaded into the questionnaire.

#### 4.3.1. CAWI

Based on the experience the from PHC Pilot, on the CAWI method, the main aspects which should be taking into consideration for go-live production, are detailed here. These results will be changed or extended further during the analysis of the paradata and the results of the working groups.

- The CAWI questionnaire must be well tested with different types of respondents and from various socio-economic backgrounds.
- Some questions need to be rewritten to match the terms used in PHC, but also to be clearer to respondents.
- The way of asking the questions could still be in an official note, but be more friendly, by using a language suitable for all respondents.
- The questions about education and occupation were the ones that had the longest answers, in seconds, could be rewritten.
- The entire sub-section for education should be restructured to be answered more efficient in number of questions and the difficulty.
- Some questions should accept also free text, along with fixed answers (example: occupation). However this may require additional machine learning based classification after. This will create the need for manual coding of occupations by the specified persons after data collection. If code or free text is allowed, it is expected that almost everyone will write free text instead of searching for the code, which will create a massive coding problem.
- Some participants reported self-registering, but not receiving invitation emails for the main CAWI census questionnaire. These reports need to be investigated to determine whether they were caused by unclear instructions for self-registration or individual's mailbox configuration problems (mailbox full, message received, but classified as spam, etc.).
- Current implementation of the self-registration does not allow enumeration of persons without a Romanian PIN number, which necessitates follow up of these households by interviewers with a CAPI questionnaire. During collection of the data by interviewers the current CAPI implementation necessitates that interviewers make up artificial PIN numbers for these persons bearing a real birthdate to enable birthday-based logic to work in the questionnaire, but otherwise distinctly fake to be discarded during the data processing stage. A solution for registering persons without a Romanian PIN should be proposed and discussed during the responsible WGs outlined in section 4.2. It is recommended a very basic approach which does not massively alter the default workflow. One such approach could be the provision of a temporary pin number from a call center assistant. In this way, the respondent can still participate in the regular workflow, and no further changes are required. However, the provision of this temporary PIN should not be made too easy, so that it may not be abused. In addition to this we also recommend considering the possibility of mail out and mail back questionnaires on request through the same call center.
- According to the intent, the CAWI enumeration process must finish with issuing a certificate that proves self-registration (currently no certificate was mailed to the user). It should be noted that the certificate will be used to obtain a day off from the working place (acc to law). For the pilot this couldn't be done as this rule was not valid for the pilot. The issuing of a certificate would have been confusing.
- The information about the building structure was found repetitive and redundant for multiple dwellings within the same building A technical solution should be implemented in SuSo to avoid this.
- The custom design of the self-registration portal allows to block form submission until certain conditions (completeness, correctness, uniqueness) are satisfied. Yet for the main

census form in CAWI there is currently no possibility to block submission of forms with some conditions not fulfilled.

- The PHC questionnaire contains marital information both in personal section and in family configuration section, which may present redundancy for the interviews with household heads or potentially result in contradictive information specified in different parts of the interview.
- Overall, the approach does not allow to easily discover the unreported households without visits to all dwellings because the initial information about the number of the households in structures is less than perfect.

#### 4.3.2. CAPI

Regarding the PHC Pilot, CAPI method, some of recommendations are similar with the ones from CAWI but should be correlated with the structure of the CAPI questionnaires. Considerations for go-live production, are the following:

- Some questions need to be rewritten to match the terms used in PHC, but also to be clearer to enumerator, including the text read to the respondent.
- The way of asking the questions should take into consideration that the questionnaire is completed by an interviewer and could be more precise without too many explanatory texts, because this text is written in the dedicated methodology of the Census, for enumerators.
- The questions about education and occupation were the ones that had the longest answers, in seconds, could be rewritten.
- The entire sub-section for education should be restructured in a similar manner to the CAWI to be answered more efficient in number of questions and the difficulty.
- Some questions should accept also free text, along with fixed answers (example: occupation, address). However, INS must be aware, that this may require additional data processing later. From our side we recommend using machine learning approaches to address this problem in an efficient way, as i.e., outlined in Savic et al.,  $2021^{12}$ .

Also, as in the case of CAPI these findings are by far from final and may change and be extended over time.

# 4.4. IT infrastructure for actual PHC

#### 4.4.1. Hardware in place – servers and operation systems

Since the final IT infrastructure has not been available for the pilot due to delays in the procurement process, we strongly relied on the infrastructure provided by STS, and in the same configuration as designed for the actual PHC (data collection and data production) and already provided under Output  $4.1b^{13}$ .

Specialized staff of STS and experts of WB will guide and assist the INS specialists to perform the installation and configuration of the servers. This approach will ensure the knowledge transfer

<sup>12</sup> Savic, N., Bovio, N., Gilbert, F., Paz, J., & Guseva Canu, I. (2021). Procode: A Machine-Learning Tool to Support (Re-) coding of Free-Texts of Occupations and Industries. Annals of Work Exposures and Health.

 $^{13}$  Output 4.1.b – includes recommendations for specifications of integrated IT system of INS for (GAC, PHC, SICCA, inter-census surveys, etc), delivered in September 2020

by hands-on training and coaching. The phases of this process start well ahead of the actual census and require strong involvement of INS staff.

#### 4.4.2. Tablet set-up and configuration

For the preparation of the actual PHC and for a smooth and safe configuration process for 25,000 tablets, several requirements and specific actions must be considered and performed ahead of the census.

The average number of tablets to be configured per county is 650.

Most of the tablets used for the pilot were an old model (Lenovo Tab2) with Android 5.0 that do not support any upgrade of the system and faced a systematic problem with the GPS. The recommendation for tablet devices is to avoid old tablets used with Android 5.0 which are currently in service at STS, however if possible, the minimum configuration should be:

- Version of Android OS: Android 8.0 or better (only from this version onwards large-scale remote management can be integrated into Survey Solutions, otherwise manual set-up will be required)
- RAM: Minimum 1.5GB
- Storage: 16GB of flash memory storage (for the option to use satellite maps)
- 3G/4G connectivity module is required for continuous synchronization from the field.

A correlation must exist between period necessary for tablets configuration and the training period of enumerators at county level. By that the following should be applied:

- a) Restrictions/requirements:
	- all tablets to be configured only once, including:
		- i. tablet configuration (Owner and Interviewer user accounts on Android + restriction of using limited number of applications) (user rights of using SuSo app and internet browser if it's necessary).
		- ii. SuSo Interviewer app download from https://rpl.insse.ro server and installation,
		- iii. SuSo Interviewer app configuration: synchronization server link (https://rpl.insse.ro) and the application access credentials (Interviewer username and password provided to county level from INS).
	- starting tablets configuration during February 2022 considering the number of the tablets.
	- possibilities for 25,000 enumerators to have some testing before the real PHC.
	- the testing for the enumerators should be made with test credentials
	- the configurations are to be made with final credentials.
	- instructions are to be provided to DTS for tablets configuration and indicate the https://rpl.insse.ro as URL synchronization server and all the other information for a complete configuration.
- b) Actions in preparing the tablets for actual census (deadlines to be decided in due time):
	- 1. Upgrade the rpl.insse.ro SuSo server to the latest version available and freezing the app deployment of new version.
	- 2. Creating the credentials for the following roles: Interviewers, Supervisors, HQ, Observers.
	- 3. Import the latest version of the questionnaire.
	- 4. Creating the assignments for the interviewers.
	- 5. Tablets configuration [Territorial offices].
	- 6. Testing the tablets and the questionnaire [Territorial offices].
- c) Actions required for go-live production (actual PHC):
	- 1. Installing the latest version of SuSo on new infrastructure.
	- 2. Lock the updates of the app on the server during the census.
	- 3. Creating the credentials Interviewers, Supervisors, HQ, Observers.
	- 4. Import the latest version of the questionnaire.
	- 5. Creating the assignments for the interviewers.
	- 6. Shutting down the actual infrastructure of PHC pilot.
	- 7. Starting the new infrastructure as the https://rpl.insse.ro address.
	- 8. Testing the tablets on new infrastructure.

#### 4.4.3. Technical Call Centre

INS and STS will collaborate to have in place and functional the Technical Call Centre as a recommendation and a requirement of a good practice from previous censuses. Moreover, the CAPI process will generate situations when the missing coverage of mobile data could generate reasonable questions to enumerators, and they will be more conformable to appeal a call-center.

#### 4.5. Training

The training of enumerators, supervisors, headquarters, and observers is critical in performing the actual PHC. By that, the training plan proposed under Output 3b. is recommended for applying and structured on the specifics of territory (number of census staff, availability of premises, pandemic situation and restrictions applicable at local level). Hands-on training (using the tablets in direct training) will ensure the learning of application features and use. The following recommendations should be applied:

- At training, the tablets configured with final credentials and with a link to the rpl.insse.ro server are handed over to enumerators.
- The trainings must be done in groups of max 25 participants, according to the legislation in force (reason for a min 3-4 weeks necessary to train all staff).
- Tablets are handed over during training to avoid repeated travel within the county (for health security reasons). In the period between the training date and one week before CAPI is starting, the enumerator can practice on tablet & questionnaire.
- In the last week before starting CAPI, the access to the rpl.insse.ro server is to be forbidden/restricted.
- Training is to be done on the rpl.insse.ro server (according to instructions already provided for configuration and trainings).
An action plan must be in place for starting the activities one month before the moment of actual PHC is launched proposed action plan is presented in the Figure 13, below.

| <b>Date Start</b> | <b>Date End</b> | <b>Activity</b>                                                                                                    | <b>Responsible</b> |
|-------------------|-----------------|----------------------------------------------------------------------------------------------------|--------------------|
| tbd               | tbd             | Creation and upload of final credentials for enumerators,<br>supervisors, HQ and observers on the rpl.insse.ro server<br>recensaminte.insse.ro | <b>INS</b>         |
| tbd               | tbd             | Association credential with census sections and sectors<br>(preloading information); additional verifications                                  | <b>INS</b>         |
| tbd               | tbd             | Training of trainers (200 persons from DTS)                                                                                                    | INS, WB            |
| tbd               | tbd             | Configuration of tablets for enumerators on the rpl.insse.ro<br>server                                                                         | <b>DTS</b>         |
| tbd               | tbd             | Upload questionnaires with preloaded information and<br>assignments                                                                            | INS, WB            |
| tbd               | tbd             | Training of enumerators, using configured tablets, with<br>final credential, on the rpl.insse.ro server.                                       | <b>DTS</b>         |

Figure 13 - Action plan for training of census staff

In considering the training delivery, the localized tutorials must be in place, as desirable as possible, or at least translations of actual Survey Solution tutorials.

## 4.6. Promotion and communication campaign

## 4.6.1. Promotion campaign

As mentioned in Output 3b, census promotion campaign is an essential element of the PHC in the new method of data collection CAWI and CAPI and can be considered not optional. Despite of these, some limitations determined by budget constrains is expected to effect of totally determine the missing of promotion campaign. Is to reiterate that it can play a critical role in enhancing data quality through increased respondent participation. By that the advertising/announcement campaign should use the proper information means and channels to reach the target audience population consists of all the individuals having their usual residence in the country for at least 12 months before the census reference date or having the intention to remain at least 12 months in the country.

## 4.6.2. Call Centre for respondents

The call-center for respondents constitutes a critical element in the main census process, which we were unfortunately not able to test during the pilot process. This call center has the following tasks:

- To assist respondents during the registration process.
- To assist respondents during the CAWI process.
- To support all nonstandard operations, like No-Pin operation or requesting a mail questionnaire.

It is recommended to train call center operators in advance or to hire a professional call center agency and inform them about main topics of census, being able, enabling them to familiarize with operations and anticipate questions and needed answers from respondents.

The call center is dedicated to respondents only and may also be used in the Non- Pin operation as outlined above.

This should not be mixed up with the technical call center, which should provide enumerators with support when requiring assistance. While the call center agents must be different, the technical infrastructure can certainly be the same.

The experience of collaboration and support from STS, corroborated with the provisions of GEO 19/2020 on mandatory actions, including the call center, could ensure its operation.

# 5. Annexes

## Annex 1 – PHC Solution detailed Configuration

The most accurate description of the PHC configuration of all system(s) components is to provide the installation logs, which are presented below.

### 1. Load Balancer installation log

Steps performed in configuring load balancing server:

```
1. Enable name resolution – edit /etc/resolv.conf with Google public DNS services<sup>14</sup>:
```

```
nameserver 8.8.8.8 
nameserver 8.8.8.4
```

```
2. Install yum-utils, gcc:
```
# yum -y install epel-release yum-utils gcc

3. Download nginx-1.18 stable release, openssl-1.1.1c and nginx-sticky-module-ng into /home/admin:

\$ wget https://nginx.org/download/nginx-1.18.0.tar.gz

\$ wget https://www.openssl.org/source/openssl-1.1.1c.tar.gz

\$ wget https://bitbucket.org/nginx-goodies/nginx-sticky-module-ng/get/08a395c66e42.zip

4. Decompress the archives and change current user to root:

```
$ gunzip nginx-1.18.0.tar.gz
```

```
$ tar -xvf nginx-1.18.0.tar
```

```
$ gunzip 08a395c66e42.zip
```

```
$ cd nginx-1.18.0
```
 $s$  su

5. Install nginx from source:

```
yum install nginx
# ./configure --sbin-path=/usr/local/nginx/nginx --conf-
path=/usr/local/nginx/nginx.conf --pid-path=/usr/local/nginx/nginx.pid --with-
http_ssl_module --add-module=/home/admin/nginx-goodies-nginx-sticky-module-ng-
08a395c66e42 --with-http_gunzip_module --with-http_gzip_static_module --with-
http_stub_status_module --with-openssl=/home/admin/openssl-1.1.1c 
# make 
# make install
```
6. Configure nginx as a service. Edit /etc/systemd/system/nginx-1.18.0.service:

<sup>&</sup>lt;sup>14</sup> The use of high-performance services as DNS, offered by Google does not impact the GDPR in any way.

#### [Unit]

Description=nginx 1.18.0 After=syslog.target network.target

### [Service]

Type=forking

EnvironmentFile=/etc/sysconfig/nginx-1.16.0

ExecStart=/usr/local/nginx/nginx \$CLI\_OPTIONS

ExecReload=/usr/local/nginx/nginx -s reload

ExecStop=/usr/local/nginx/nginx -s quit

#### [Install]

WantedBy=multi-user.target

7. Reload daemons: # systemctl daemon-reload

8. Edit /etc/sysconfig/nginx-1.18.0

# Command line options to use when starting nginx

#CLI\_OPTIONS=""

user nginx;

}

9. Edit NGINX configuration file (/usr/local/nginx/nginx.conf) as follows:

```
worker_processes 1; 
error_log /var/log/nginx/error.log warn; 
pid /var/run/nginx.pid;
events { 
    worker_connections 1024; 
http { 
     include /usr/local/nginx/mime.types; 
     default_type application/octet-stream; 
     log_format main '$remote_addr - $remote_user [$time_local] "$request" '
```
'\$status \$body\_bytes\_sent "\$http\_referer" '

```
 '"$http_user_agent" "$http_x_forwarded_for"'; 
 access_log /var/log/nginx/access.log main; 
 sendfile on; 
 #tcp_nopush on; 
 keepalive_timeout 65; 
 gzip on; 
 include /etc/nginx/conf.d/*.conf; 
 map $http_upgrade $connection_upgrade { 
     default Upgrade; 
     '' close; 
 } 
 upstream backend { 
     sticky; 
     server 192.168.15.21:9700; 
     server 192.168.15.22:9700; 
     server 192.168.15.23:9700; 
     server 192.168.15.24:9700; 
     server 192.168.15.25:9700; 
 }
```
10. Edit /etc/nginx/conf.d/default.conf:

}

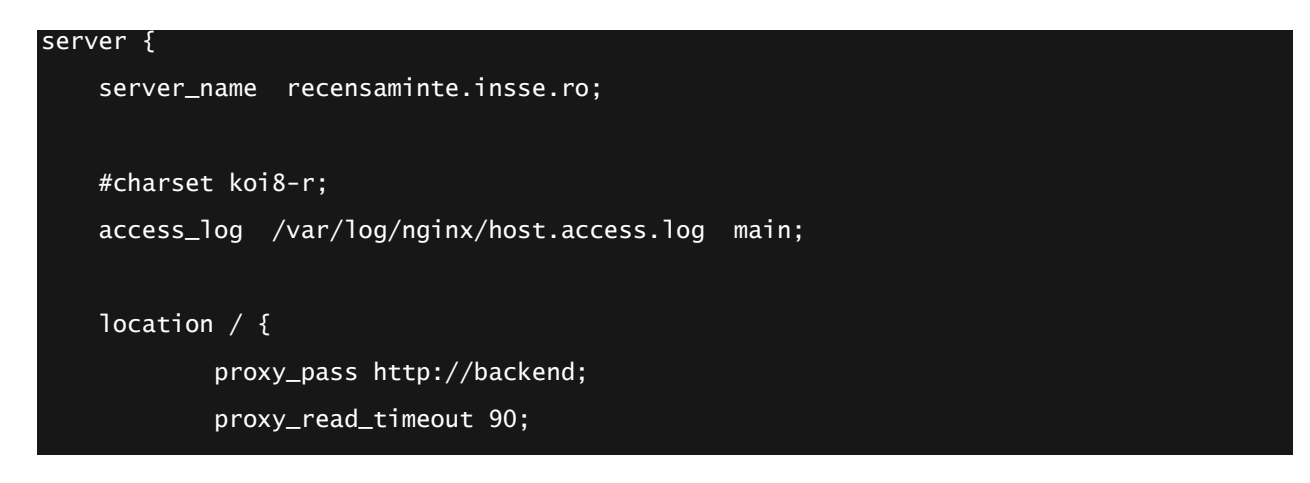

```
 proxy_http_version 1.1; 
             proxy_set_header Upgrade $http_upgrade; 
             proxy_set_header Connection $connection_upgrade; 
            proxy_set_header Host $host;
             proxy_cache_bypass $http_upgrade; 
             proxy_set_header X-Forwarded-For $proxy_add_x_forwarded_for; 
             proxy_set_header X-Forwarded-Proto $scheme; 
     } 
     location /metrics { 
             deny all; 
     } 
     listen 443 ssl; # managed by Certbot 
     ssl_certificate /etc/letsencrypt/live/recensaminte.insse.ro/fullchain.pem; # 
managed by Certbot 
     ssl_certificate_key /etc/letsencrypt/live/recensaminte.insse.ro/privkey.pem; # 
managed by Certbot 
     include /etc/letsencrypt/options-ssl-nginx.conf; # managed by Certbot 
     ssl_dhparam /etc/letsencrypt/ssl-dhparams.pem; # managed by Certbot 
} 
server { 
     if ($host = recensaminte.insse.ro) { 
         return 301 https://$host$request_uri; 
     } # managed by Certbot 
    listen 80;
     server_name recensaminte.insse.ro; 
     return 404; # managed by Certbot 
}
```
11. Edit /etc/nginx/conf.d/rpl.conf:

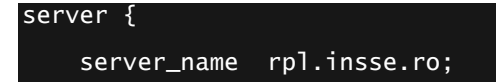

```
 #charset koi8-r; 
     access_log /var/log/nginx/rpl.access.log main; 
    location / {
             proxy_pass http://192.168.15.41:8080; 
             proxy_read_timeout 90; 
             proxy_http_version 1.1; 
             proxy_set_header Upgrade $http_upgrade; 
             proxy_set_header Connection $connection_upgrade; 
            proxy_set_header Host $host;
             proxy_cache_bypass $http_upgrade; 
             proxy_set_header X-Forwarded-For $proxy_add_x_forwarded_for; 
             proxy_set_header X-Forwarded-Proto $scheme; 
     } 
     location /metrics { 
             deny all; 
     } 
     listen 443 ssl; # managed by Certbot 
     ssl_certificate /etc/letsencrypt/live/rpl.insse.ro/fullchain.pem; # managed by 
Certbot 
     ssl_certificate_key /etc/letsencrypt/live/rpl.insse.ro/privkey.pem; # managed by 
Certbot 
     include /etc/letsencrypt/options-ssl-nginx.conf; # managed by Certbot 
     ssl_dhparam /etc/letsencrypt/ssl-dhparams.pem; # managed by Certbot 
} 
server { 
    if ($host = rp1.insse.ro) {
         return 301 https://$host$request_uri; 
     } # managed by Certbot
```

```
server_name rpl.insse.ro;
 listen 80; 
 return 404; # managed by Certbot
```
}

12. Edit /etc/nginx/conf.d/stub\_status.conf

```
server { 
     server_name stub; 
     #charset koi8-r; 
     access_log /var/log/nginx/stub.access.log main; 
     listen 8080; 
    location / {
             stub_status; 
             allow 192.168.15.41; #only allow requests from monitoring server 
            deny all; #deny all other hosts
     } 
}
```
13. Start Enable nginx when system boots: # systemctl start nginx-1.18.0

# systemctl enable nginx-1.18.0

14. Install CertBot Let's Encrypt client: # yum install certbot-nginx

15. Install Let's encrypt SSL certificates:

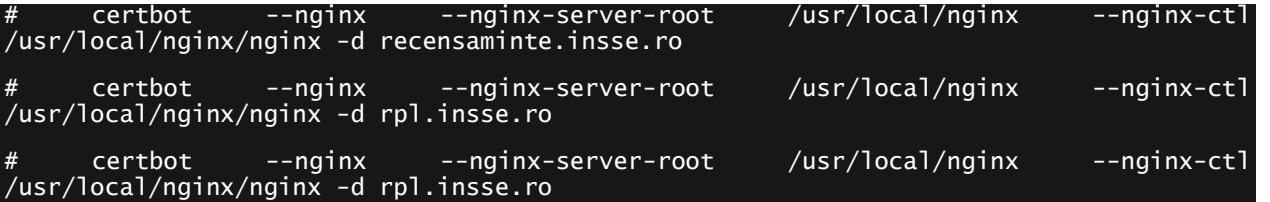

16. Set up SSL certificate auto-renewal by editing crontab

#crontab -e

15 3 \* \* \* /usr/bin/certbot renew --quiet

17. Add node exporter repository

# curl -Lo /etc/yum.repos.d/\_copr\_ibotty-prometheus-exporters.repo https://copr.fedorainfracloud.org/coprs/ibotty/prometheus-exporters/repo/epel-7/ibotty-prometheus-exporters-epel-7.repo

```
18. Install node_exporter
```
# yum install node\_exporter

19. Start and enable node exporter as a service

# systemctl start node\_exporter

# systemctl enable node exporter

20. Start and enable firewall:

# systemctl start firewalld

# systemctl enable firewalld

21. Enable firewall rules:

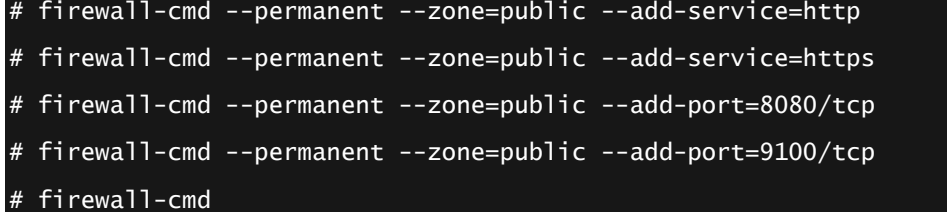

## 2. Database installation log

Steps performed in configuring database server:

```
1. Enable name resolution – edit /etc/resolv.conf with Google public DNS services:
```

```
nameserver 8.8.8.8 
nameserver 8.8.8.4
```

```
2. Install yum-utils: 
# yum -y install epel-release yum-utils
```
3. Add PostgreSQL repository:

```
yum -y install https://download.postgresql.org/pub/repos/yum/reporpms/EL-7-x86_64/pgdg-redhat-repo-
latest.noarch.rpm
# rpm -qi pgdg-redhat-repo 
Name : pgdg-redhat-repo
Version : 42.0 
Release : 12 
Architecture: noarch 
Install Date: Wed 09 Sep 2020 01:18:27 PM EEST 
Group : Unspecified 
Size : 10878 
License : PostgreSQL
```
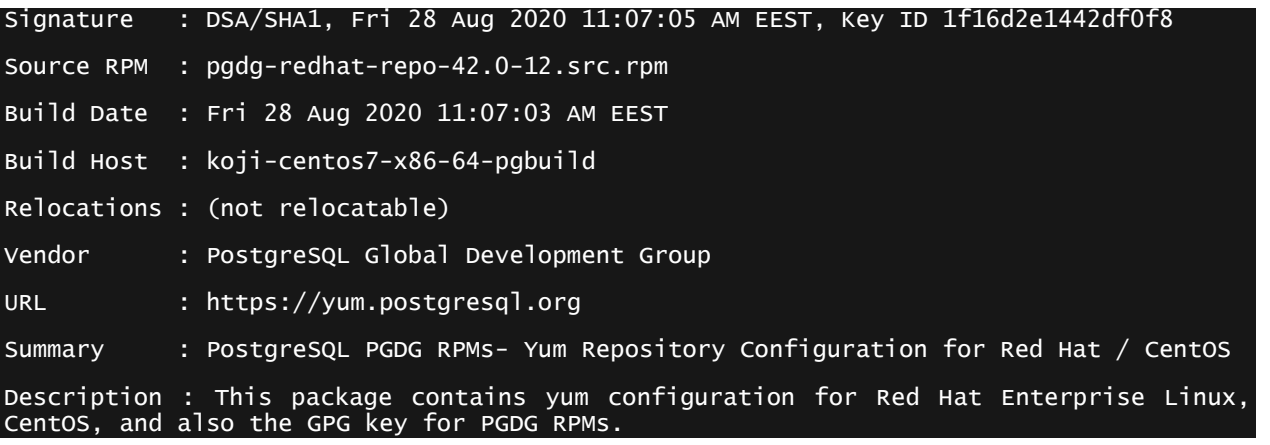

### 4. Install PostgreSQL 12 client and server:

# yum install postgresql12-server postgresql12

5. Initialize PostgreSQL 12 database:

#### # /usr/pgsql-12/bin/postgresql-12-setup initdb

6. Enable PostgreSQL service:

#### # systemctl enable --now postgresql-12

7. Set max connections setting (max\_connections = 1000) and server ip (listen\_addresses = '192.168.15.31') in /var/lib/pgsql/12/data/postgresql.conf

8. Restart postresql-12 service:

# systemctl restart postgresql-12

9. Install prerequistes for postgresql tuner tool:

#yum install -y perl-DBD-Pg perl-DBI perl-Term-ANSIColor perl-Memoize

10. As postgres user, change default password:

## \$ psql

psql (12.4)

```
Type "help" for help.
```
postgres=# alter user postgres with password '??????????';

11. As postgres user, download and run postgresql tuner:

\$ wget -O postgresqltuner.pl postgresqltuner.pl

\$ chmod +x postgresqltuner.pl

\$ ./postgresqltuner.pl --host=/var/run/postgresql

12. Follow basic recommendations from postgresql tuner and change

vm.overcommit\_memory=2 in vi /etc/sysctl.conf then apply change:

# sysctl -p /etc/sysctl.conf

13. Follow basic recommendations from postgresqltuner and change enable partitionwise join = on, enable partitionwise aggregate = on in /var/lib/pgsql/12/data/postgresql.conf

14. Modify /var/lib/pgsql/12/data/pg\_hba.conf in order to allow connections from application server network – add this line:

host postgres, SurveySolutions postgres 192.168.15.0/24 scram-sha-256

15. Modify user encryption method on /var/lib/pgsql/12/data/postgresql.conf:  $password\_encryption = scram-sha-256$ 

16. Restart PostgreSQL in order to apply the changes: # systemctl restart postgresql-12

17. Add node exporter repository

# curl -Lo /etc/yum.repos.d/\_copr\_ibotty-prometheus-exporters.repo https://copr.fedorainfracloud.org/coprs/ibotty/prometheus-exporters/repo/epel-7/ibotty-prometheus-exporters-epel-7.repo

18. Install node exporter

# yum install node\_exporter

19. Start and enable node\_exporter as a service

```
# systemctl start node_exporter
```
# systemctl enable node\_exporter

### 3. Survey Solutions application installation log

Steps performed in configuring application server nodes:

1. Add Web Server role and telnet client feature to the node:

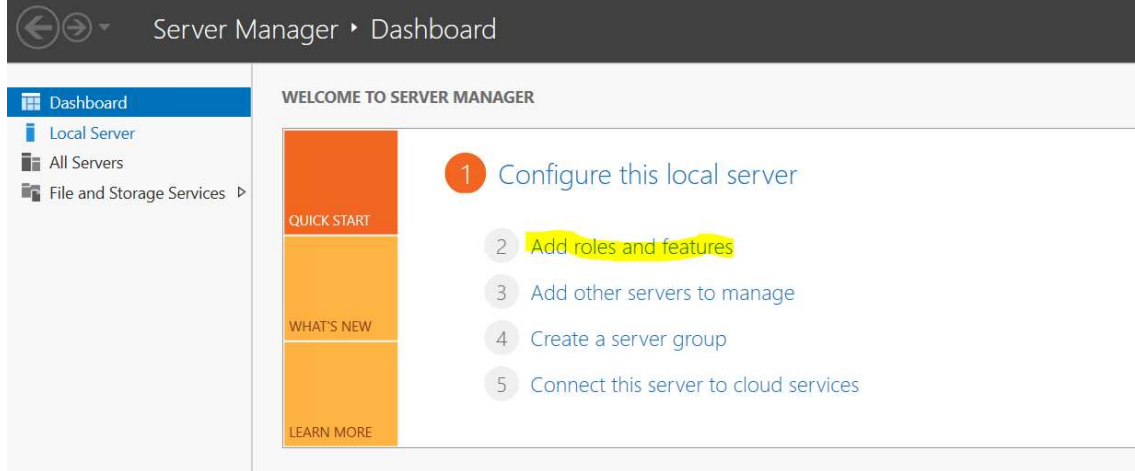

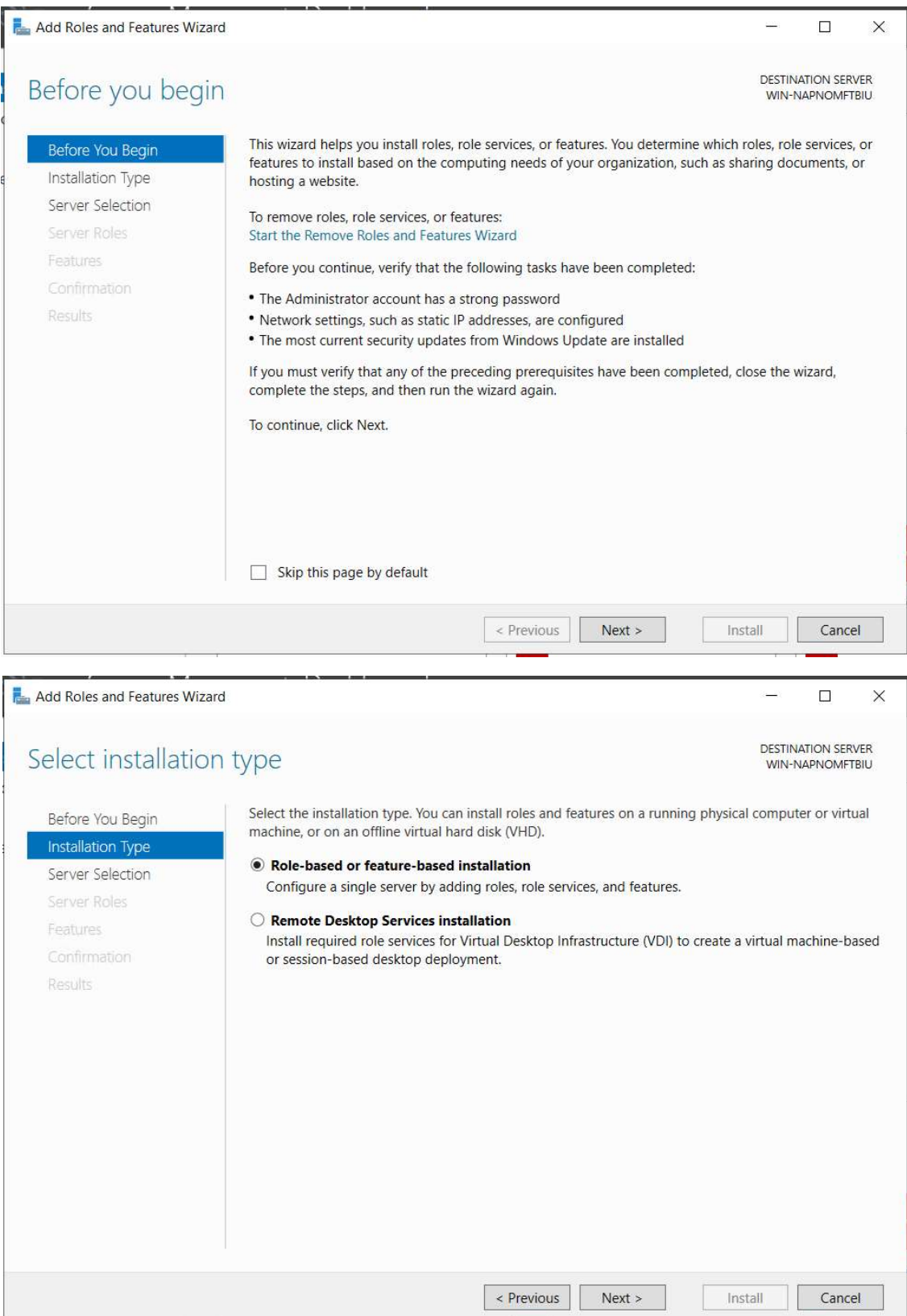

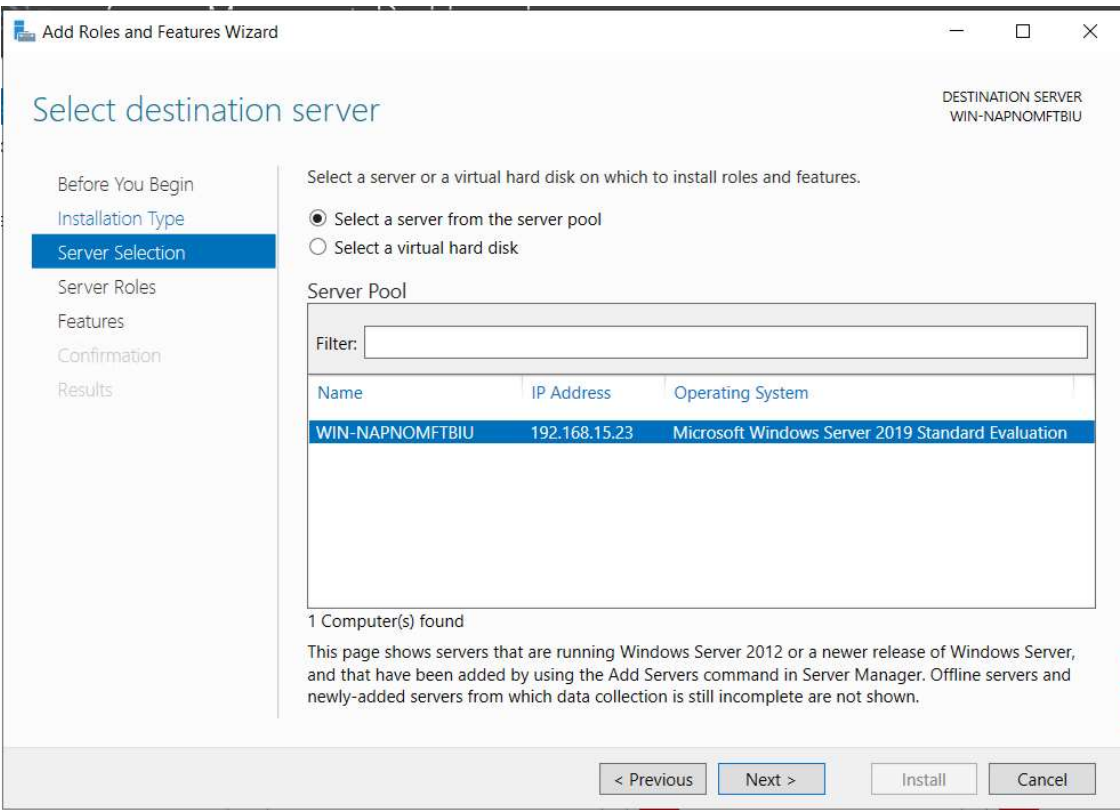

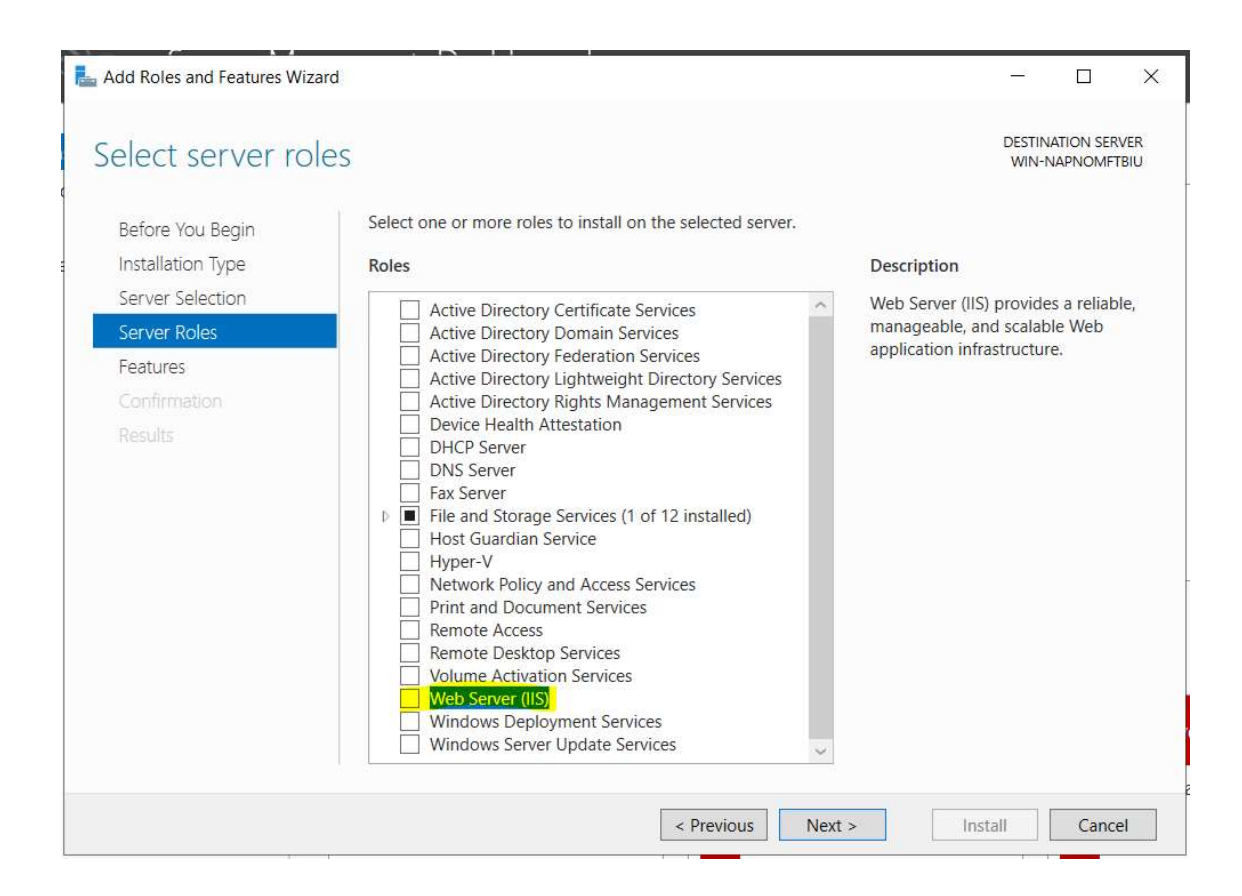

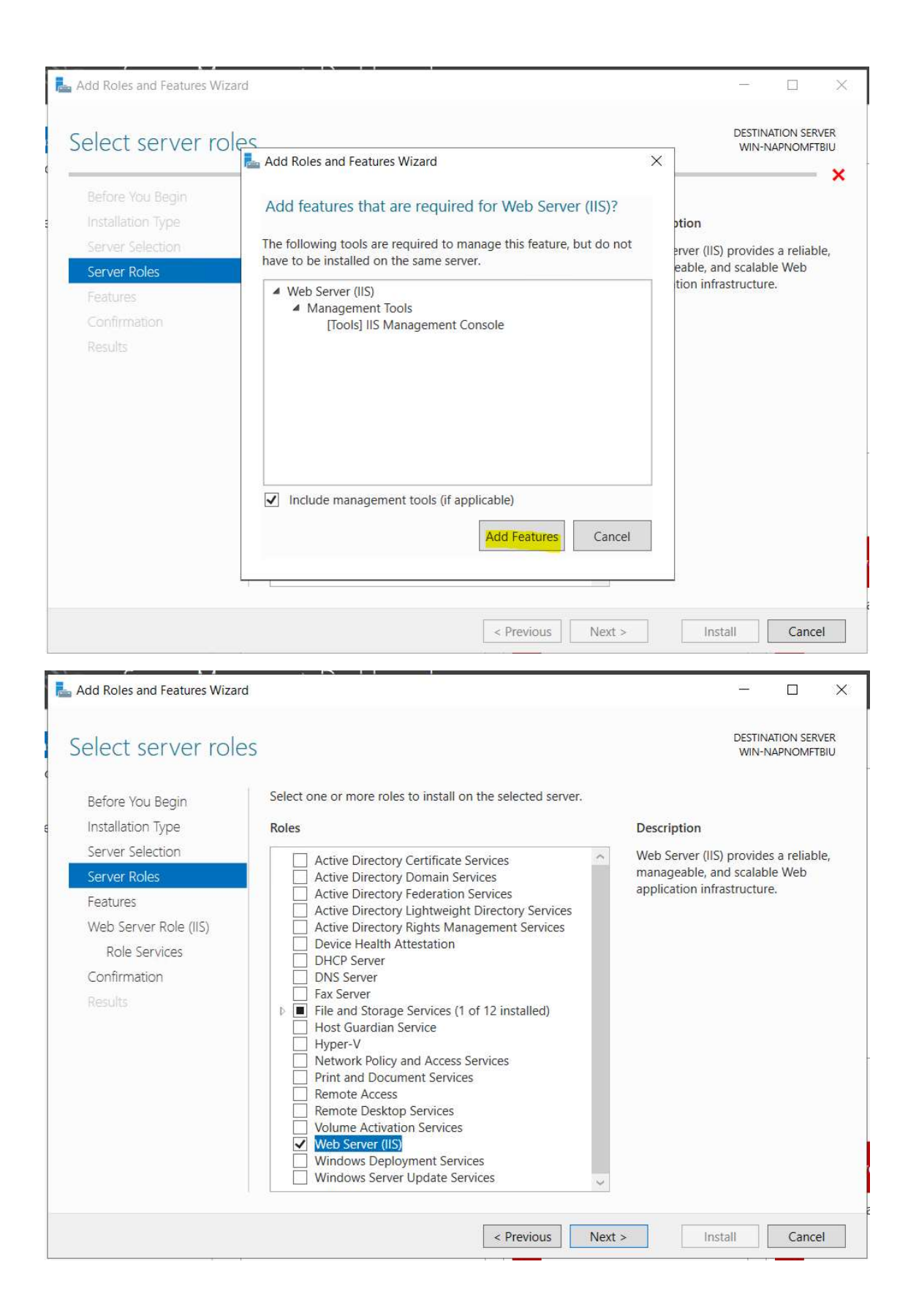

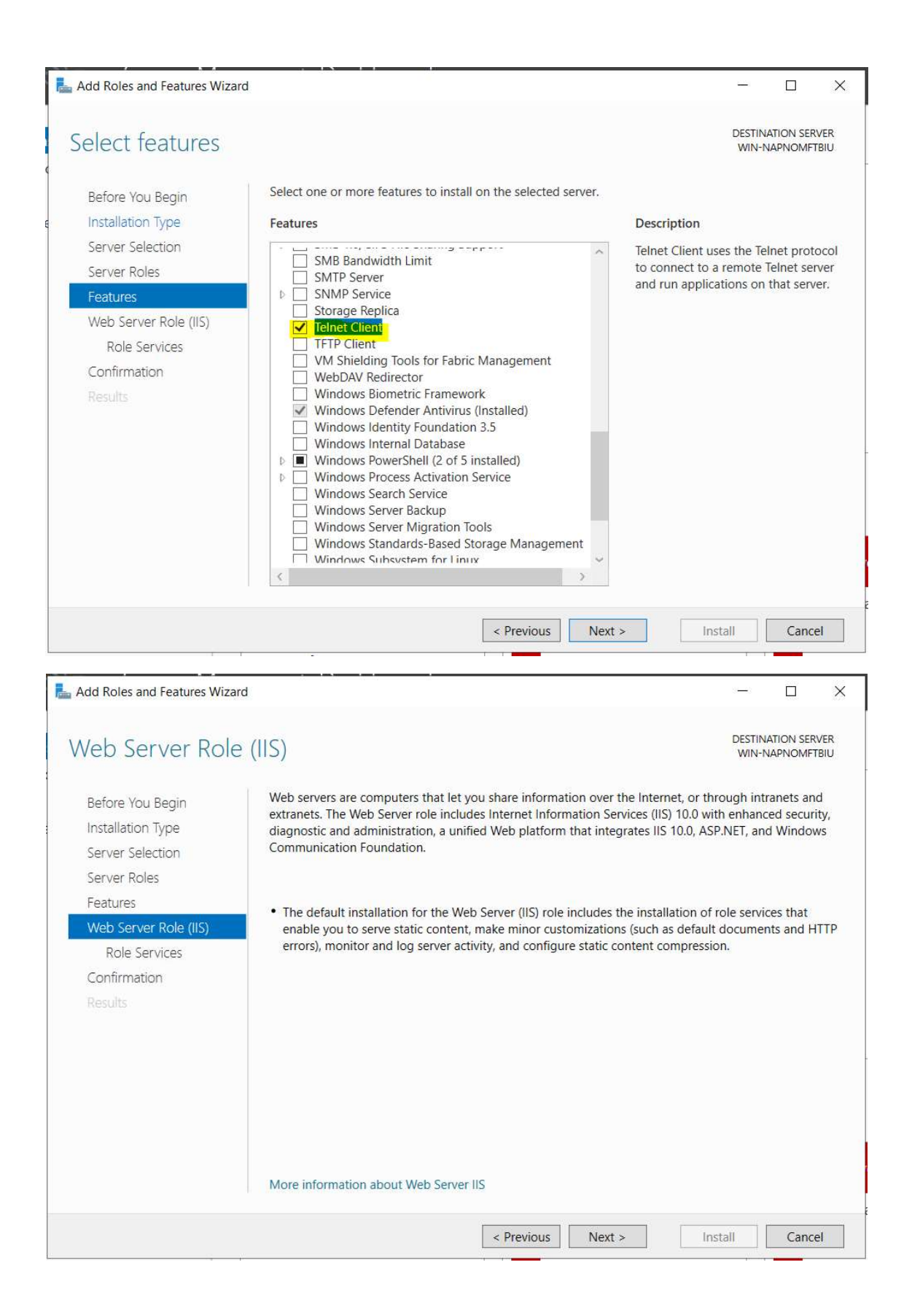

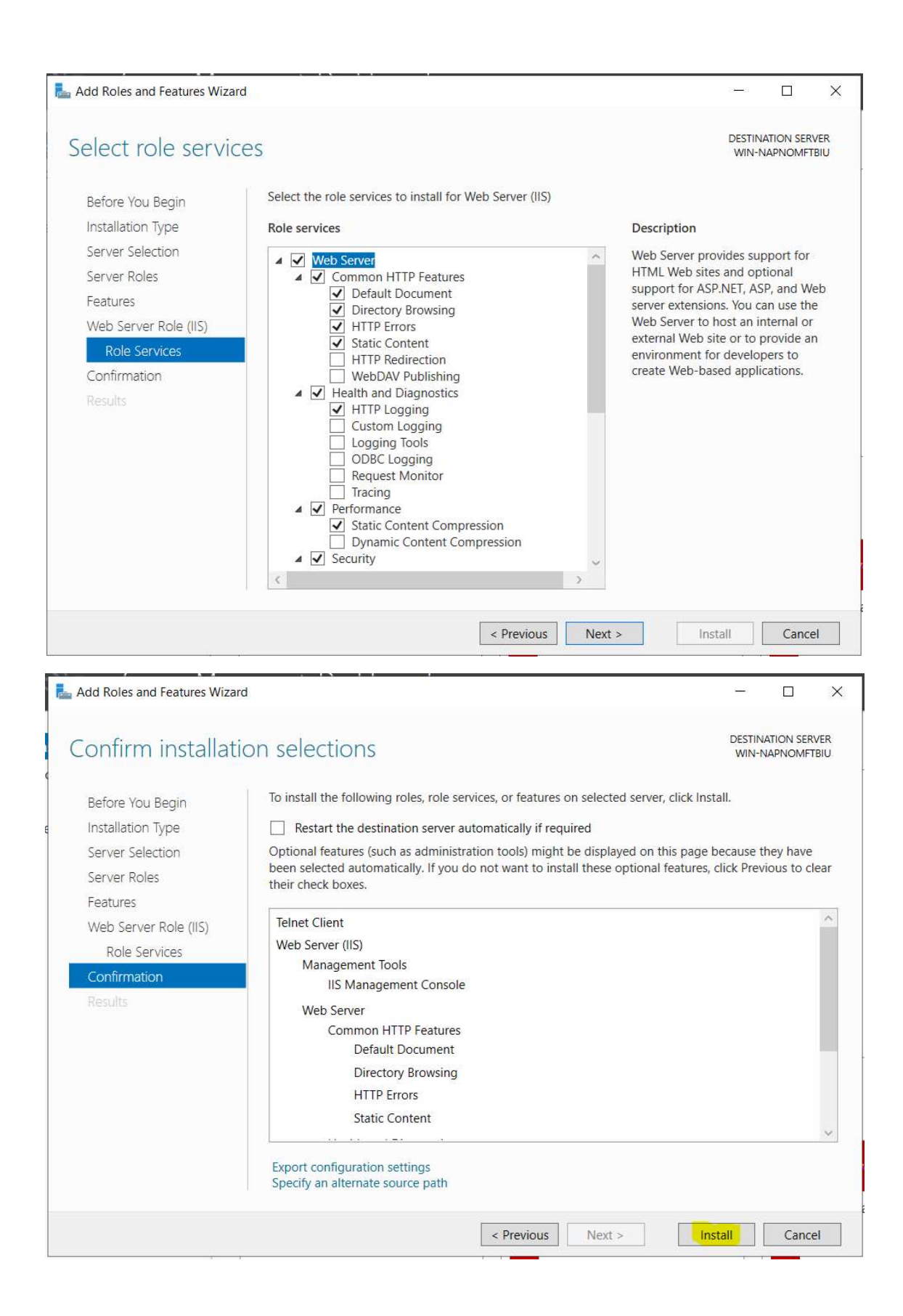

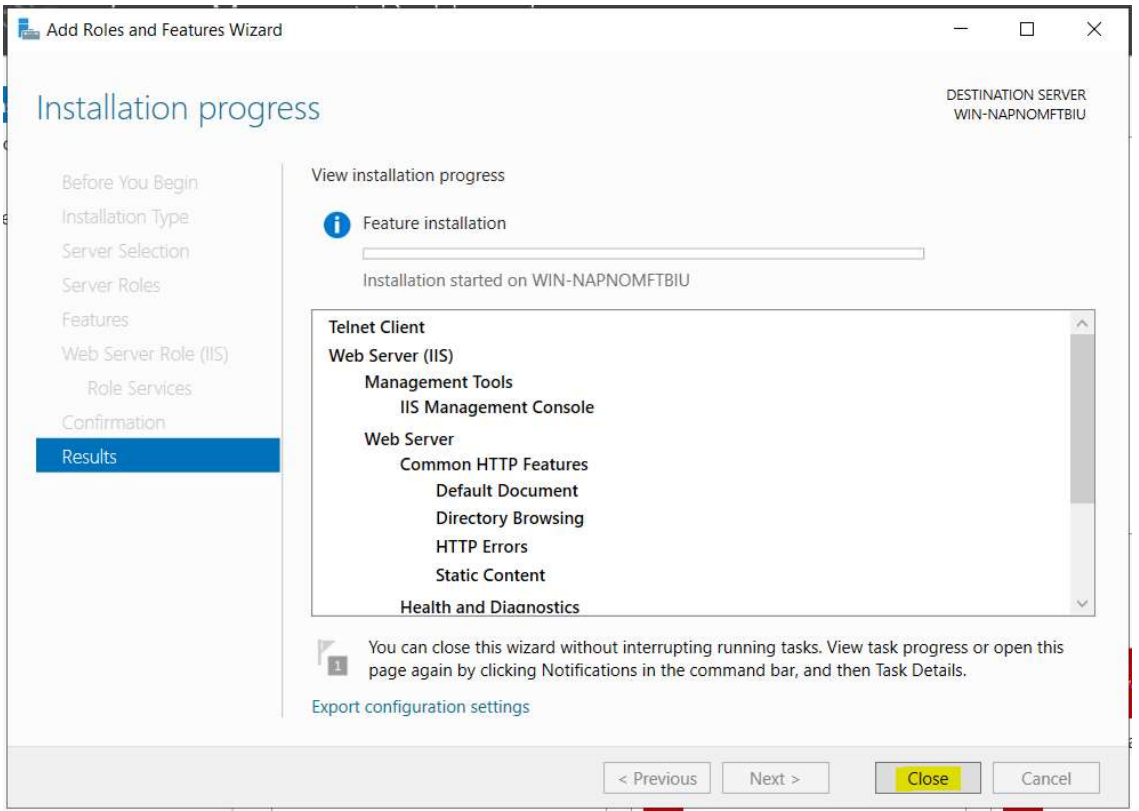

2. Change the name of the nodes to INS-STS-AS1 … INS-STS-AS5 and workgroup to INS-STS-WG and restart the nodes:

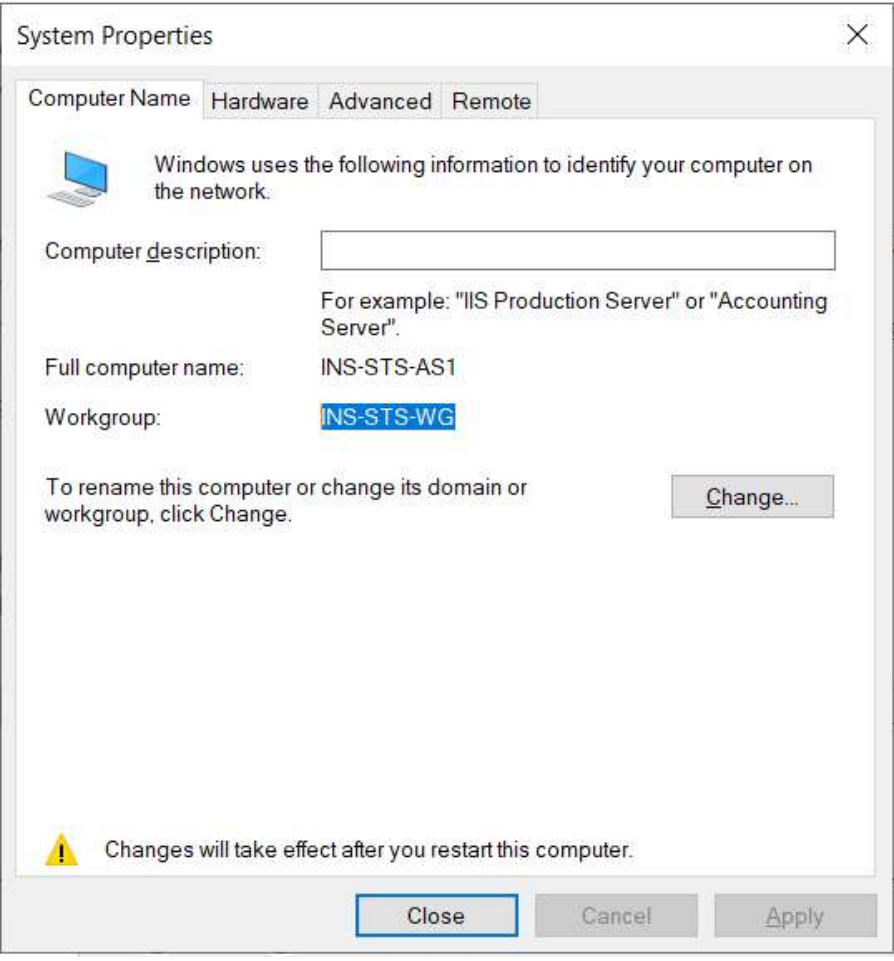

3. Install Microsoft .NET Core Runtime 3.1.6:

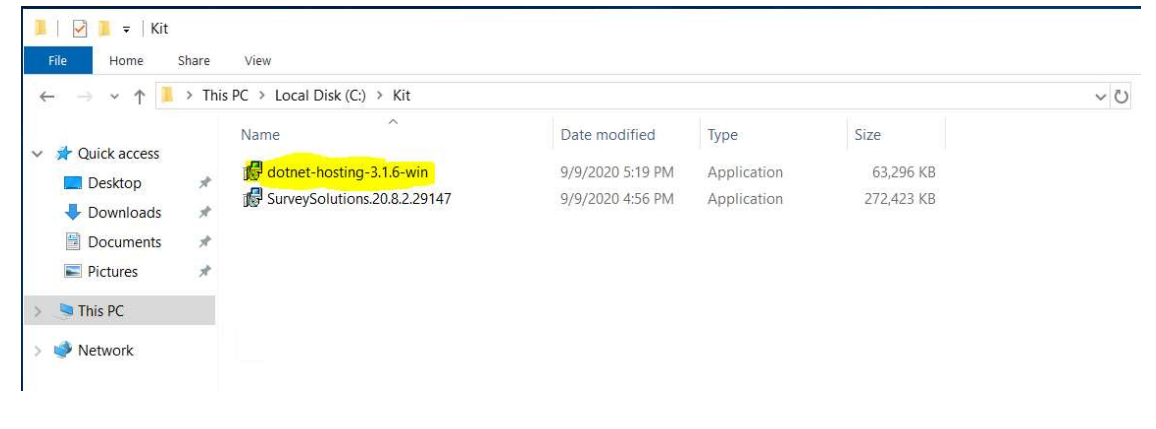

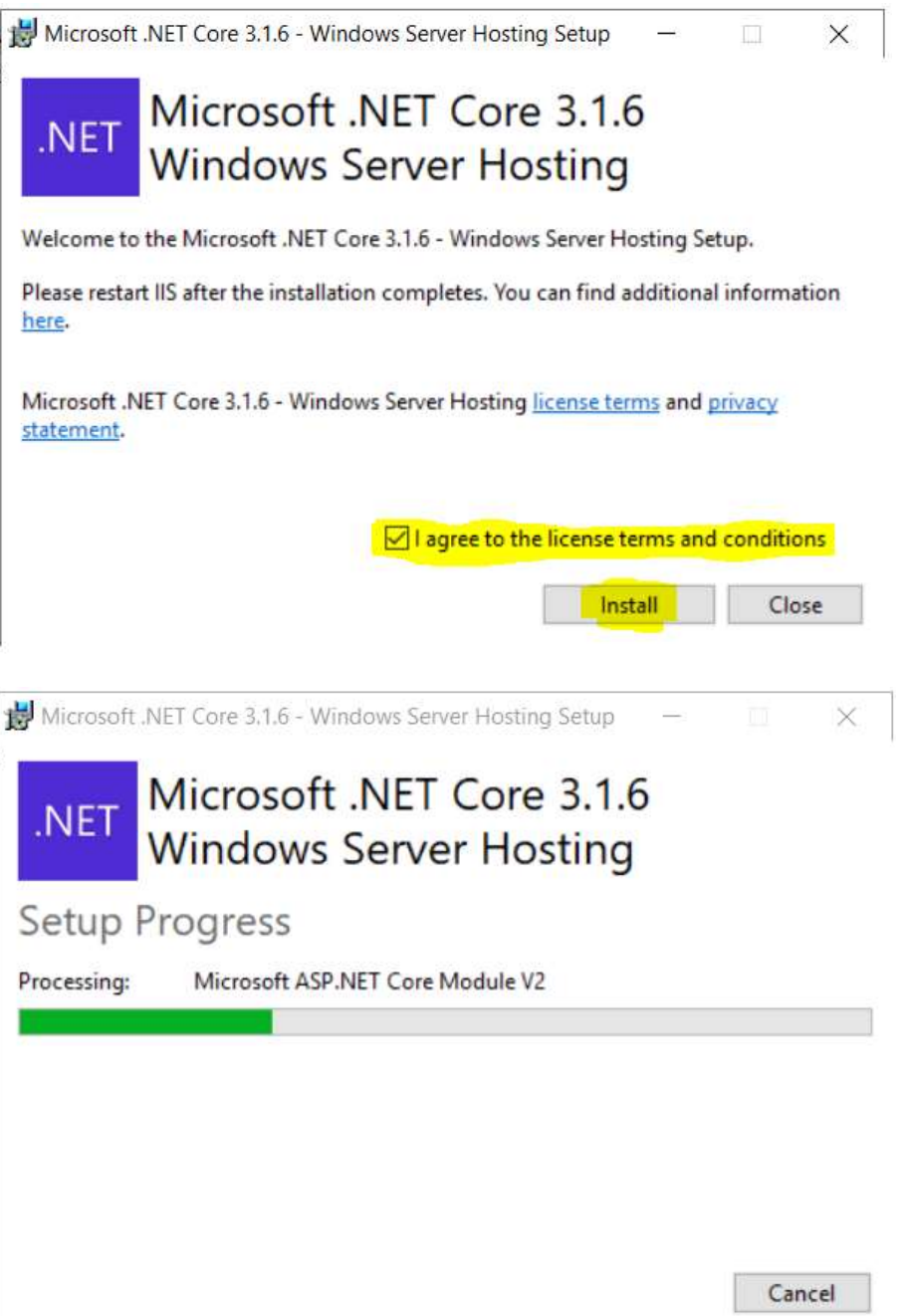

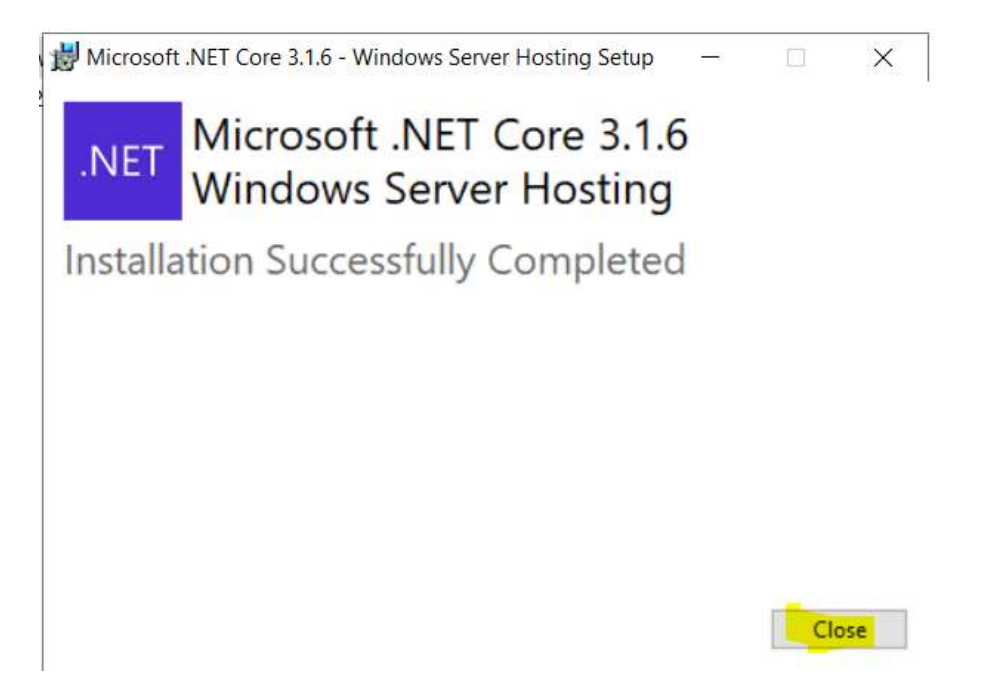

4. Install Survey Solutions 20.8.2.29147:

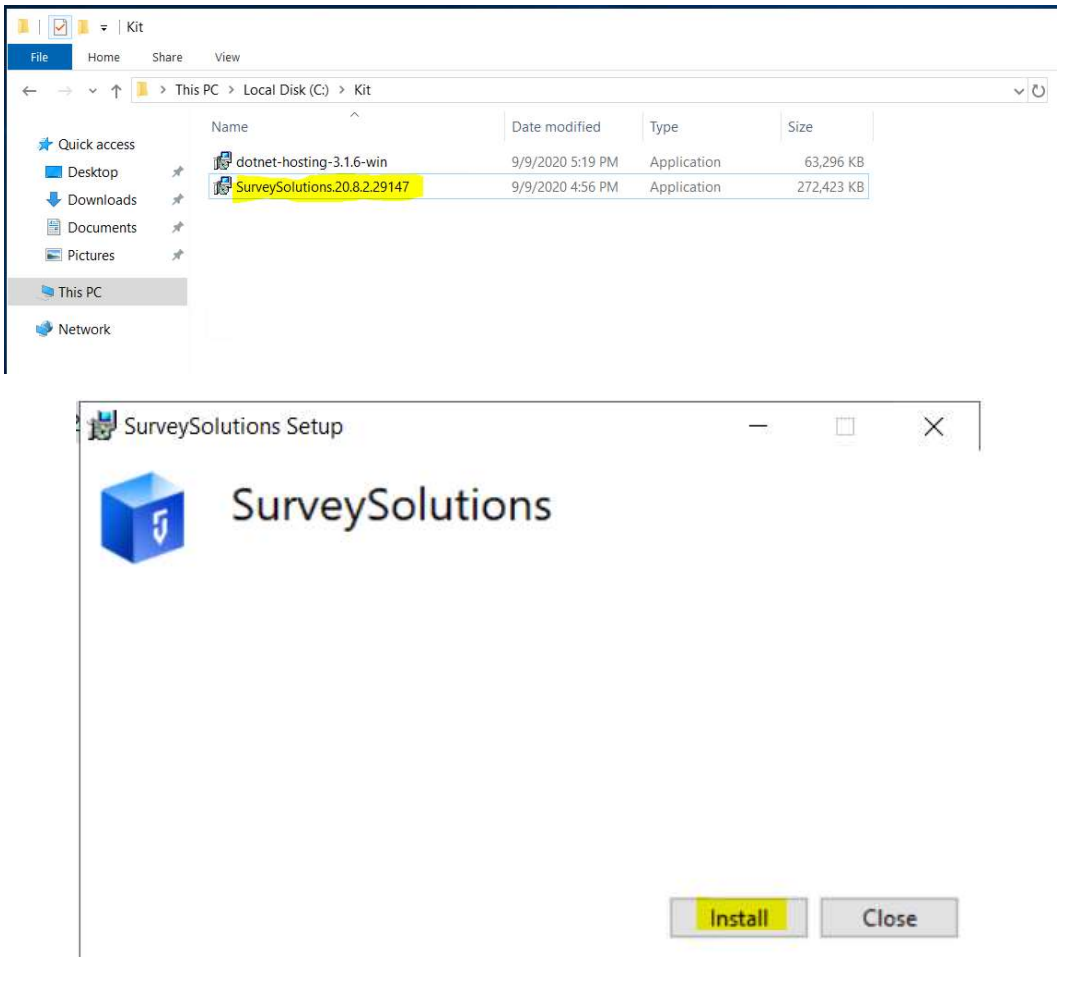

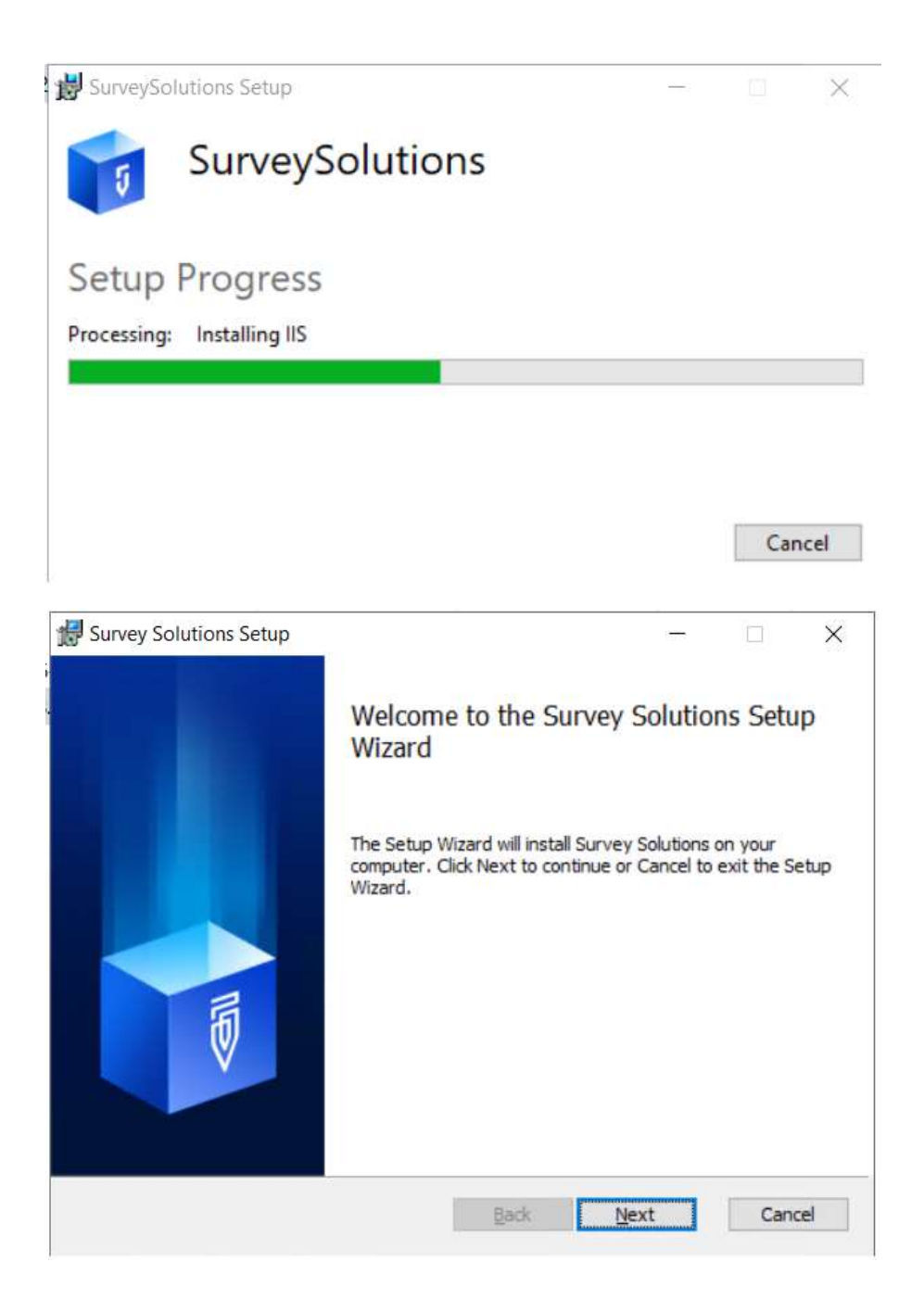

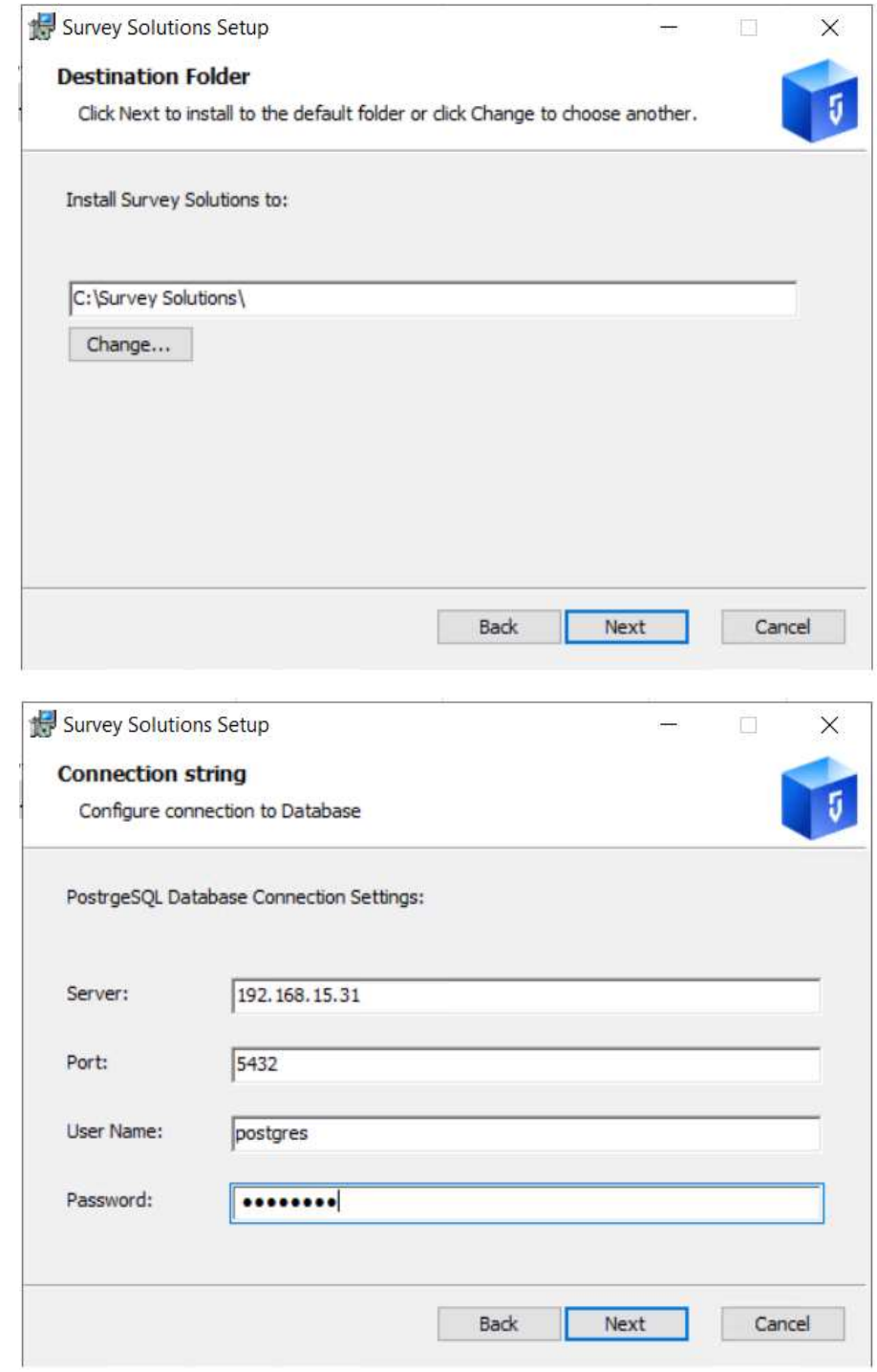

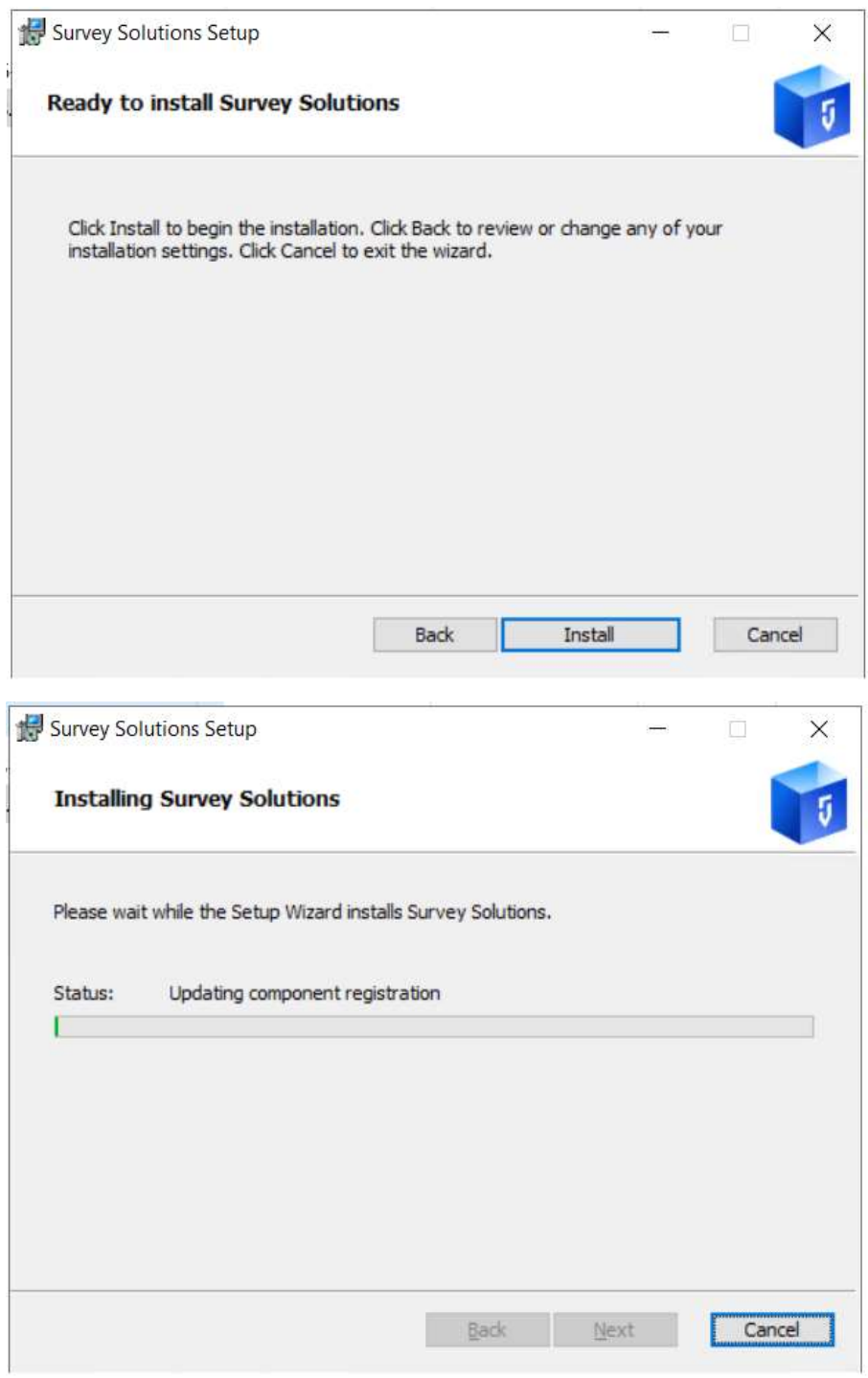

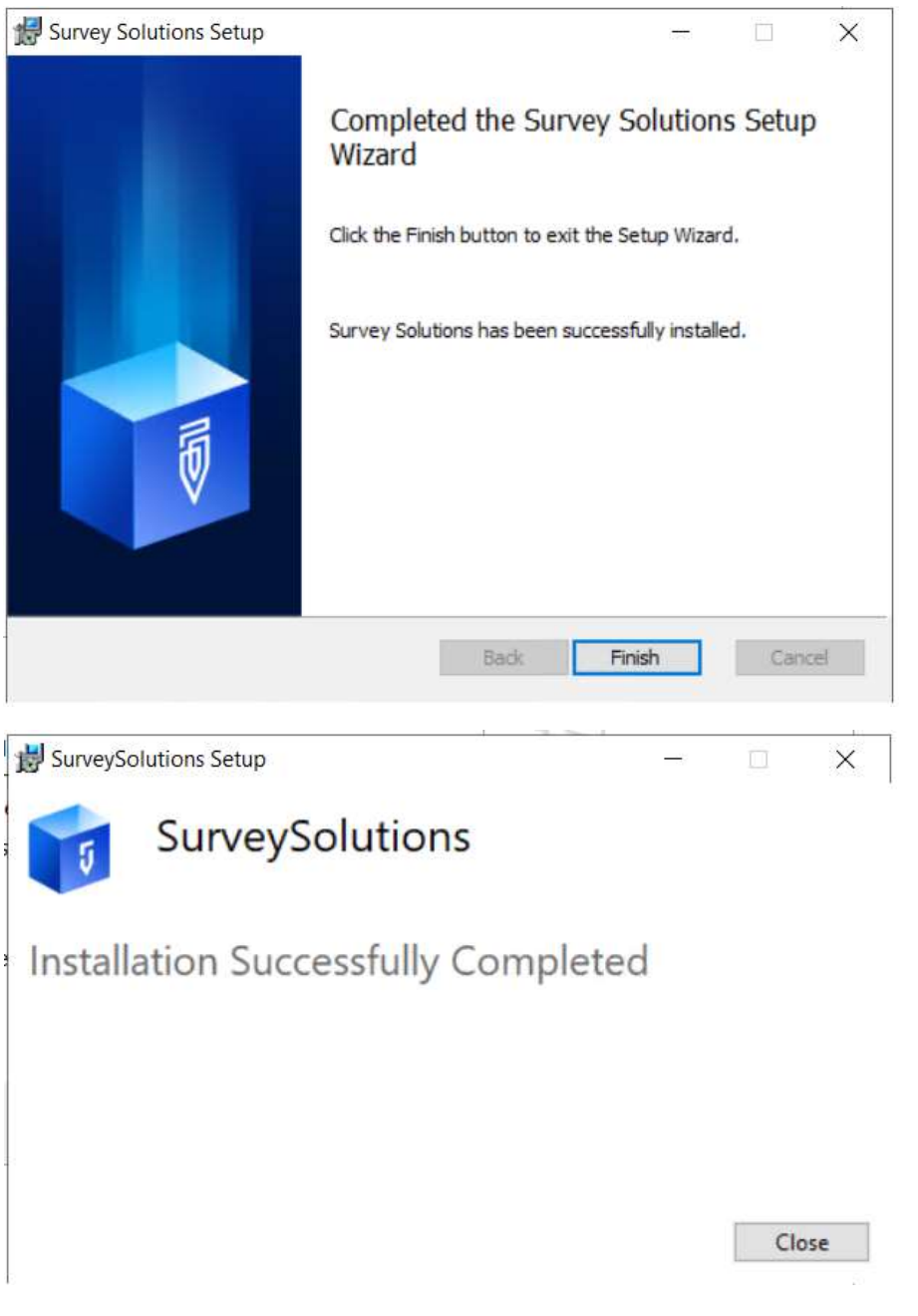

5. Install monitoring node software. Run this command on each node from an elevated command prompt:

>msiexec /i c:\Kit\windows\_exporter-0.14.0-amd64.msi ENABLED\_COLLECTORS=cpu,cs,iis,logical\_disk,net,os,system,vmware

6. Allow communication from load balancer by adding firewall rules: Open Windows Defender Firewall

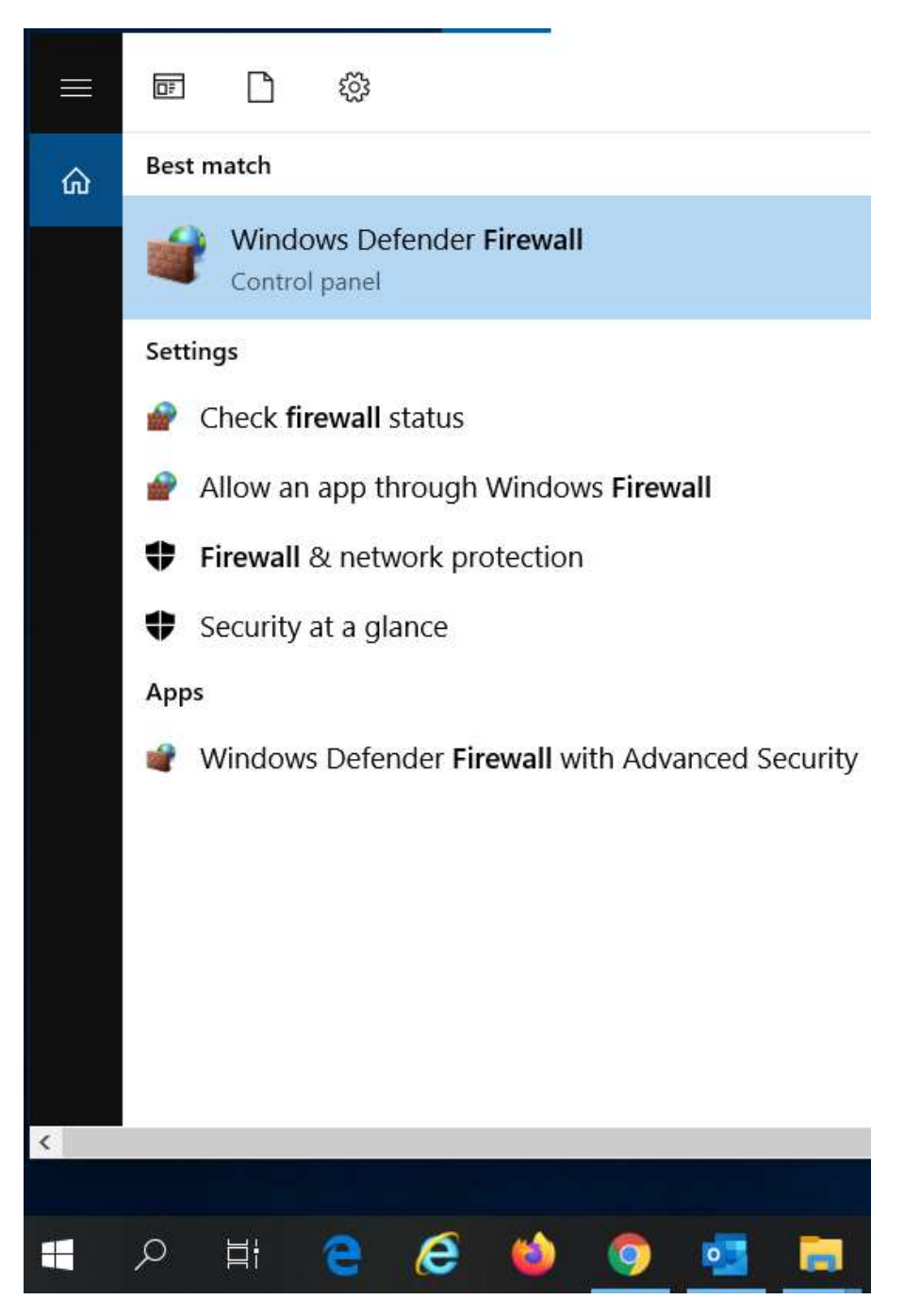

Go to "Advanced settings"

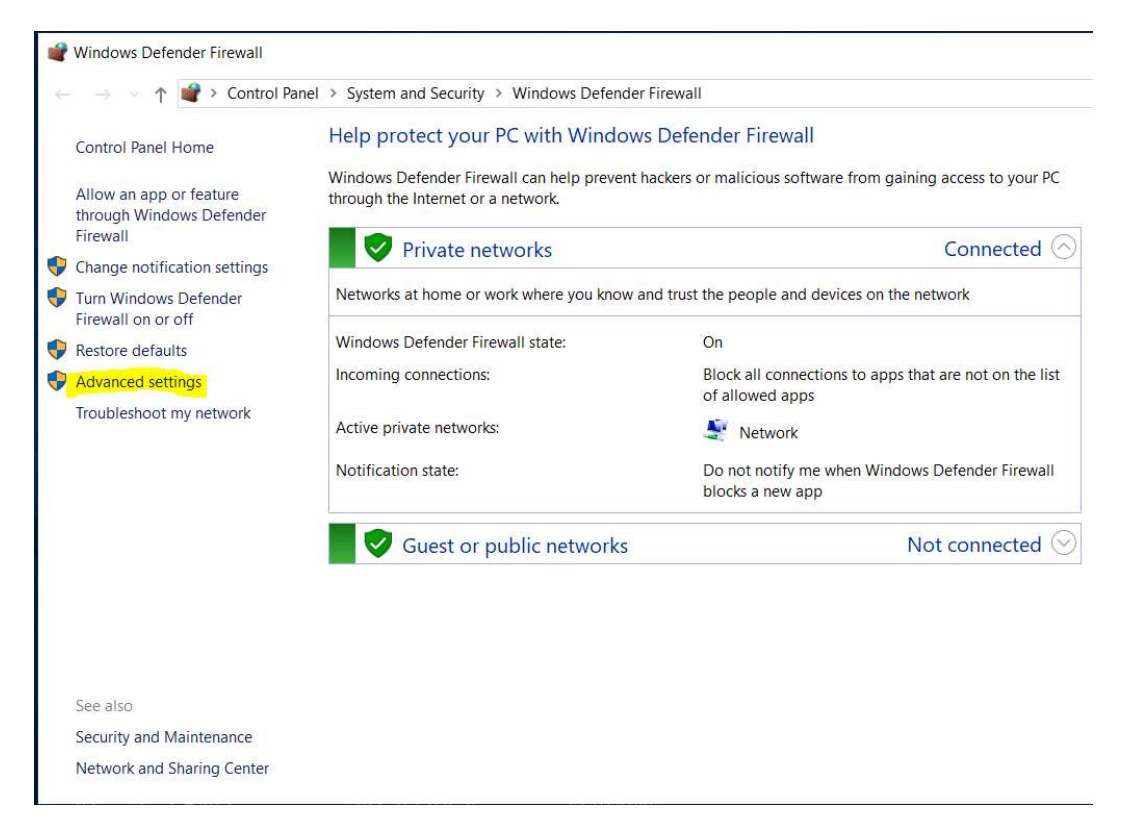

Create a new inbound rule by left clicking on the "Inbound Rules"-> "New rule …"

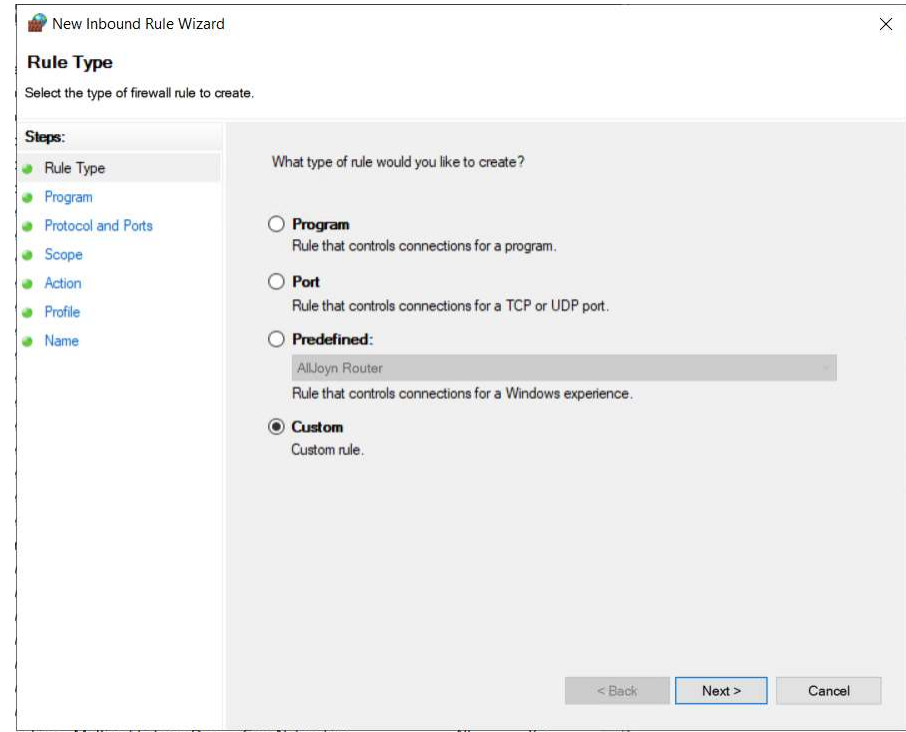

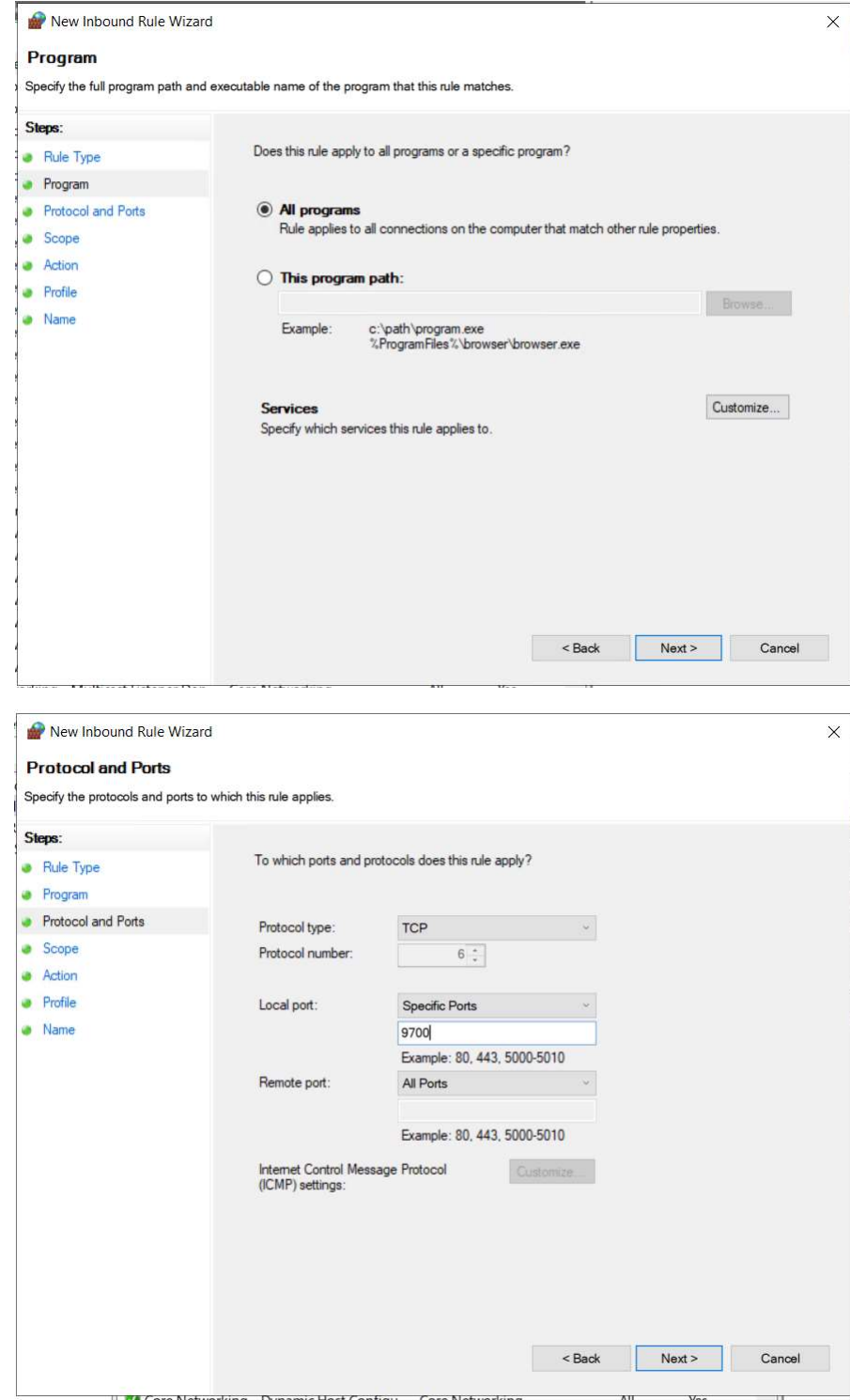

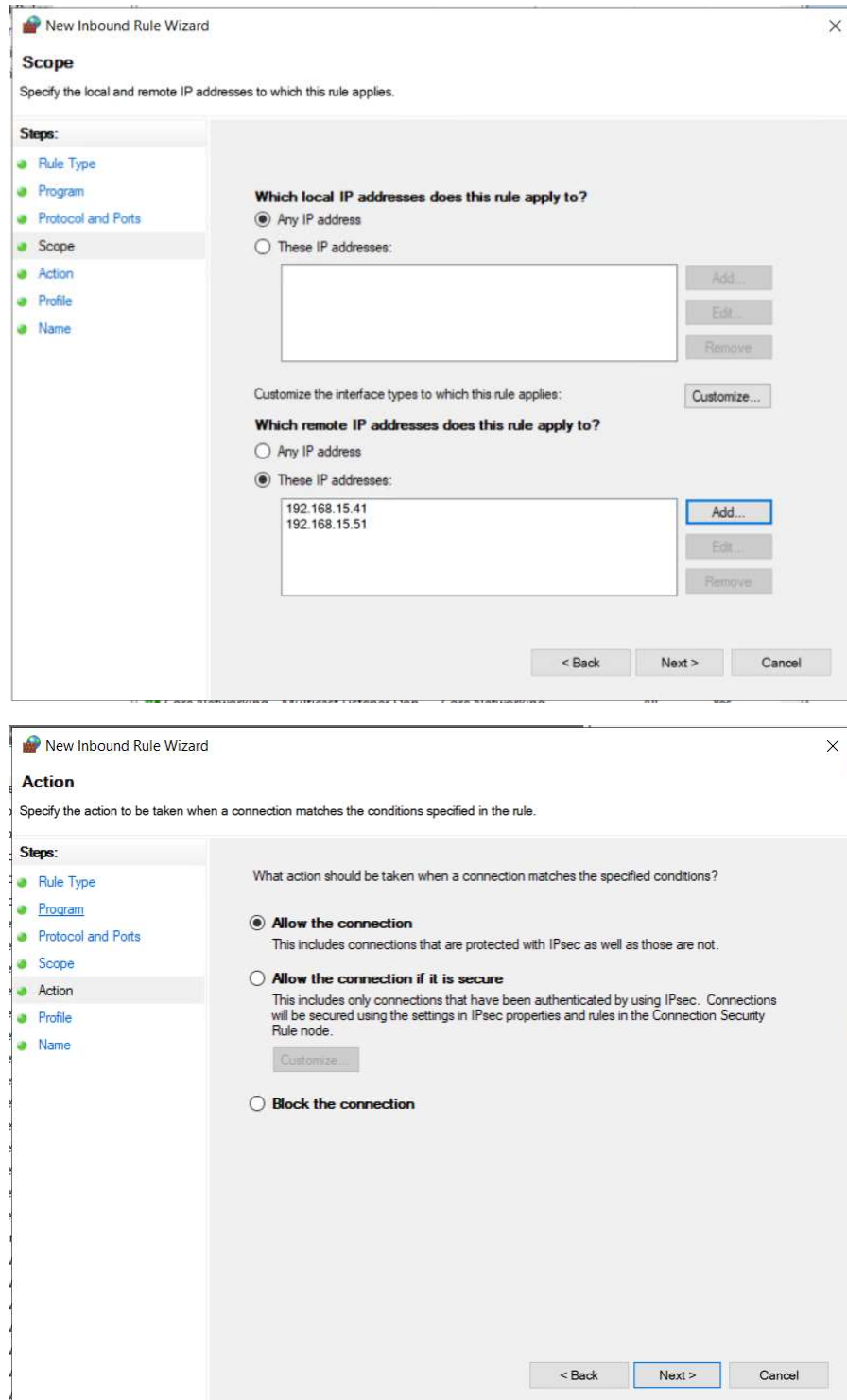

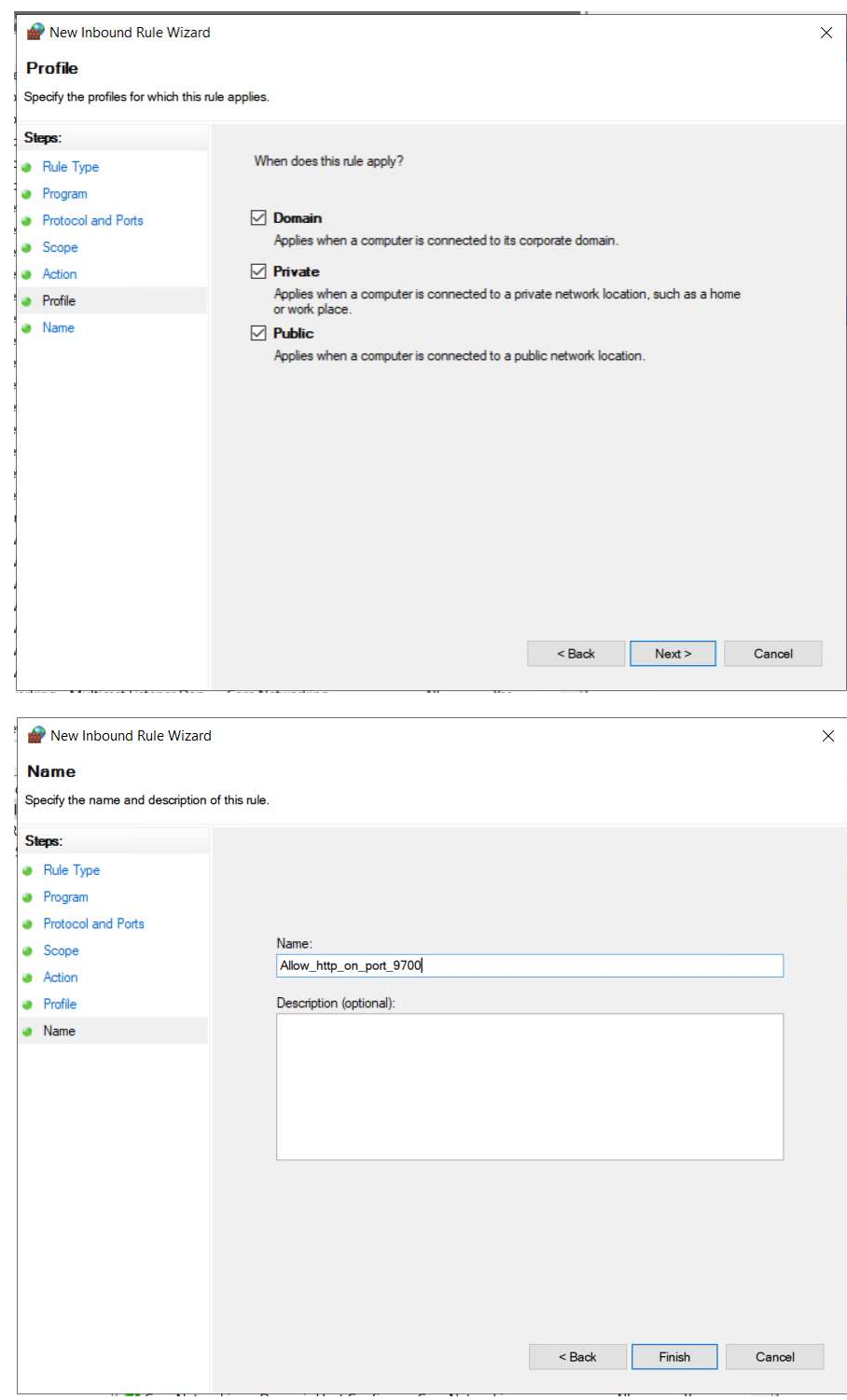

Edit C:\Survey Solutions\Site\appsettings.production as follows and restart IIS. Note that PostgreSQL password is masked and Capcha and GoogleMap sections contains settings tied to a personal Google subscription, so should be replaced with INS Google subscription keys:

[Headquarters]

BaseUrl=https://rpl.insse.ro TenantName=hq [Apks] ClientApkPath=Client [Designer] DesignerAddress=https://designer.mysurvey.solutions [DataExport] ExportServiceUrl=http://192.168.15.21:5001 [FileStorage] AppData=..\Data\_Site TempData=..\Data\_Site [ConnectionStrings] DefaultConnection=Persist Security Info=true;Server=192.168.15.31;Port=5432;User Id=postgres;Password=\*\*\*\*\*\*\*;Database=SurveySolutions [Metrics] # Pushgateway endpoint location where HQ should report metrics data PushGatewayEndpoint = http://localhost:9091/metrics # Should HQ use Pushgateway to report metrics data UsePushGateway = true # Should HQ expose metrics data via '/metrics' endpoint UseMetricsEndpoint = true [Scheduler] InstanceId=hq1 IsClustered=true [Captcha] CaptchaType=Recaptcha SecretKey=6LefktQZAAAAAJIIId24movW7-9kfc74O5qSzD5e

SiteKey=6LefktQZAAAAACHBtdRE3AbDbAlBGwa-MvGZE4AK

Version=v2

[GoogleMap]

ApiKey=AIzaSyCrg8h3FK1rfiNWQFK3M-fBnWaCr0wI760

ApiBaseUrl=https://maps.googleapis.com

BaseUrl=https://google.com

## 4. Load Testing machine installation log

Steps performed in configuring load testing server:

1. Enable name resolution – edit /etc/resolv.conf with Google public DNS services:

nameserver 8.8.8.8

nameserver 8.8.8.4

2. Install yum-utils:

# yum -y install epel-release yum-utils

3. Add Docker repository and install Docker:

# yum-config-manager --add-repo https://download.docker.com/linux/centos/docker-ce.repo

# yum install docker-ce docker-ce-cli containerd.io

4. Start Docker:

# systemctl start docker

5. Install git:

# yum install git

6. Install docker-composer:

# curl -L "https://github.com/docker/compose/releases/download/1.27.0/docker-compose- \$(uname -s)-\$(uname -m)" -o /usr/bin/docker-compose

# chmod +x /usr/bin/docker-compose

7. Add Docker permissions to admin user: # usermod -aG docker admin

8. As admin user, clone surveysolutions/loadtest repository:

\$ git clone https://github.com/surveysolutions/loadtest

9. Modify loadtest/docker-compose.yml file as follows:

version: '3.8'

services:

#### grafana:

build: grafana

### ports:

 $-80:3000$ 

restart: always

environment:

- # Change according to https://grafana.com/docs/grafana/latest/auth/overview/ doc
- GF\_AUTH\_ANONYMOUS\_ENABLED=true
- GF\_AUTH\_ANONYMOUS\_ORG\_ROLE=Admin

### influxdb:

image: influxdb

ports:

- 8083:8083
- 8086:8086
- 8090:8090

environment:

- INFLUXDB\_DATA\_ENGINE=tsm1
- INFLUXDB\_REPORTING\_DISABLED=true
- INFLUXDB\_DB=k6db

#### volumes:

- influx\_data:/var/lib/influxdb

#### prometheus:

image: prom/prometheus

volumes:

- ./prometheus:/etc/prometheus
- prometheus\_data:/prometheus

command:

- '--config.file=/etc/prometheus/prometheus.yml'
- '--storage.tsdb.path=/prometheus'
- '--web.console.libraries=/usr/share/prometheus/console\_libraries'
- '--web.console.templates=/usr/share/prometheus/consoles'

#### ports:

 $-9090:9090$ 

restart: always

```
 postgres_exporter: 
     image: wrouesnel/postgres_exporter:latest 
     environment: 
DATA_SOURCE_NAME=postgresql://postgres:*********@192.168.15.31:5432/postgres?sslmode=d
isable 
     ports: 
       - 9187:9187 
     restart: always 
   nginx_exporter: 
     image: nginx/nginx-prometheus-exporter:latest 
     entrypoint: [/usr/bin/exporter, -nginx.scrape-uri, http://192.168.15.51:8080] 
     ports: 
       - 9113:9113 
     restart: always 
volumes: 
   prometheus_data: {} 
   influx_data: {} 
networks: 
   monitoring: 
   default: 
    name: monitoring
```
10. Modify loadtest/Prometheus/Prometheus.yml as follows:

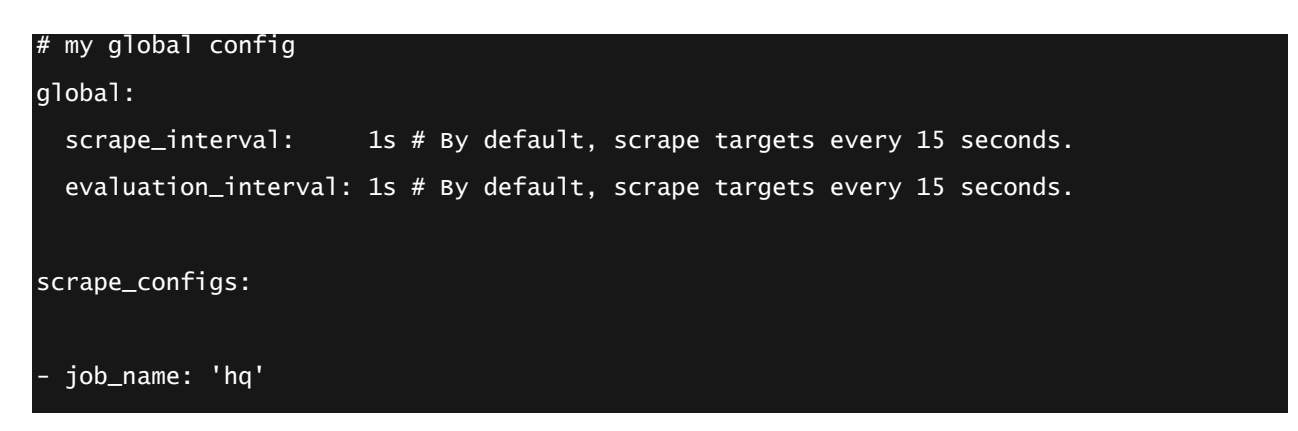

```
 file_sd_configs: 
     - files: 
      - targets.yml 
# - targets.json
  job_name: 'win-exporter'
   static_configs: 
   - targets: 
    - 192.168.15.21:9182 
     labels: 
       instance: hq1 
   - targets: 
       - 192.168.15.22:9182 
     labels: 
       instance: hq2 
   - targets: 
       - 192.168.15.23:9182 
     labels: 
       instance: hq3 
   - targets: 
       - 192.168.15.24:9182 
     labels: 
       instance: hq4 
   - targets: 
       - 192.168.15.25:9182 
     labels: 
       instance: hq5 
  - job_name: 'postgresql-exporter' 
   static_configs: 
   - targets: 
    - 192.168.15.41:9187 
     labels: 
       instance: db1 
  - job_name: 'lb-exporter' 
   static_configs:
```
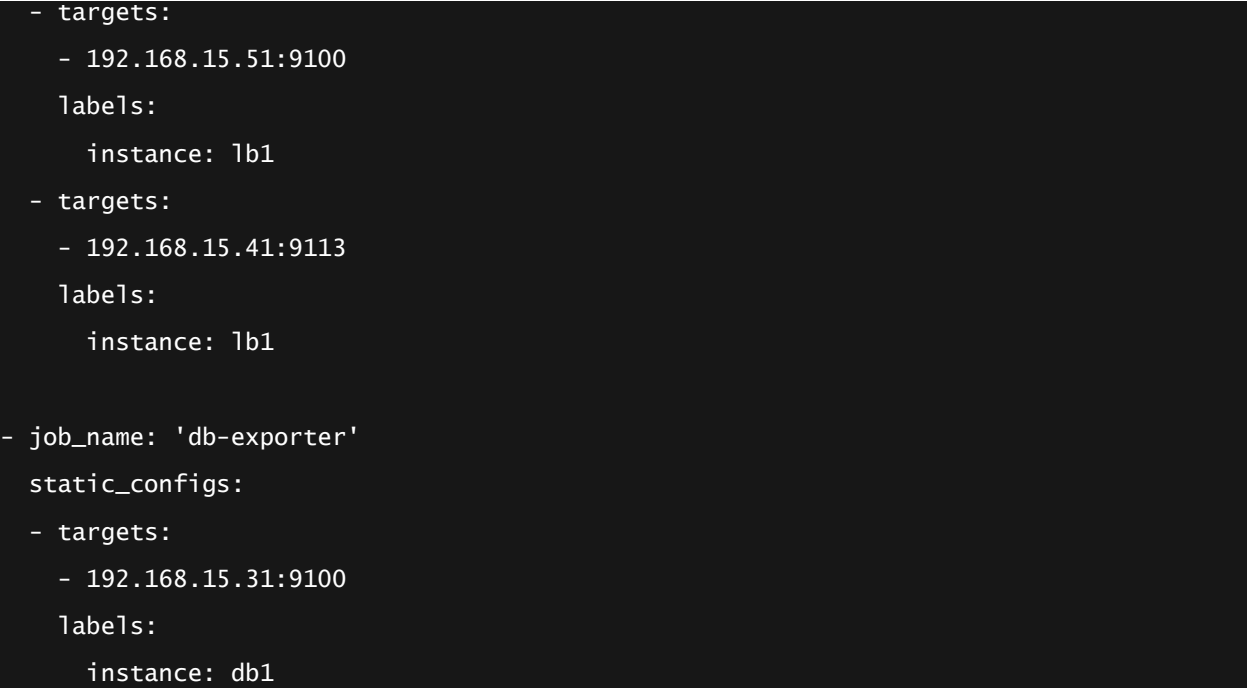

11. Install and run surveysolutions/loadtest images:

# \$ cd loadtest/

\$ docker-compose up -d

12. Enable and start firewall (as root): # systemctl enable firewalld

# systemctl start firewalld

13. As admin user from home directory, clone surveysolutions/census-self-registration repository

\$ git clone https://github.com/surveysolutions/census-self-registration

14. Modify census-self-registration/docker-compose.yml file as follows:

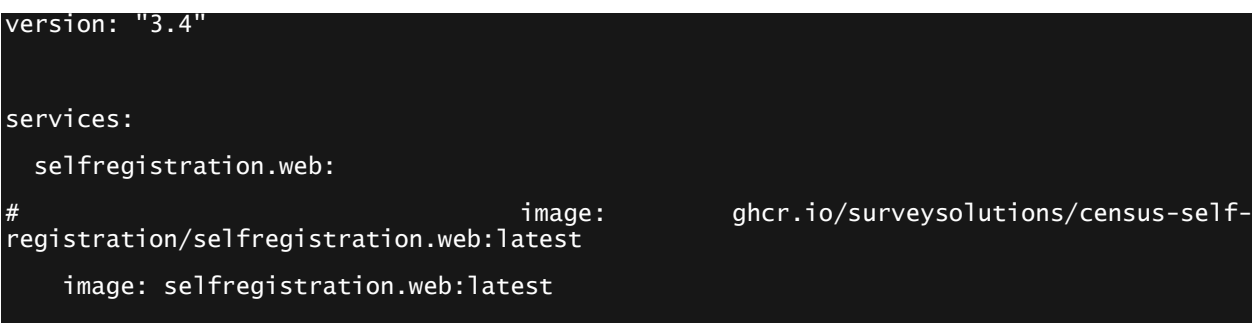

```
 depends_on: 
       - selfregistration.backend 
     environment: 
       - ASPNETCORE_ENVIRONMENT=Production 
       - CENSUS_Backend__Endpoint=http://selfregistration.backend 
     ports: 
       - 8080:80 
     volumes: 
       - ~/.aspnet/https:/root/.aspnet/https:ro 
       - ~/.microsoft/usersecrets:/root/.microsoft/usersecrets:ro 
       - ./web.ini:/app/appsettings.dev.ini:ro 
   selfregistration.backend: 
                                      image: ghcr.io/surveysolutions/census-self-
registration/selfregistration.backend:latest 
    image: selfregistration.backend:latest
     depends_on: 
       - postgres 
     extra_hosts: 
       - "recensaminte.insse.ro:192.168.15.51" 
     environment: 
       - ASPNETCORE_ENVIRONMENT=Production 
       - CENSUS_Bus__RabbitMqEndpoint=amqp://guest:guest@rabbitmq 
                                        - CENSUS_ConnectionStrings__db=Server=postgres;User 
Id=postgres;Password=postgres;Database=entry; 
       - CENSUS_Headquarters__ApiUser=reg_api 
      - CENSUS_Headquarters__ApiPassword=********
       - CENSUS_Headquarters__Responsible=interviewer 
       - CENSUS_Headquarters__Endpoint=https://recensaminte.insse.ro 
       - CENSUS_EmailTemplates__SenderAddress= 
       - CENSUS_EmailTemplates__ReplyAddress= 
       - CENSUS_EmailTemplates__Deadline=2020-12-31 
     ports: 
      - 6500:6500 volumes: 
       - ~/.aspnet/https:/root/.aspnet/https:ro 
       - ~/.microsoft/usersecrets:/root/.microsoft/usersecrets:ro 
       - ~/.aws/credentials:/root/.aws/credentials
```
```
 - ./backend.ini:/app/backend.dev.ini:ro 
postgres: 
  image: postgres 
  environment: 
    - POSTGRES_USER=postgres 
    - POSTGRES_DB=entry 
   - POSTGRES_PASSWORD=*********
  ports: 
   -5432:5432 rabbitmq: 
  # A RabbitMQ image, with management and delayed exchange plugins enabled. 
  image: masstransit/rabbitmq 
 environment:
    - RABBITMQ_DEFAULT_USER=guest 
    - RABBITMQ_DEFAULT_PASS=guest 
  ports: 
    - 5672 
    - 4369 
    - 5671-5672 
    - 15691-15692 
    - 25672
```

```
15. Build the images locally:
```
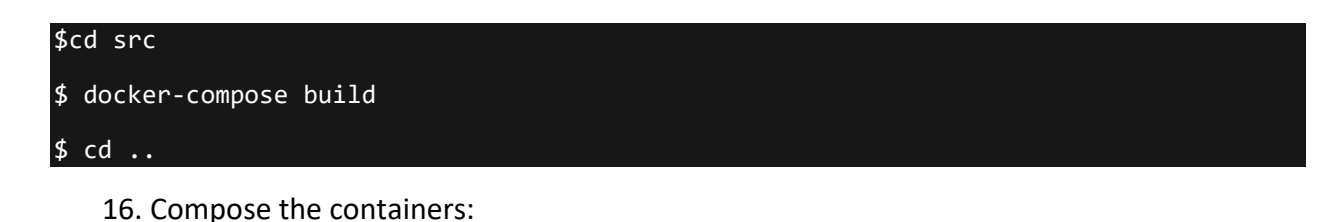

\$ docker-compose up -d

17. Edit census-self-registration/web.ini

[RecaptchaSettings]

SecretKey=6LefktQZAAAAAJIIId24movW7-9kfc74O5qSzD5e

SiteKey=6LefktQZAAAAACHBtdRE3AbDbAlBGwa-MvGZE4AK

[Logging]

File=/app/selfregistrationweb.log

Console=true

#### 18. Edit census-self-registration/backend.ini

[Headquarters]

ApiUser=reg\_api # api user credentials for assignment creation https://support.mysurvey.solutions/headquarters/api/survey-solutions-api/

ApiPassword=xxxxxxxxxx

Responsible=interviewer # interviewer to whom web assignments are going to be assigned to

Endpoint=https://recensaminte.insse.ro # URL of Headquarters application where assignments are created

Questionnaire\_Personal=56300d7dec5d4775925565edf0b429f2\$2 # questionnaire identity for the personal assignment (should be already imported on HQ)

#Questionnaire\_Household=9c1833cc-21bc-40ad-9274-0e620d04ba68\$1 # questionnaire identity for the household assignment (should be already imported on HQ)

[Map:Household]

personalId=member.personalId

# county = address.county

# locality = address.locality

[Map:Personal]

# personalId=member.personalId

# household assignment = assignment.householdAssignmentId

# isHead = member.isHead

g\_hhid=registration.id

CNP\_persona=member.personalId

g\_jud = address.countytitle

g\_jud\_code = address.county

 $g$  muni = address.localitytitle

 $g$ \_muni\_code = address.locality

 $g$  sat = address.satultitle

g\_sat\_code = address.satul

 $g$  strada = address.street

g\_strada\_code = address.streetCode

 $g$  numar = address.streetNumber

g\_bloc = address.buildingNumber

 $g$  scara = address.entrance

g\_etaj = address.floor

 $g$  apart = address.apartmentNo

g\_telefon = address.phoneNumber

g\_email = assignment.email

GOSP = address.householdcount

[AWS]

Region=eu-central-1

[Logging]

File=/app/selfregistrationbackend.log

Console=true

19. Restart backend and web containers:

\$docker container restart census-self-registration selfregistration.backend 1

\$docker container restart census-self-registration\_selfregistration.web\_1

20. As root, enable ports 8080, 9113 and 9187:

# firewall-cmd -–permanent –zone=public –add-port=8080/tcp

# firewall-cmd --permanent --zone=public --add-port=9113/tcp

# firewall-cmd --permanent --zone=public --add-port=9187/tcp

21. Restart firewall

# systemctl restart firewalld

# Annex 2 – Maintenance procedures for PHC environment

In order to maintain the load testing environment for PHC, some relevant procedures are required. Those procedures consist in:

- Initializing the environment after each load test
- Patching and updating WB software when performance or functional issues are addressed in the source code
- Monitoring the environment

In order to be able to run those procedures, a VPN connection is required to the PHC environment, hosted by STS.

#### 1. PHC environment initialization

In order to initialize PHC environment, the most suitable way is to clear the database. Since some settings are encoded in database, additional steps are required in order to prepare the environment for subsequent load tests.

The whole procedure is described here:

1. Access INS-STS-AS1 … INS-STS-AS5 and stop IIS service (Start->Windows Administrative Tools->Internet Information Service (IIS) Manager):

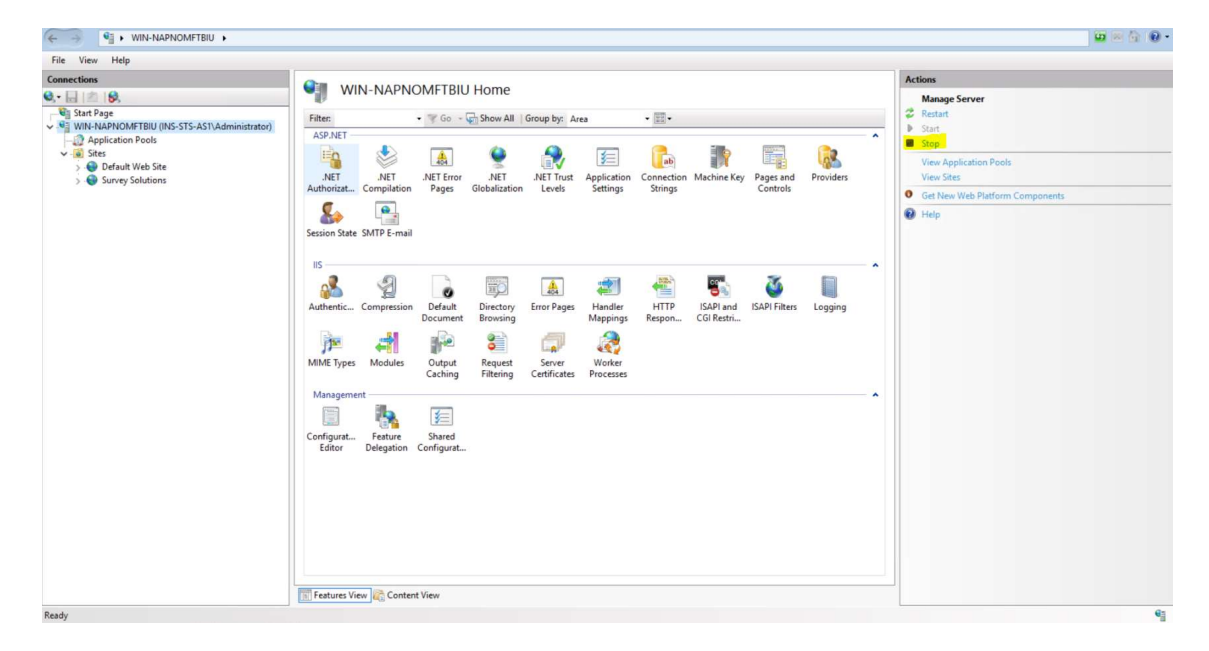

2. Access INS-STS-DB and access psql command line tool (as postgres)

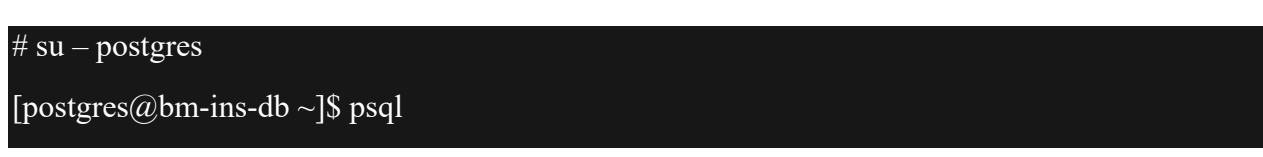

# psql (12.4)

Type "help" for help.

postgres=#

3. Simply drop the database "SurveySolutions":

postgres=# drop database "SurveySolutions";

4. Access INS-STS-AS1 and start IIS service (Start->Windows Administrative Tools- >Internet Information Service (IIS) Manager):

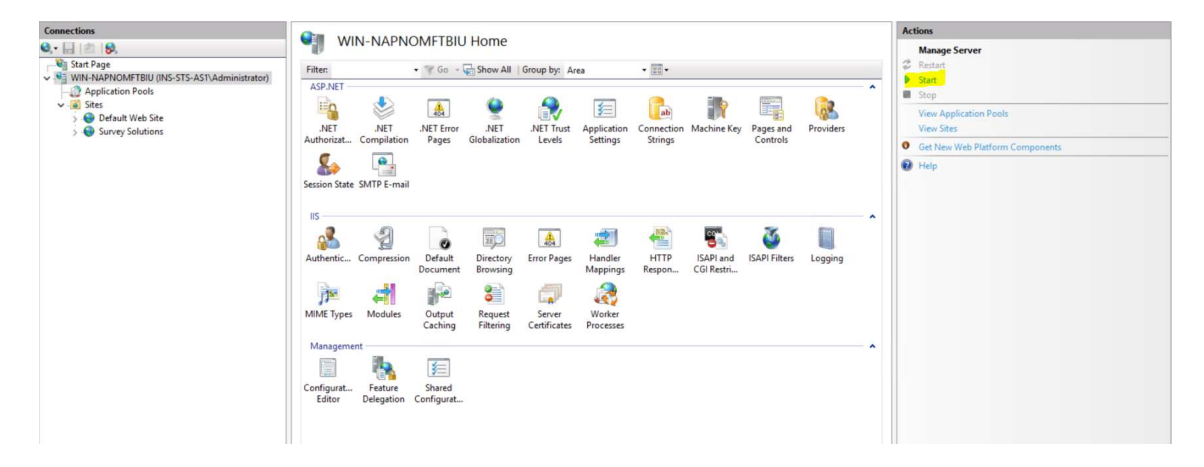

- 5. On INS-STS-AS1, click on Survey Solution icon on the desktop and provide default administrator credentials
- 6. Access INS-STS-AS2 … INS-STS-AS5 and start IIS service (Start->Windows Administrative Tools->Internet Information Service (IIS) Manager):

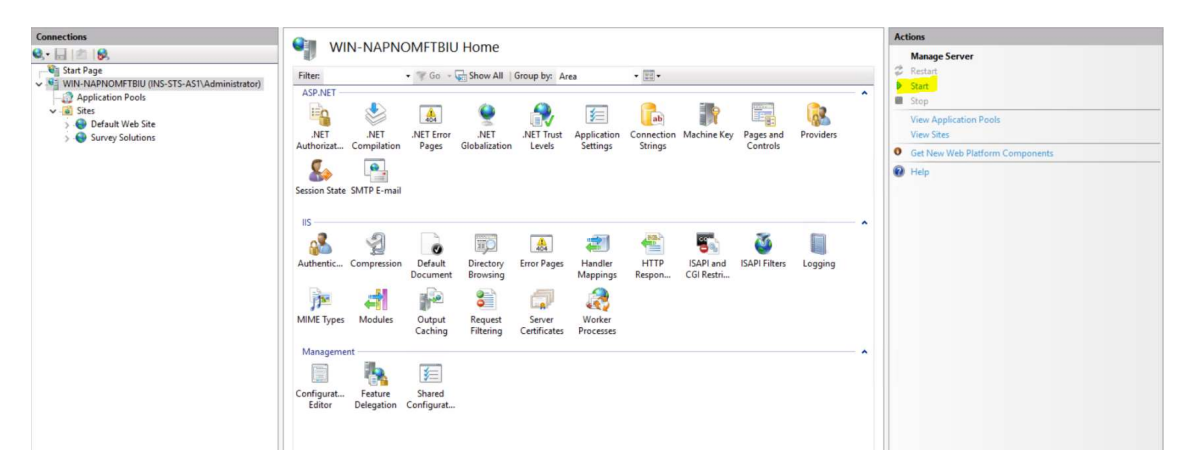

- 7. Setup Survey Solution application as recommended by WB:
- Create minimal set of users (headquarter, supervisor, interviewer)
- Import questionnaire from Survey Solution Designer
- Assign questionnaire to interviewer user in web mode and start web mode
- Take assignment identification and use it in load testing script

## 2. Patching and updating WB software

WB software components consist in:

- Survey Solution Headquarter application installed on INS-STS-AS1 ... INS-STS-AS5
- Monitoring and load testing Docker environment, saved as a GitHub project on INS-STS-LT
- CENSUS self-registration portal Docker environment, saved as a GitHub project on INS-STS-LT

For patching and updating Survey Solution application, the steps below must be executed:

- 1. Consult https://support.mysurvey.solutions/release-notes/ and decide if new release should be deployed.
- 2. In case there will be a deployment, copy C:\Survey Solutions\Site\appsettings.production in a safe location for all nodes INS-STS-AS1 … INS-STS-AS5
- 3. On INS-STS-AS1 uninstall Survey Solutions application, restart the node and install new release from https://mysurvey.solutions/en/index.html#download-section.
- 4. On INS-STS-AS1, copy appsettings.production from the safe location in C:\Survey Solutions\Site\appsettings.production and restart IIS.
- 5. Repeat the steps 3 4 for INS-STS-AS 2 … INS-STS-AS5

For patching monitoring and load testing Docker environment, you need to execute the steps below:

- 1. Access INS-STS-LT as admin via WinSCP and copy loadtest/docker-compose.yml and loadtest/Prometheus/prometheus.yml in a safe location
- 2. Pull the project from web source:

\$ cd loadtest

\$ git pull origin master

- 3. Copy back from safe location loadtest/docker-compose.yml and loadtest/Prometheus/prometheus.yml.
- 4. Compose the containers:

\$ docker-compose up -d

For patching and monitoring and load testing Docker environment, you need to execute the steps below:

- 1. Access INS-STS-LT as admin via WinSCP and copy census-self-registration/dockercompose.yml, census-self-registration/web.ini and census-self-registration/backend.ini in a safe location
- 2. Pull the project from web source:

## \$ cd census-self-registration

#### \$ git pull origin master

- 3. Copy back from safe location census-self-registration/docker-compose.yml, census-selfregistration/web.ini and census-self-registration/backend.ini.
- 4. Build the images locally:

# \$cd src \$ docker-compose build  $\sqrt{\mathsf{c}}$  cd ..

5. Compose the containers:

#### \$ docker-compose up -d

### 3. Monitor PHC environment

In order to monitor PHC environment, you can use existing Headquarters monitoring dashboard on Grafana. Once you are connected via VPN, you can access Grafana at http://192.168.15.41. The Headquarter dashboard is accessible at http://192.168.15.41/d/headquarters/headquarters?orgId=1&refresh=5s. This monitoring dashboard is intended to monitor load on existing infrastructure and does not provide application level logs. Also, the monitoring of the CENSUS self-registration portal components is excluded from infrastructure monitoring scope.

Application level logs can be consulted for each component:

- For INS-STS-AS1 ... INS-STS-AS5 those are available in C:\Survey Solutions\logs
- For Docker container components, logs can be consulter via Docker command as admin user:

# \$ docker logs <container\_name>

A full list of running and stopped containers is available via Docker command (as admin user): \$docker container ps -a

### 4. Perform PHC load testing

In order to perform PHC load testing, you need to login as "admin" on INS-STS-LT machine and run the K6 script, but before that you need to set some environment variables which are used as parameters for different load tests.

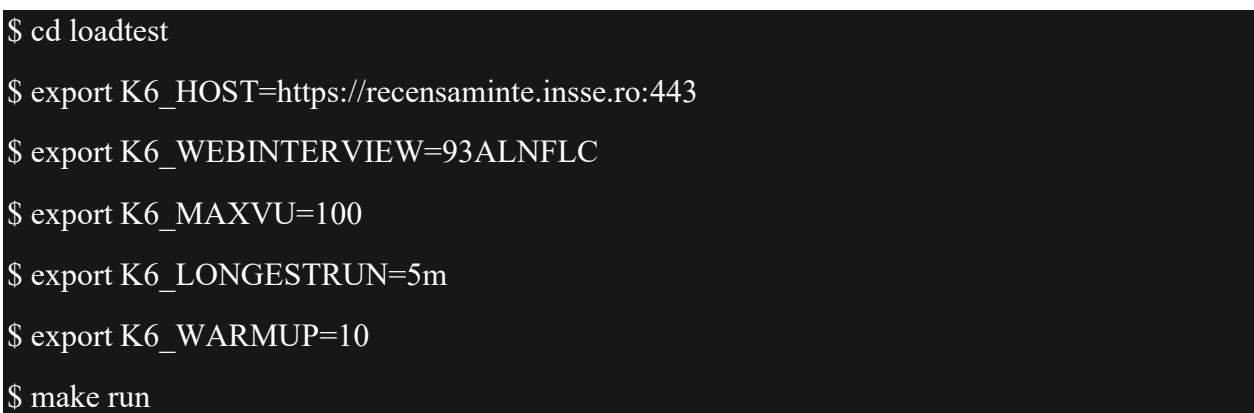

Note that K6\_WEBINTERVIEW should be initialized with the id of the web interview, step 7.

The K6 MAXVU represent the maximum generated virtual users, and K6 LONGESTRUN is the duration of the load test. The K6\_WARMUP variable is the test warmup duration during VU grow.

Proposed value is around 20-50vu per second, default value is 10.

As for applications logs, those are available in C:\Survey Solutions\logs.

# Annex 3 – A comparison of CAWI and CAPI at the question level and for a single person household

A comparison of CAWI and CAPI at the question level and for a single person household. This is unfortunately the only reliable way to do a one-to-one comparison, due to the different questionnaire structure. For the questions in the person questionnaire the comparison should be possible for all person. However, even with careful adjustments, we do not expect to receive results much different from the results presented here. In addition, some of the slow response times in CAPI may also be the result of the already old tablets. This is only an initial evidence based on the available data, however we may need to require investigating further for final conclusions and required adaption. One way to facilitate workload on old devices is to keep the complexity of the questionnaire as low as possible, so that the system operations i.e. validation checks are only limited to most essential ones.

For the explanation of headers of the table see section 3.3. A detailed mode of calculation will be available for actual census.

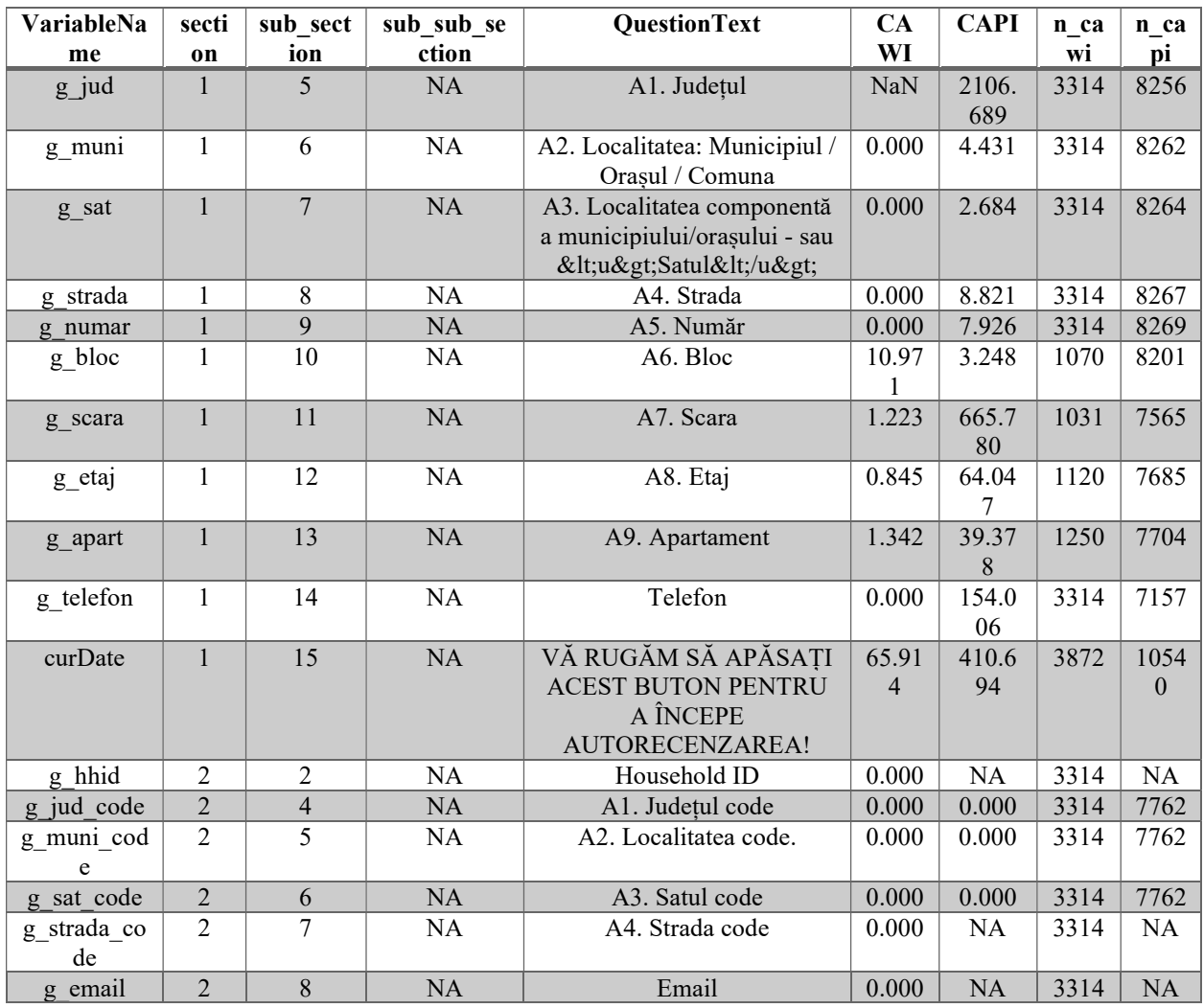

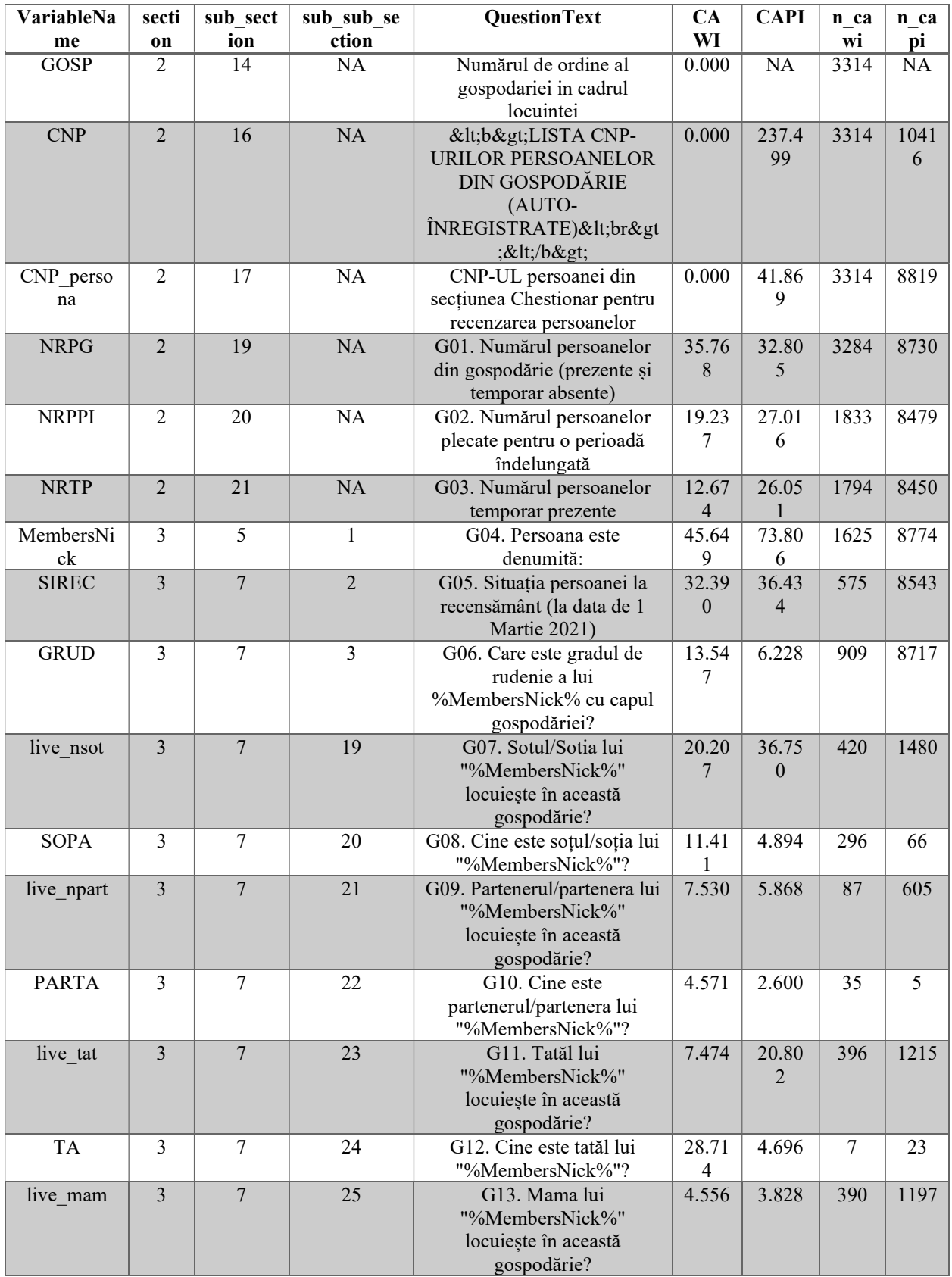

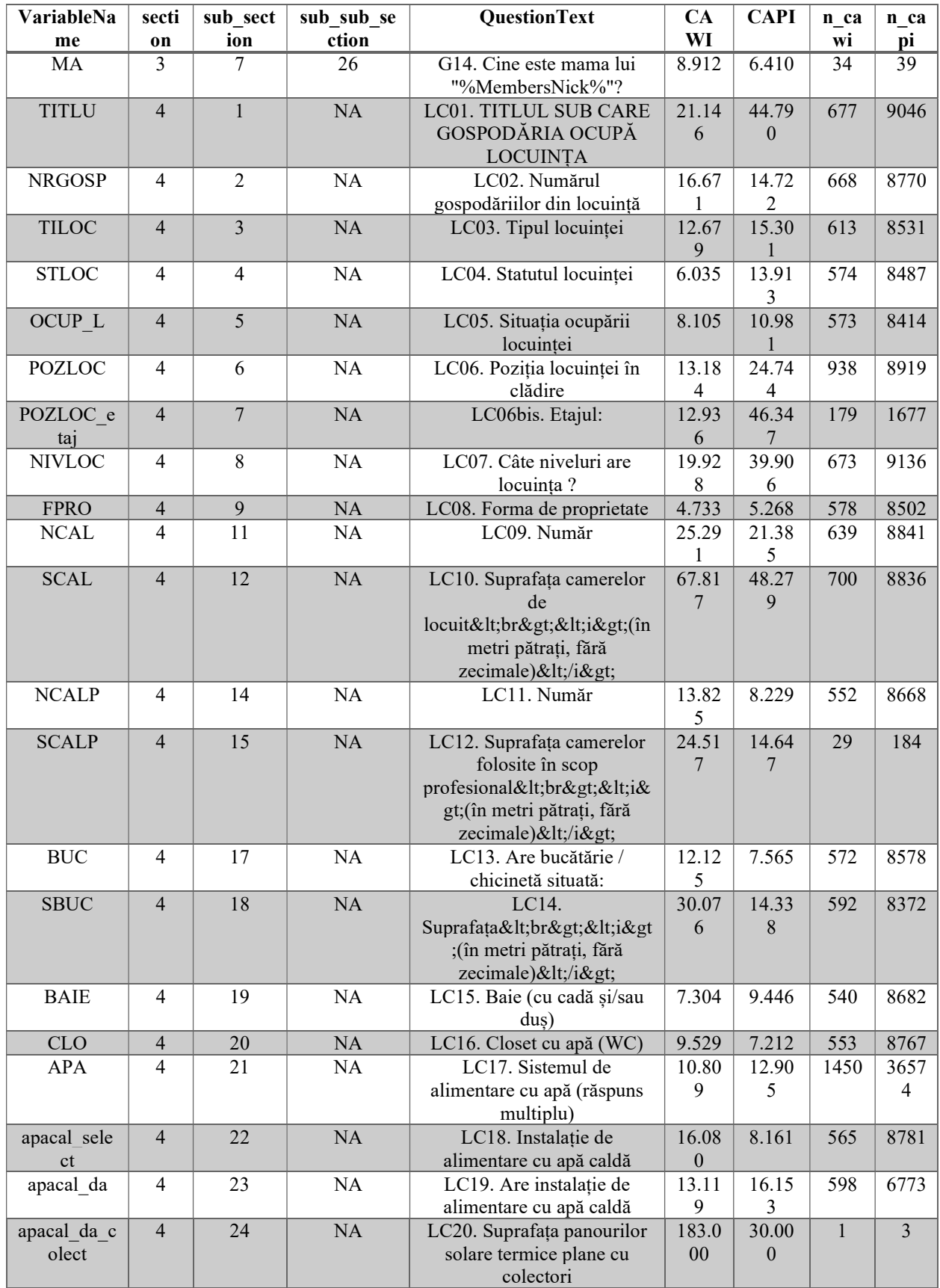

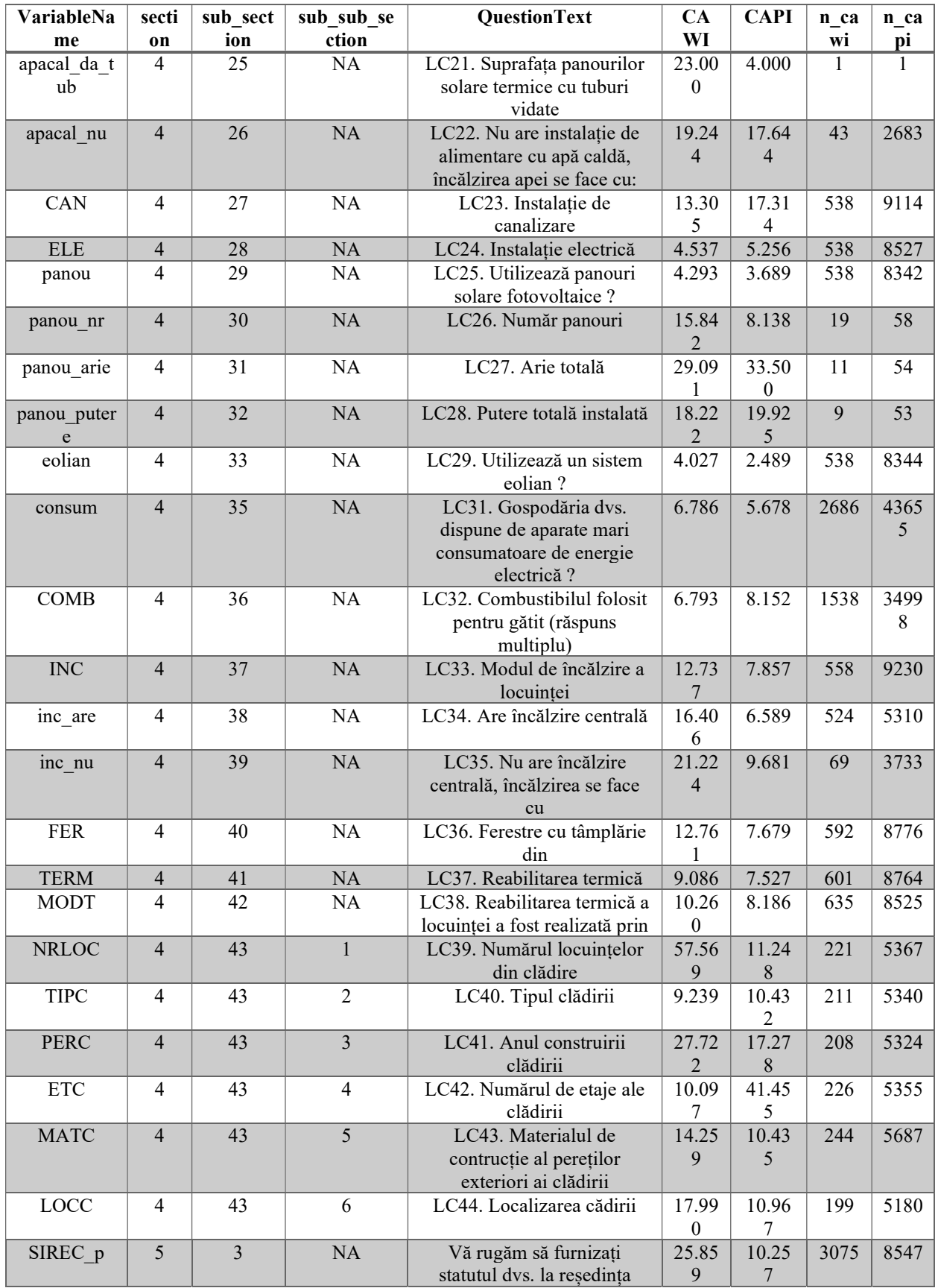

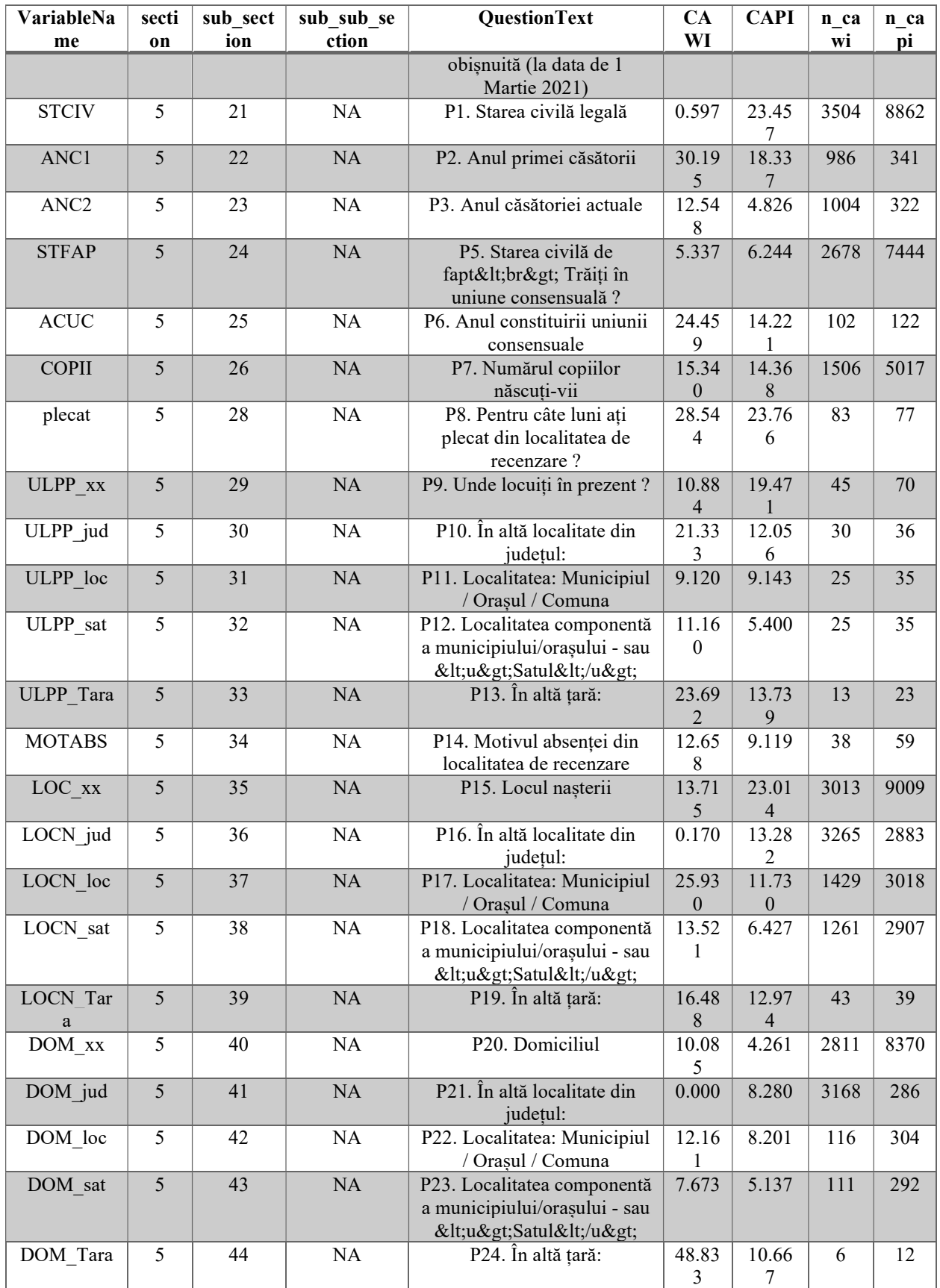

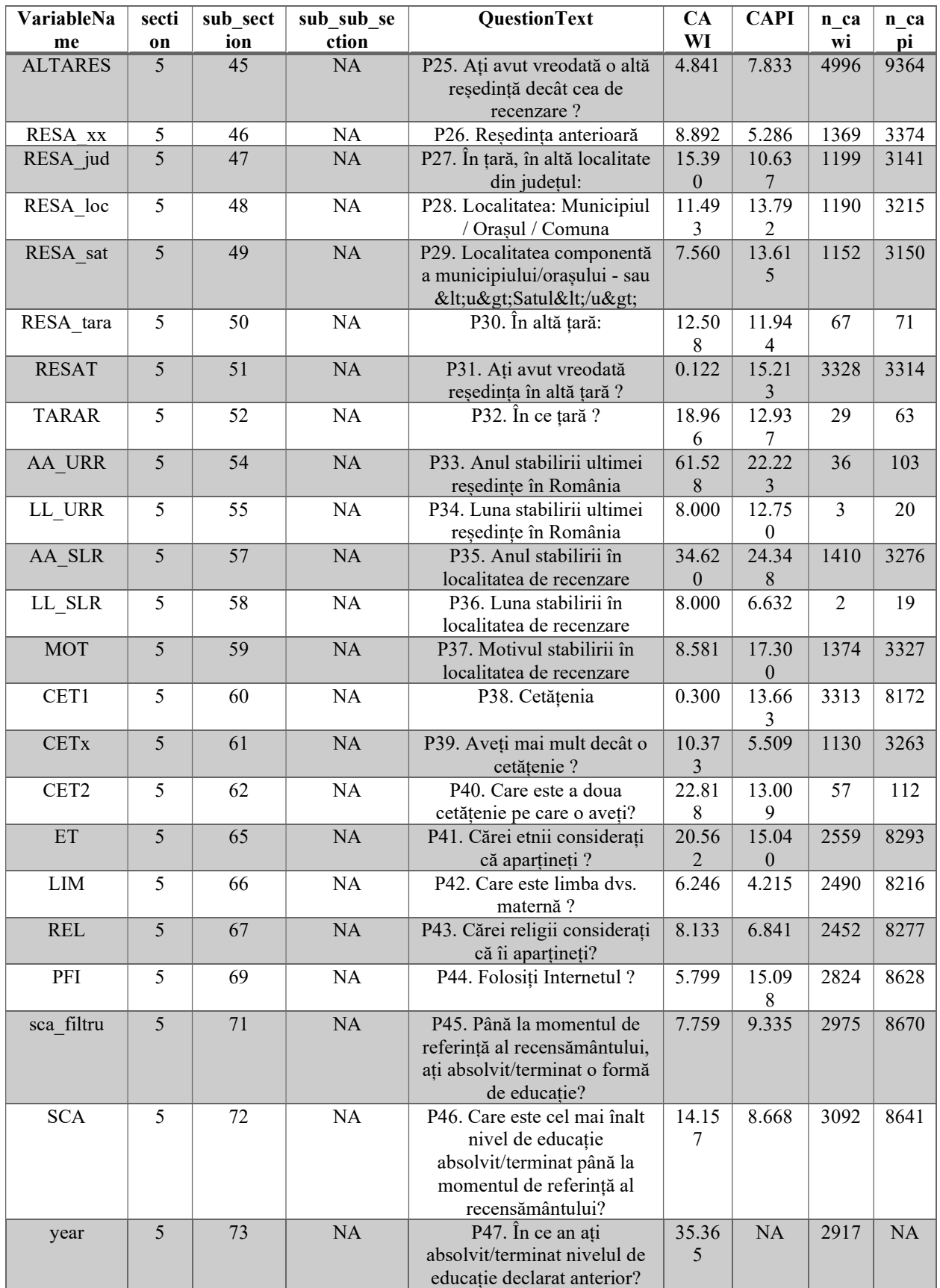

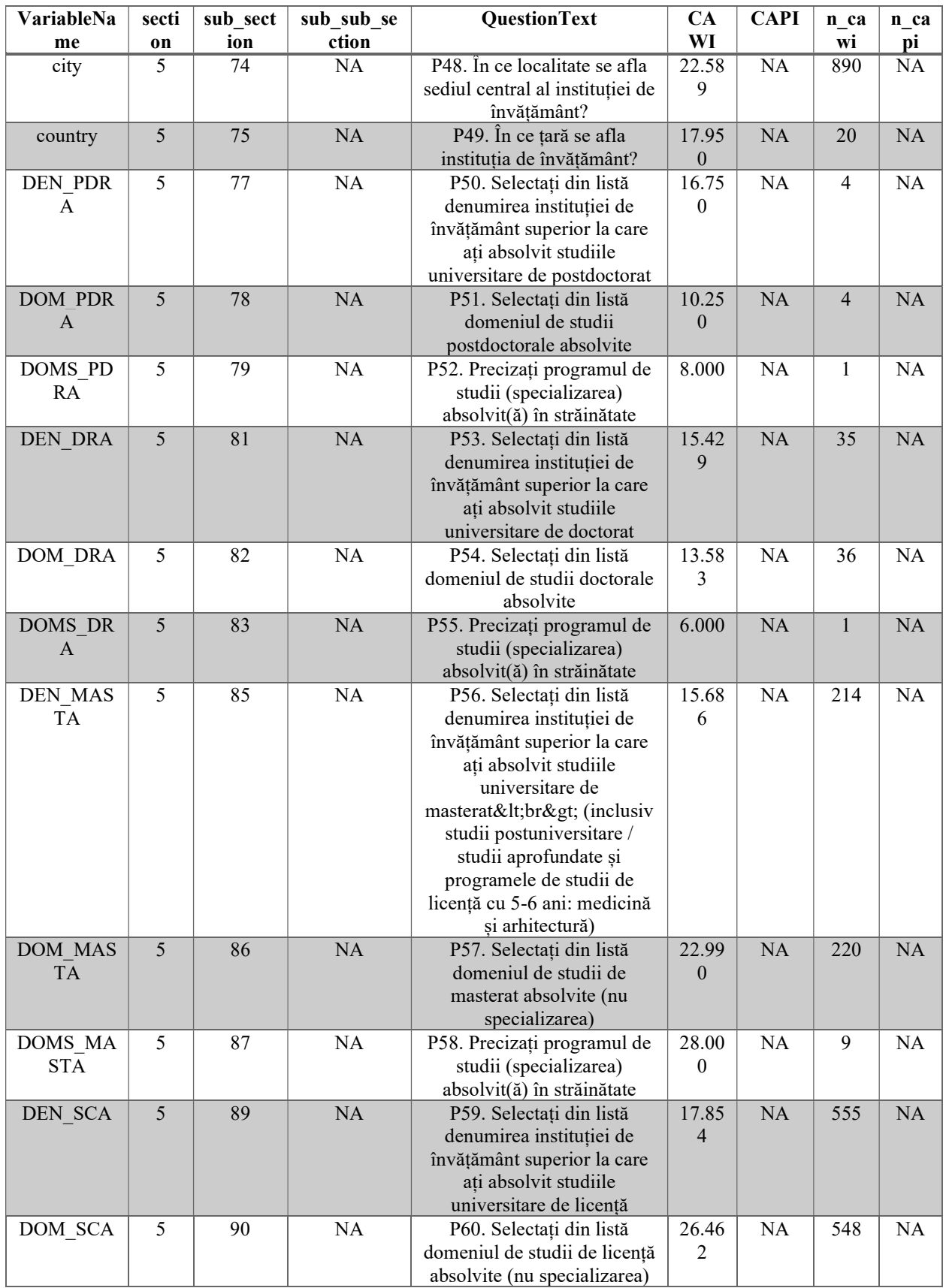

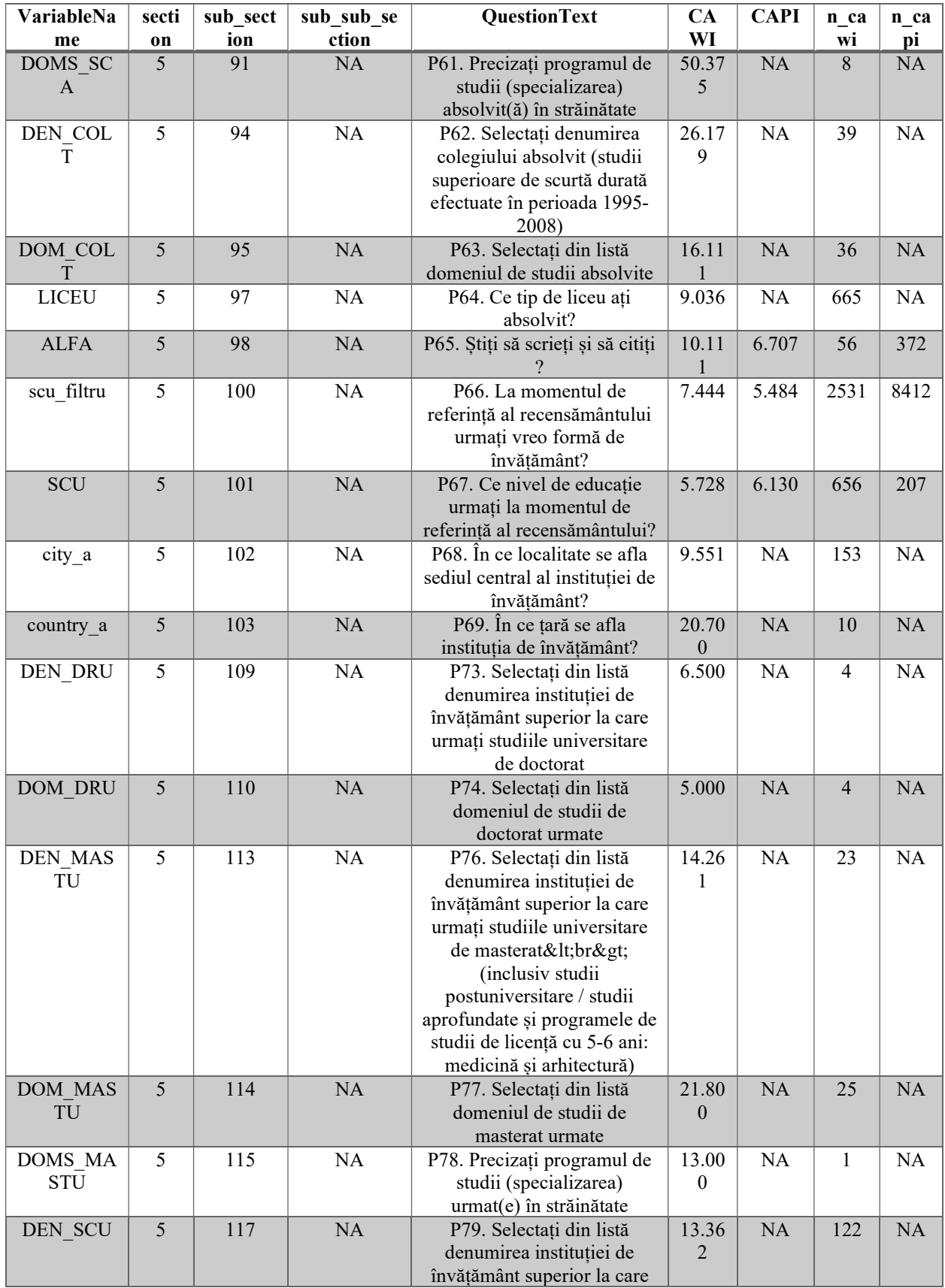

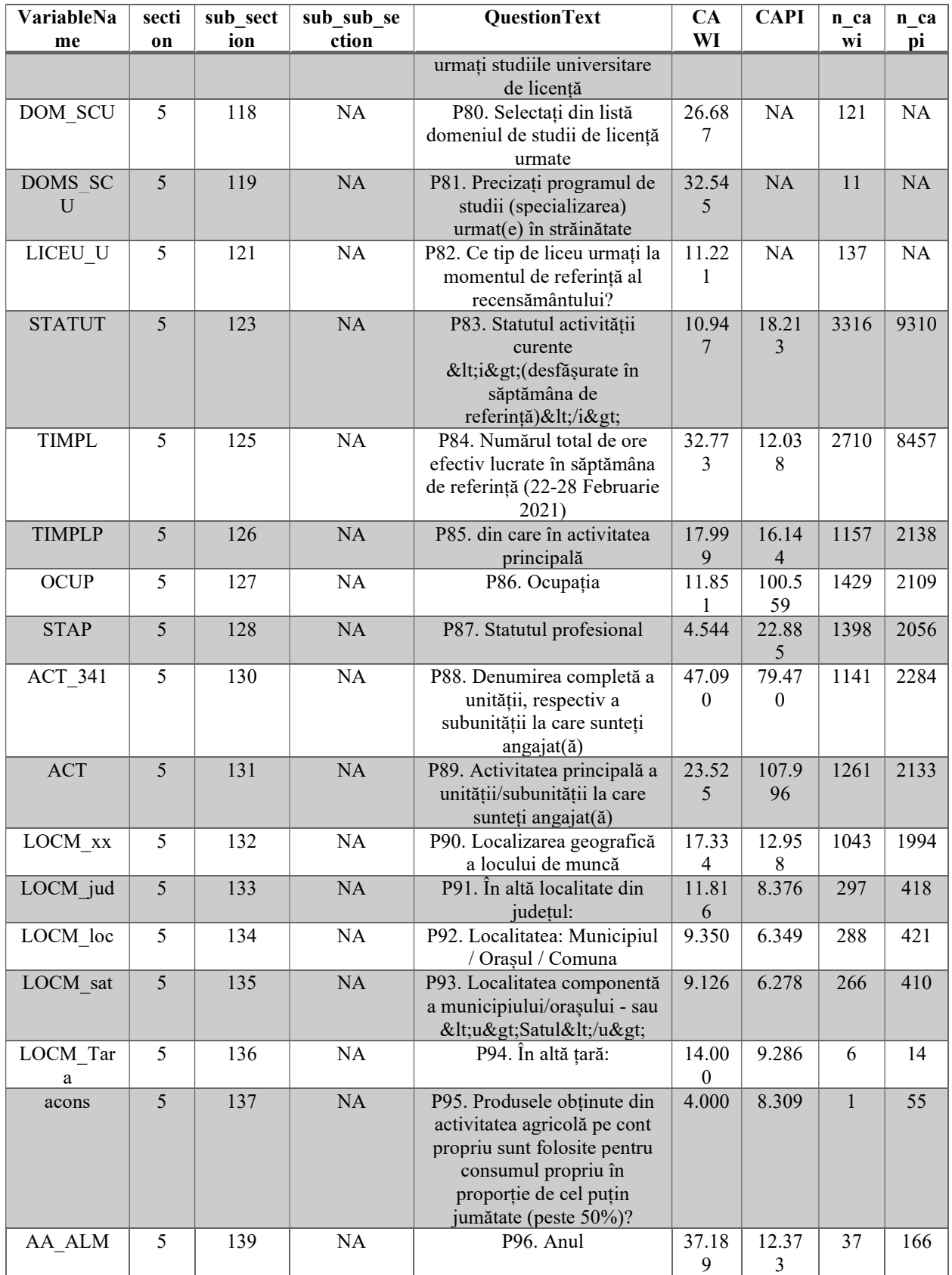

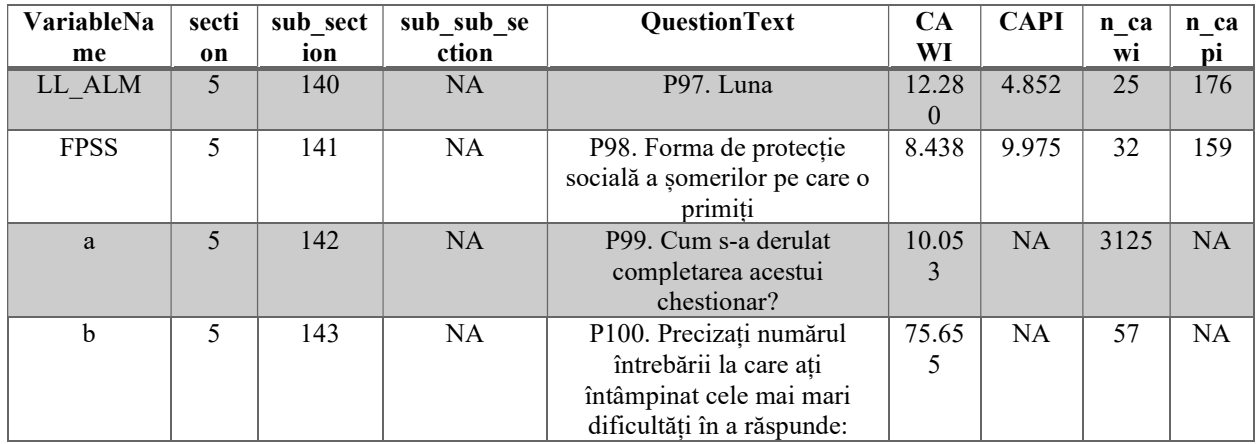

# Annex 4 – Enumerator Paradata Report PHC2021 Pilot

# 1. Pilot Summary

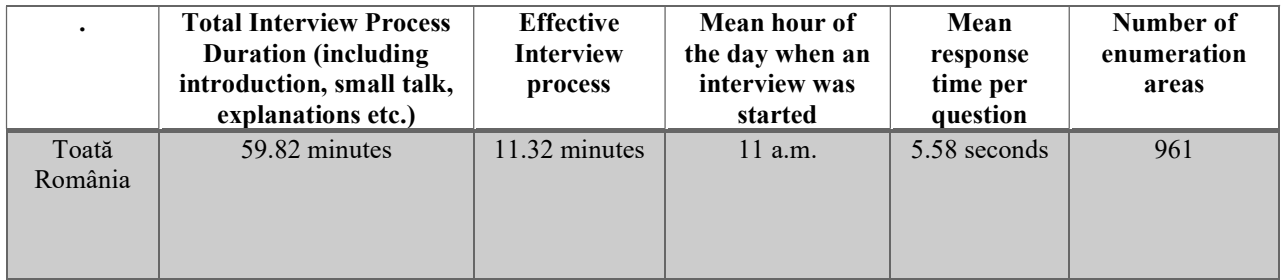

## 2. Enumerator Summary

For the explanation of headers of the table see section 3.3. A detailed mode of calculation will be available for actual census.

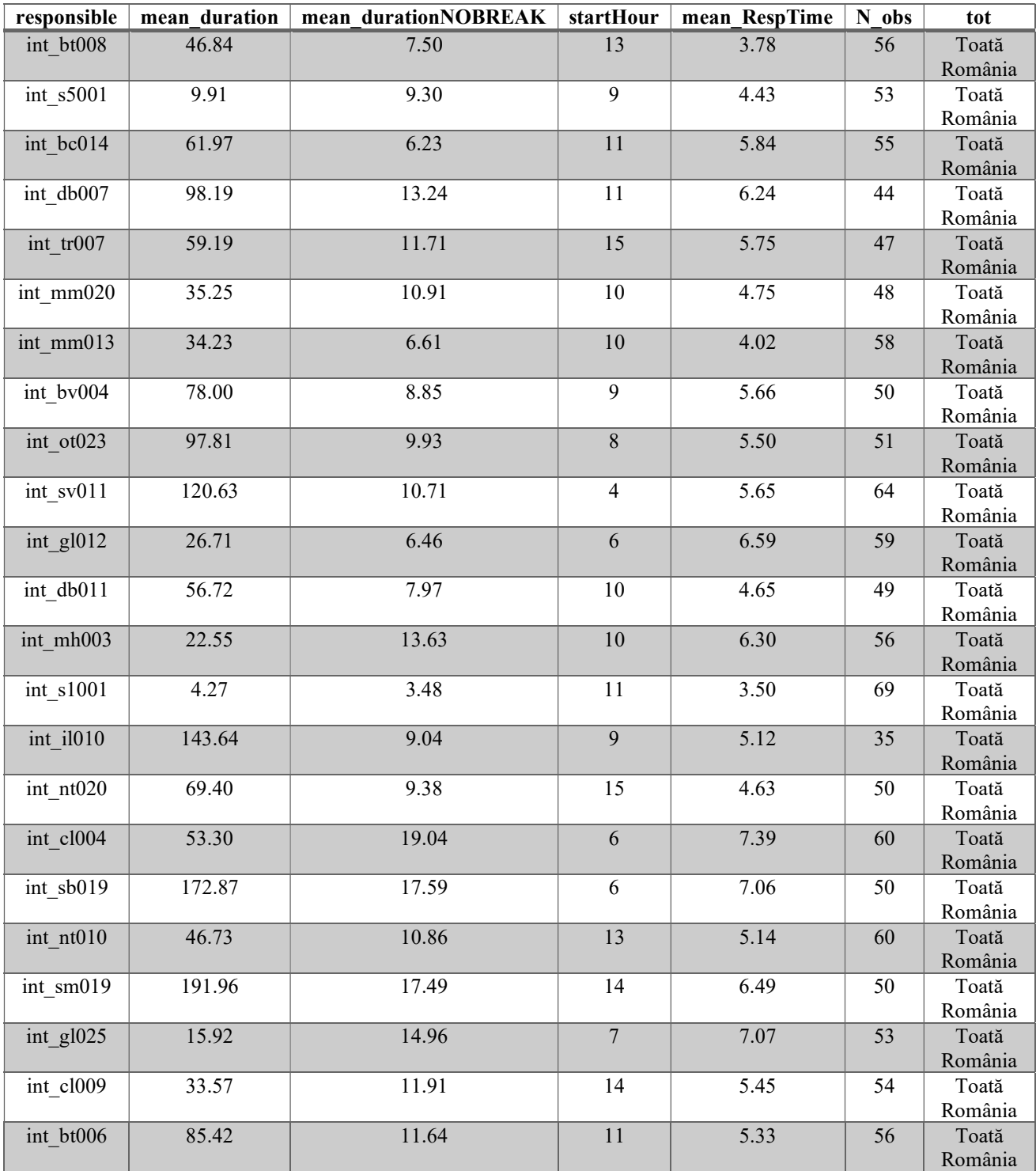

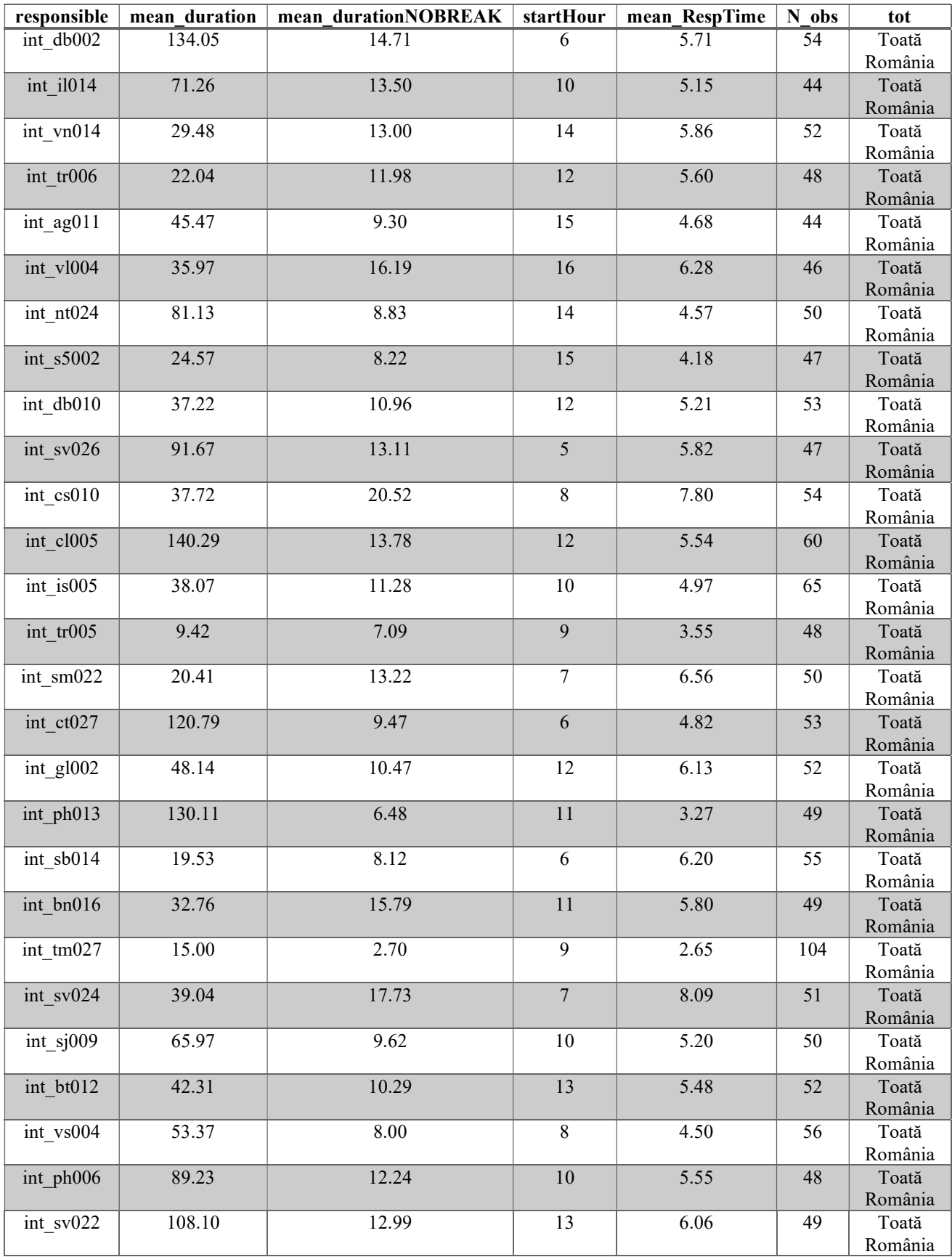

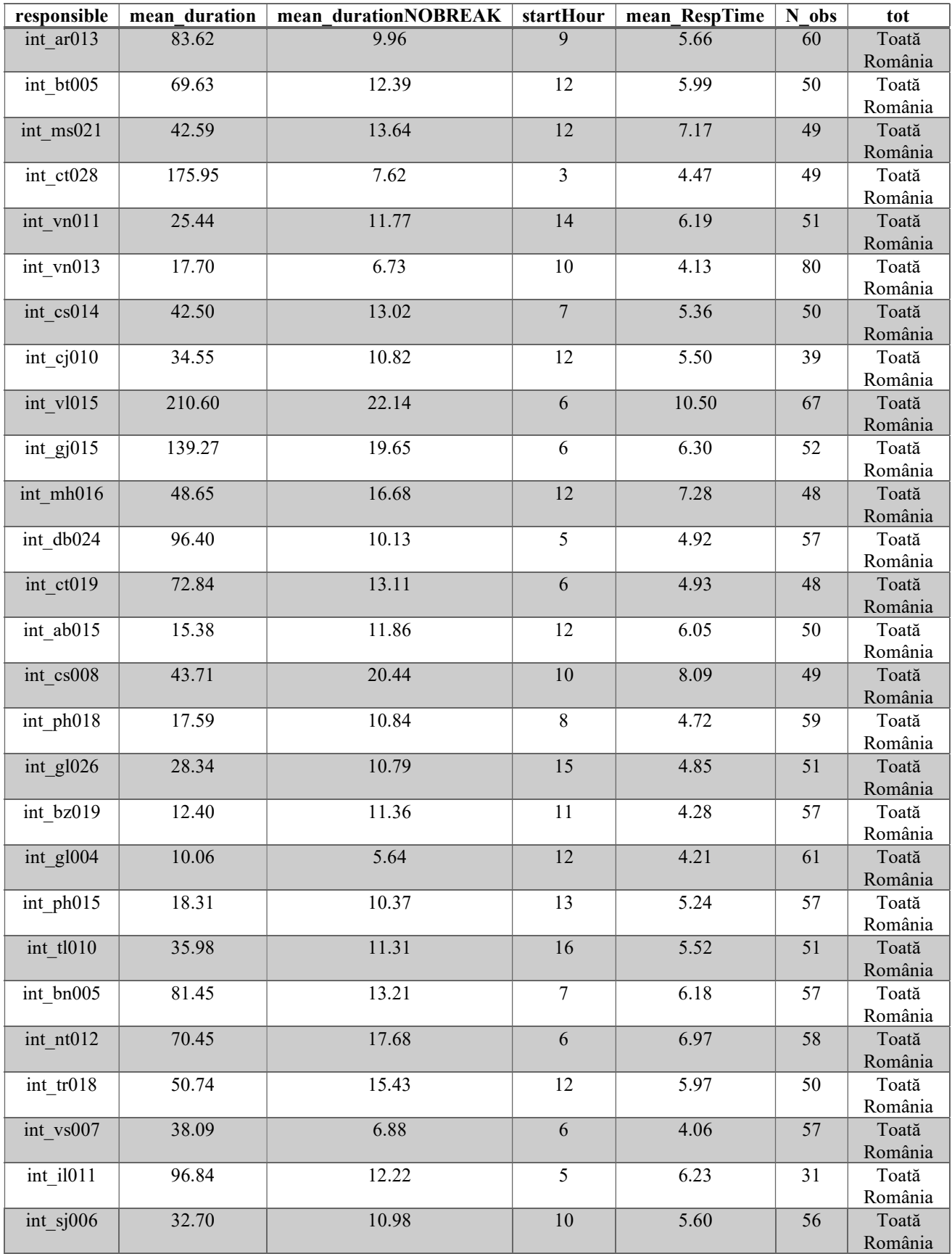

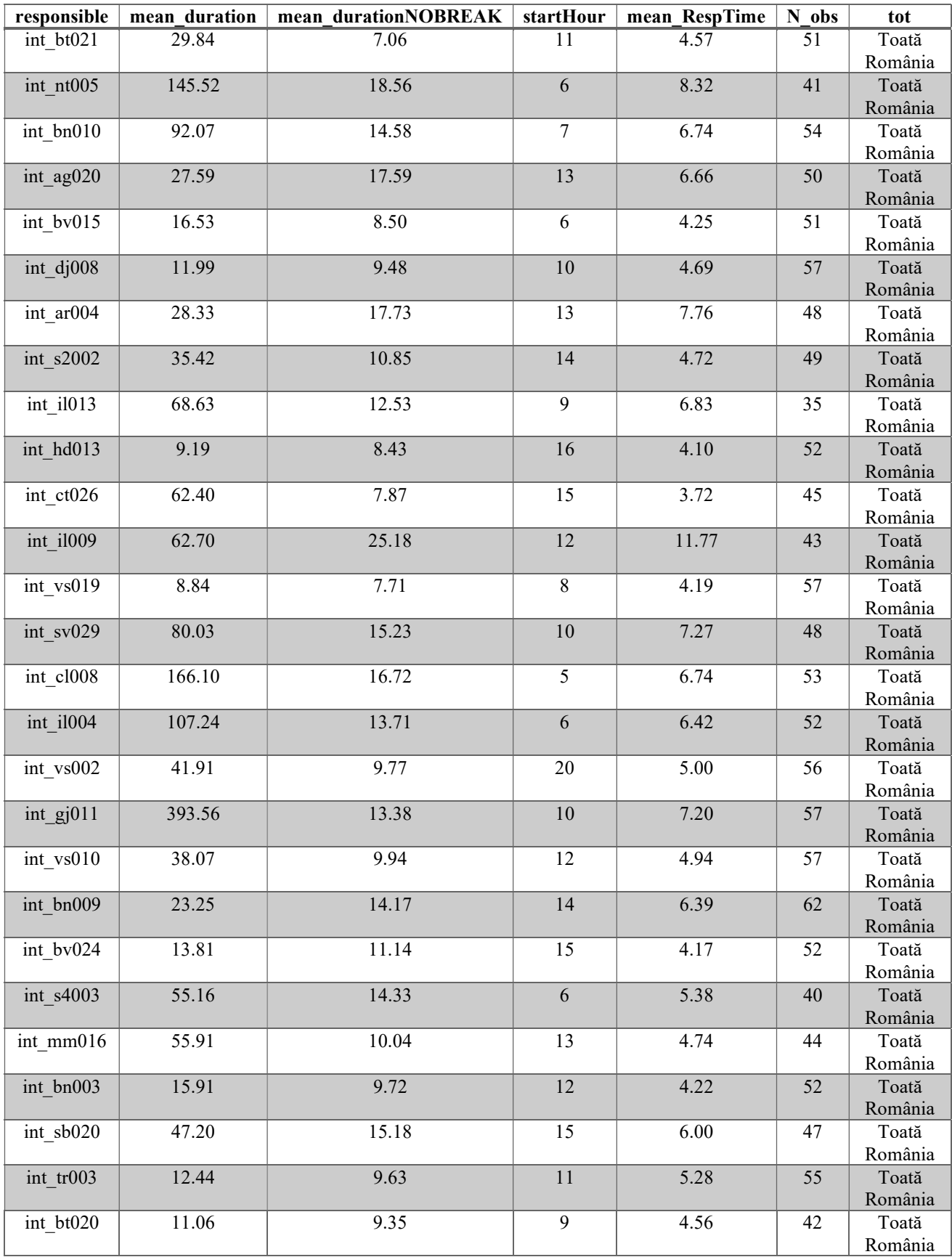

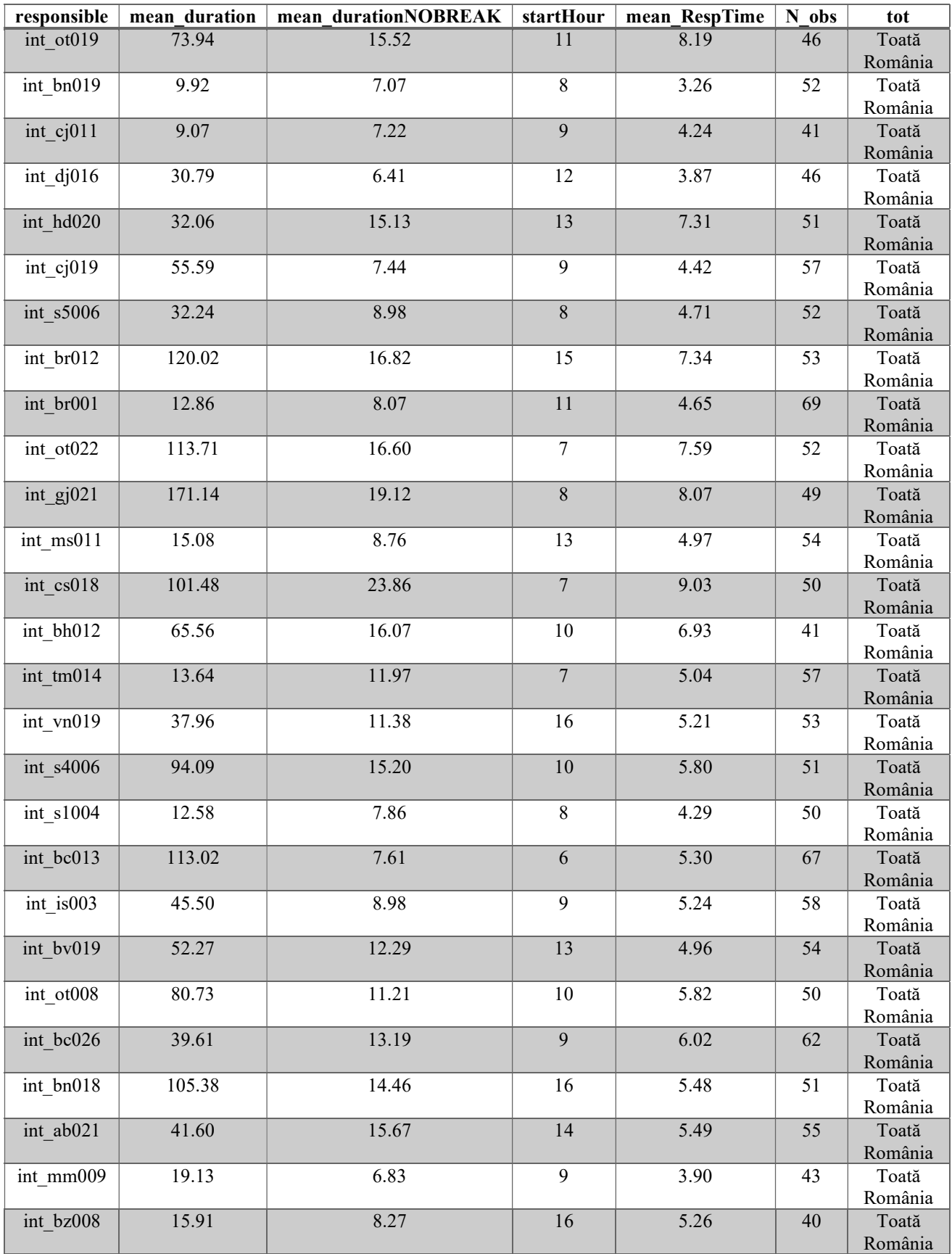

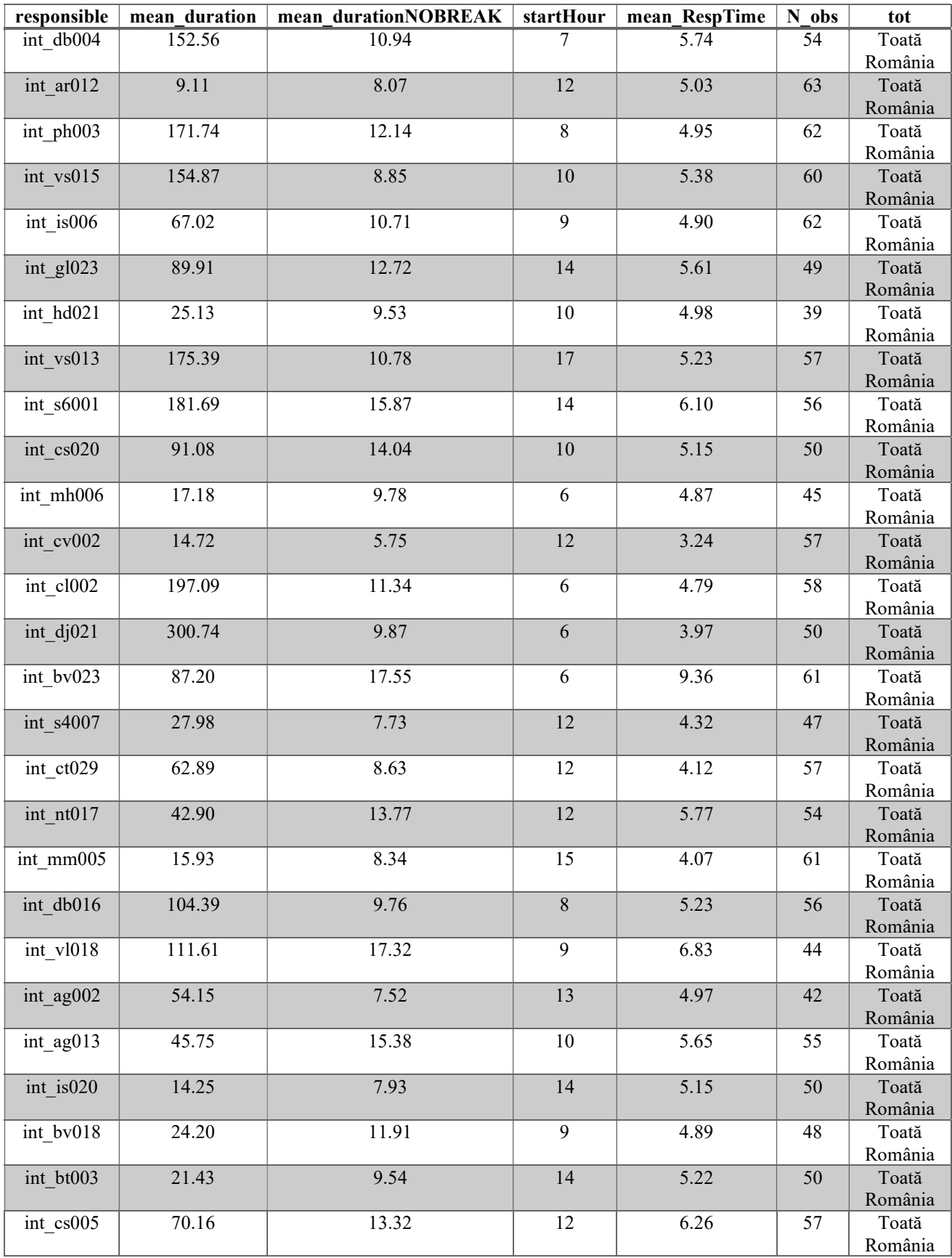

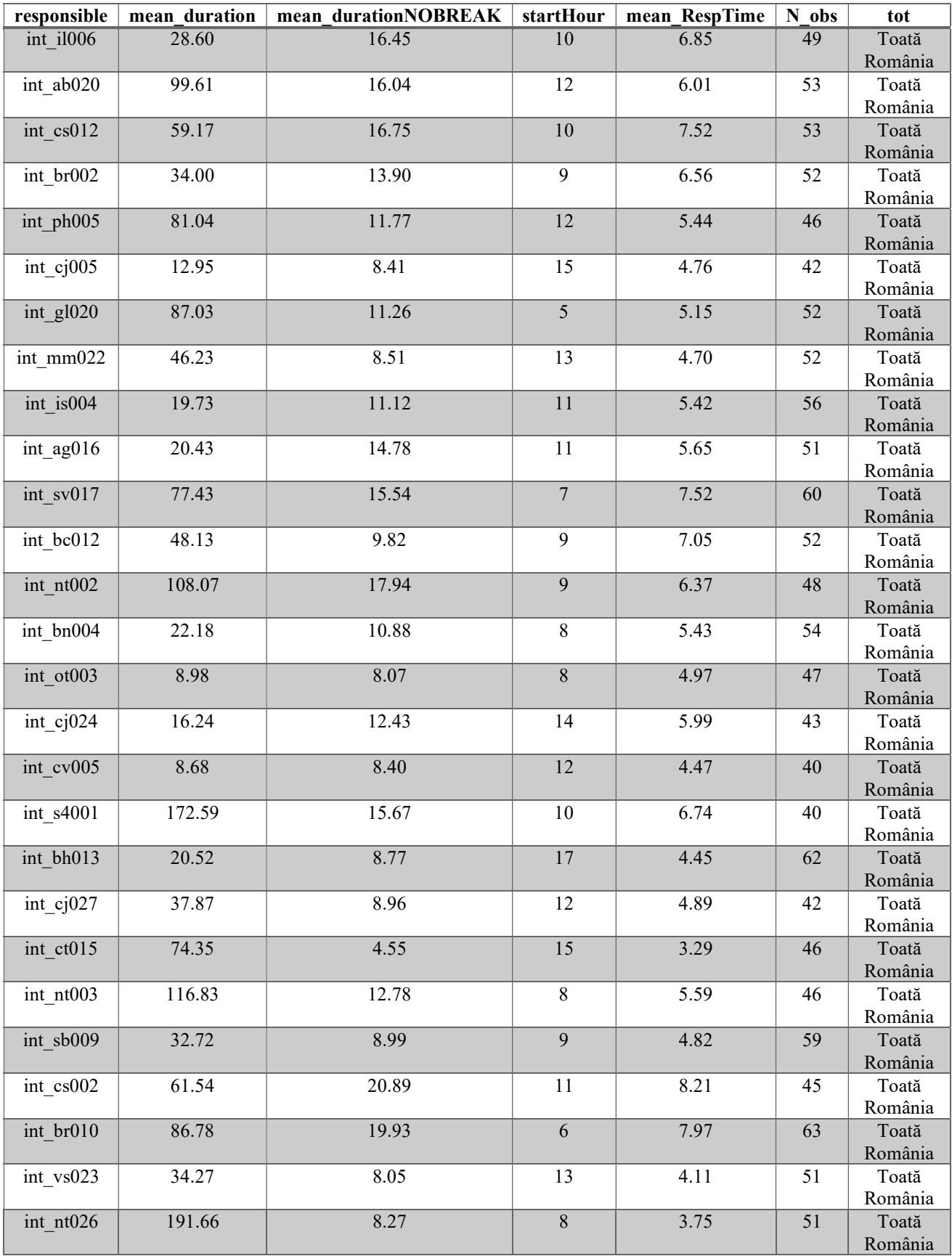

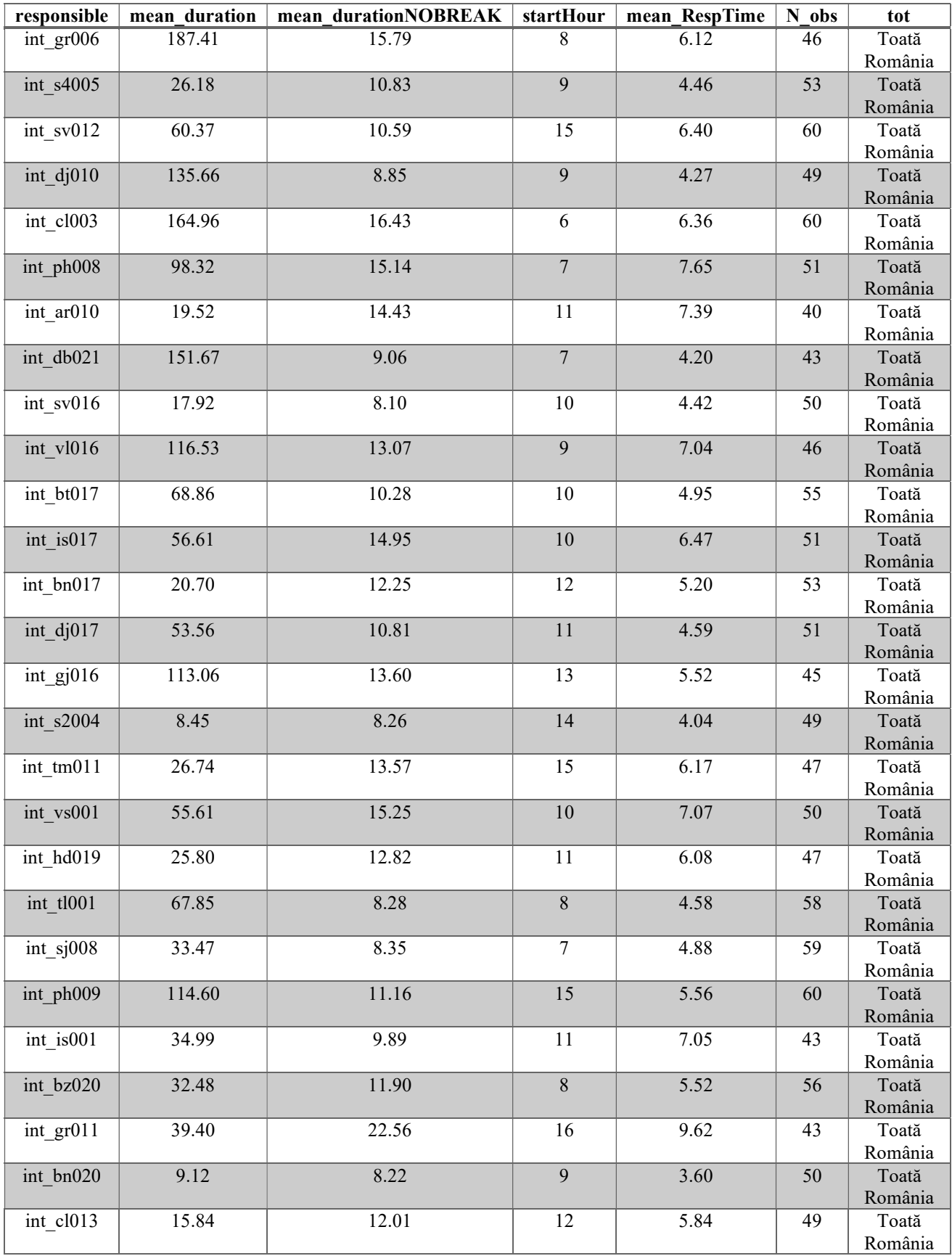

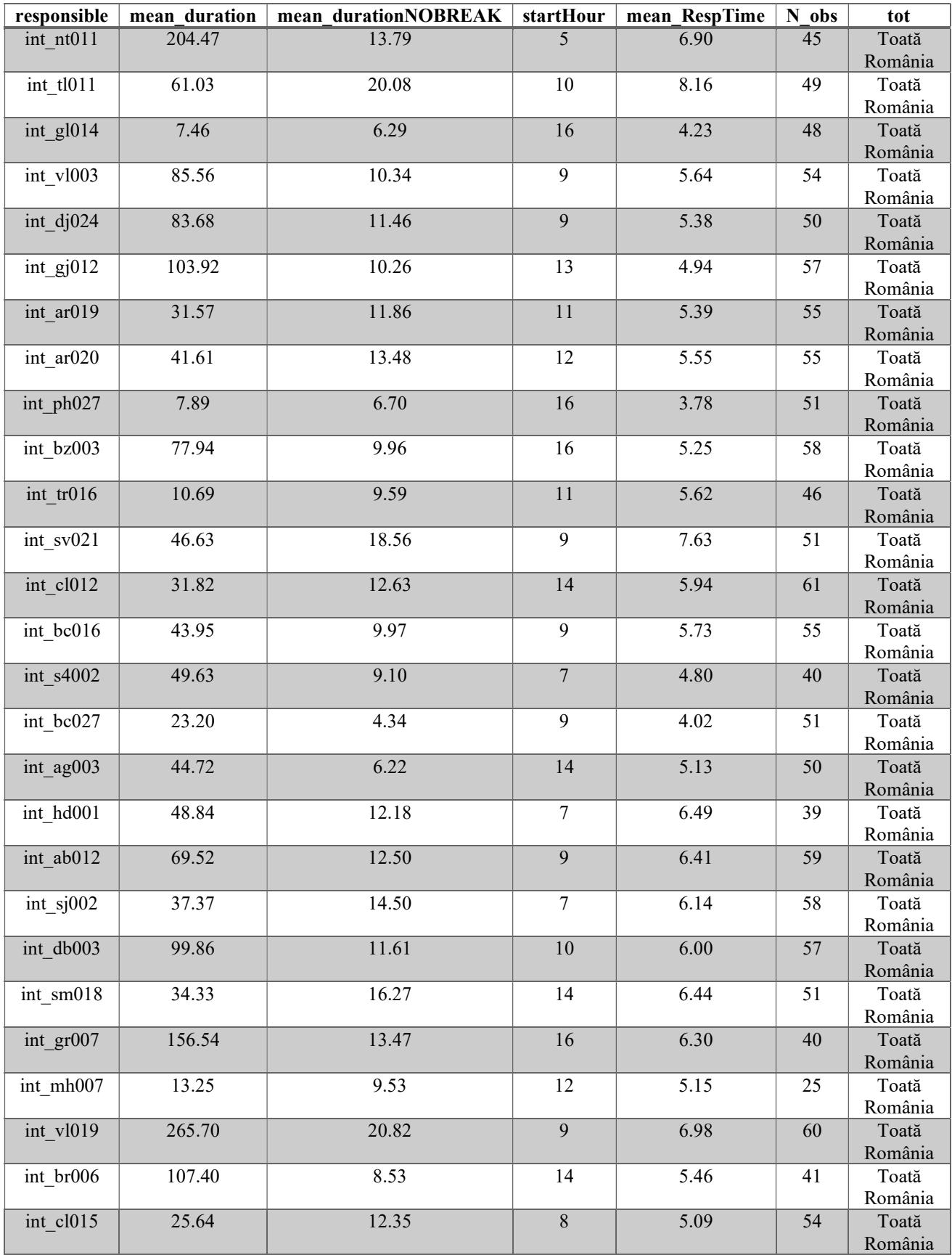

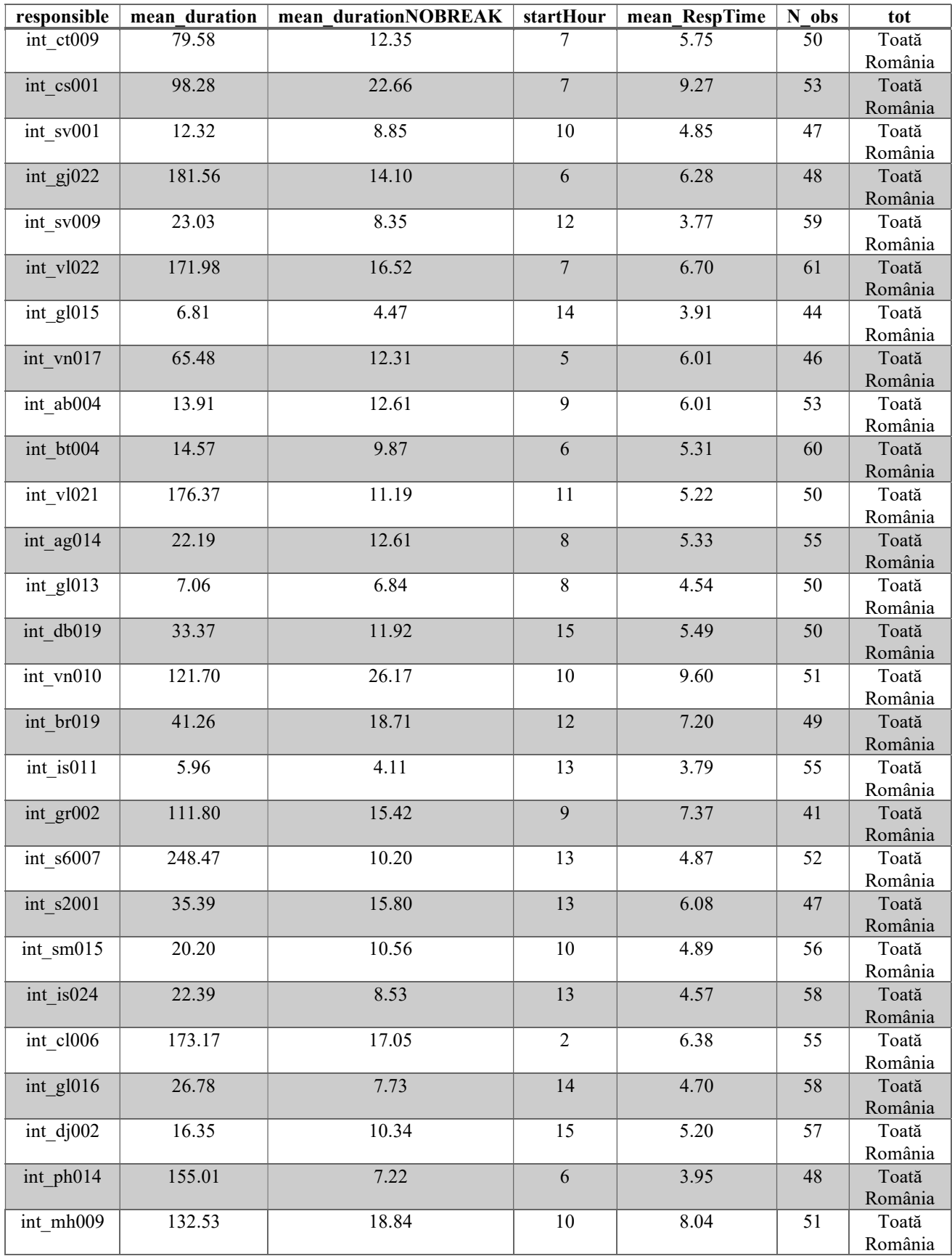

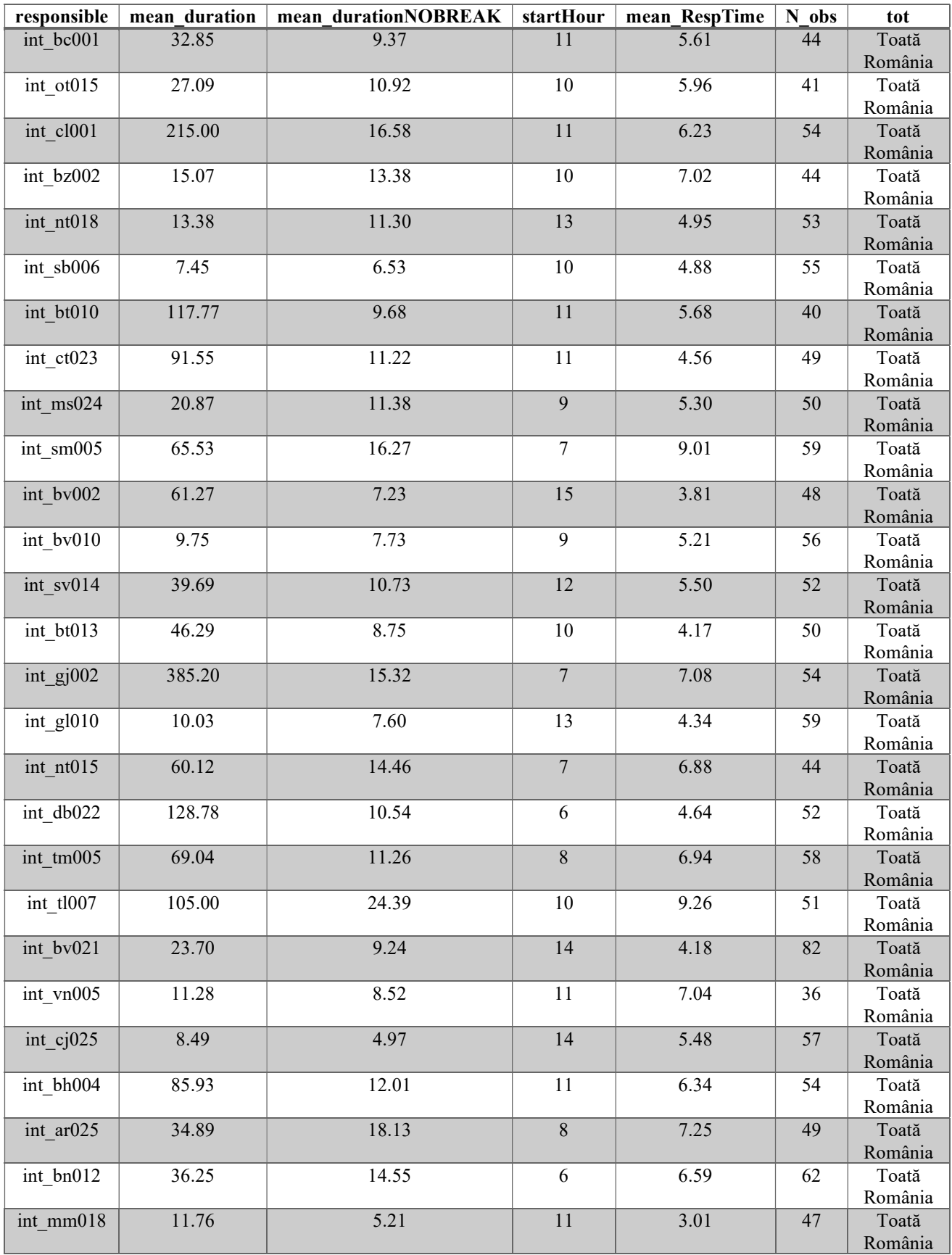

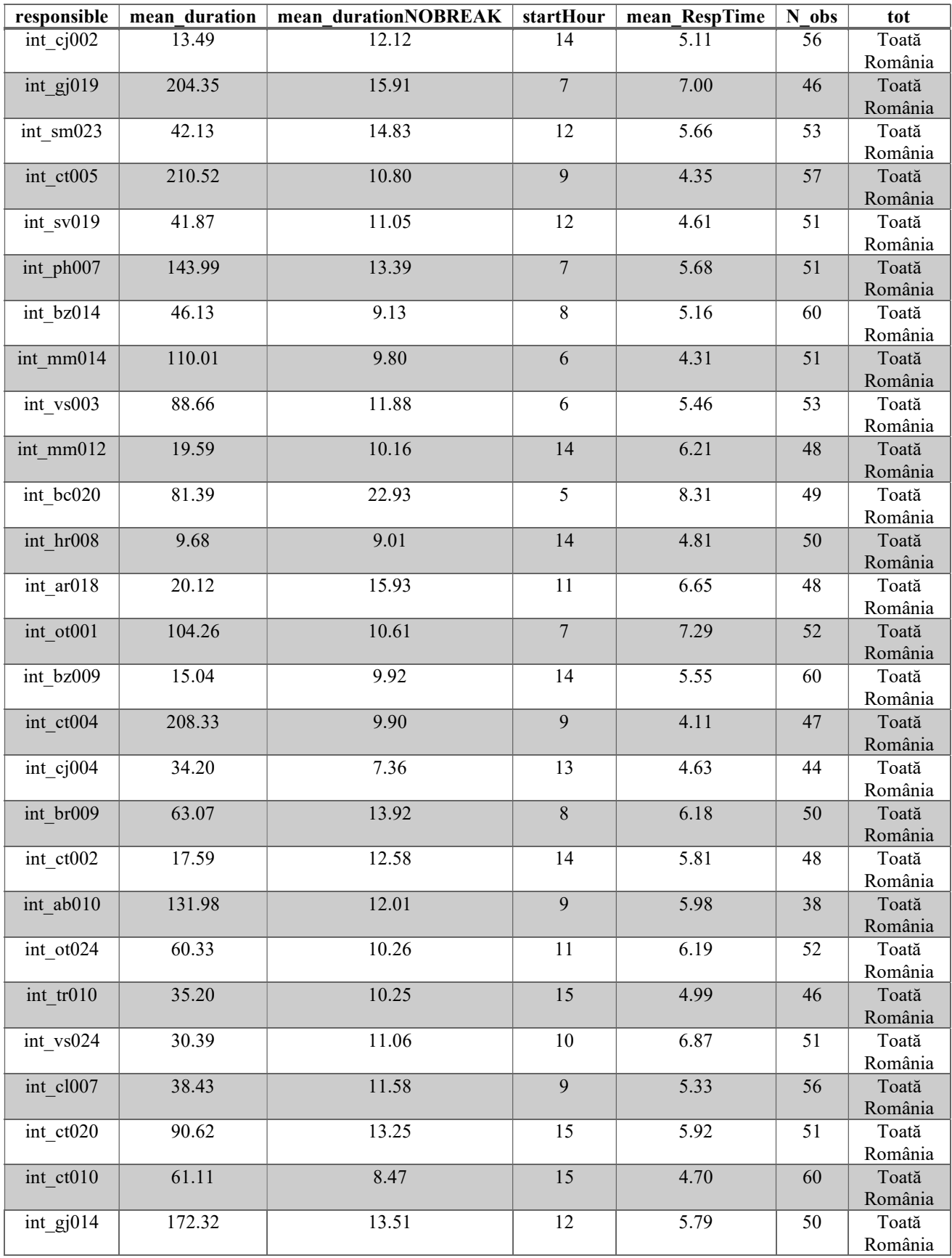

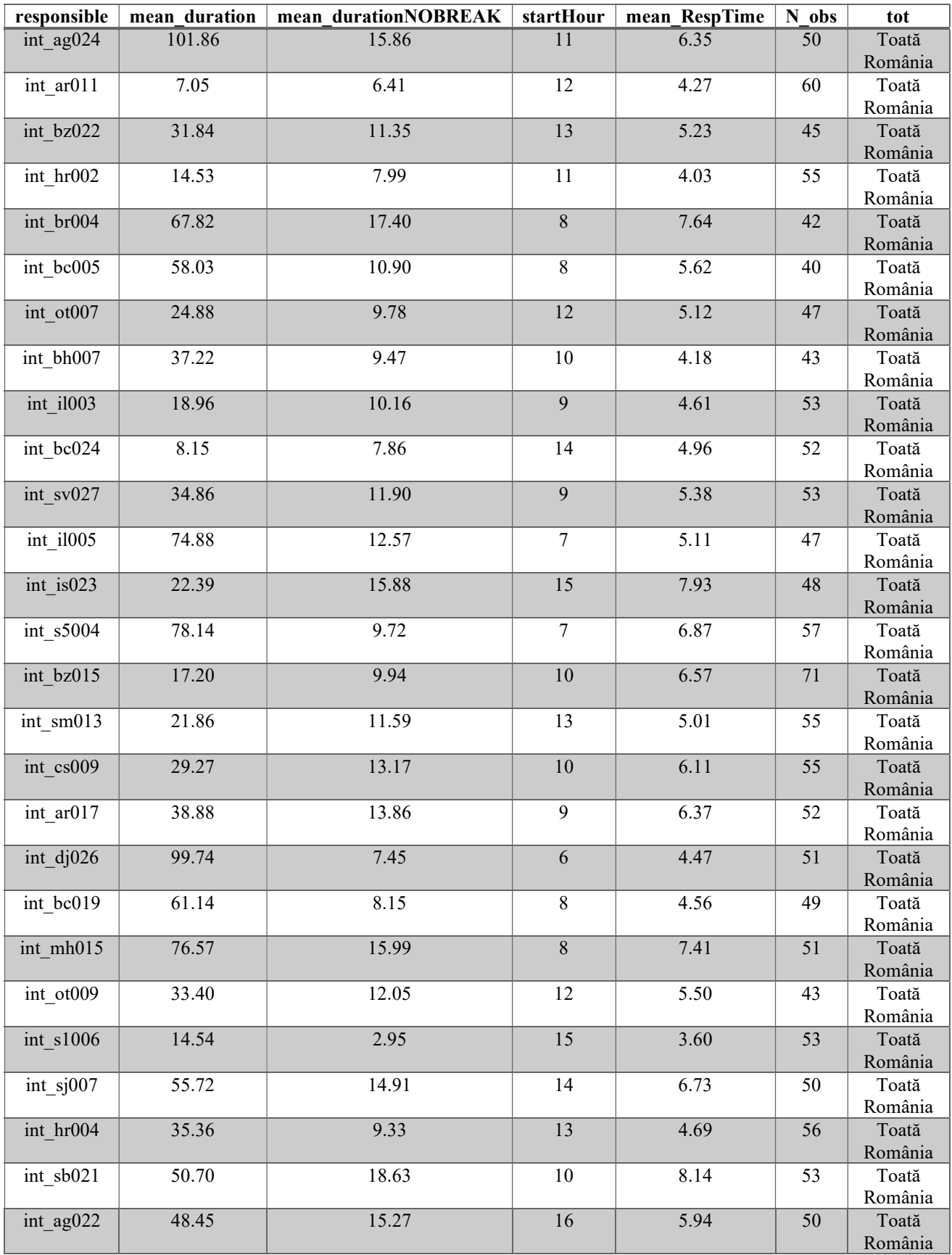

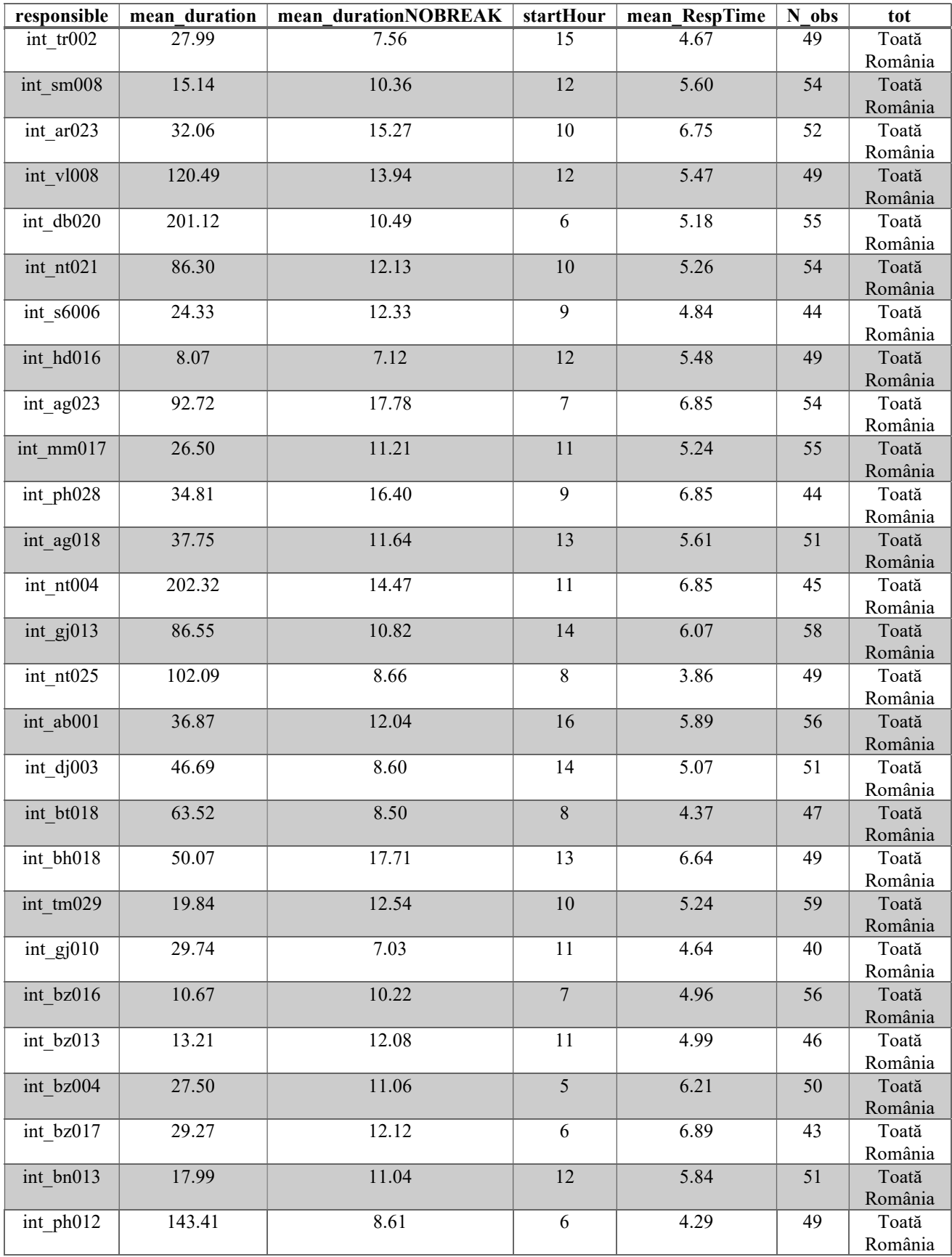

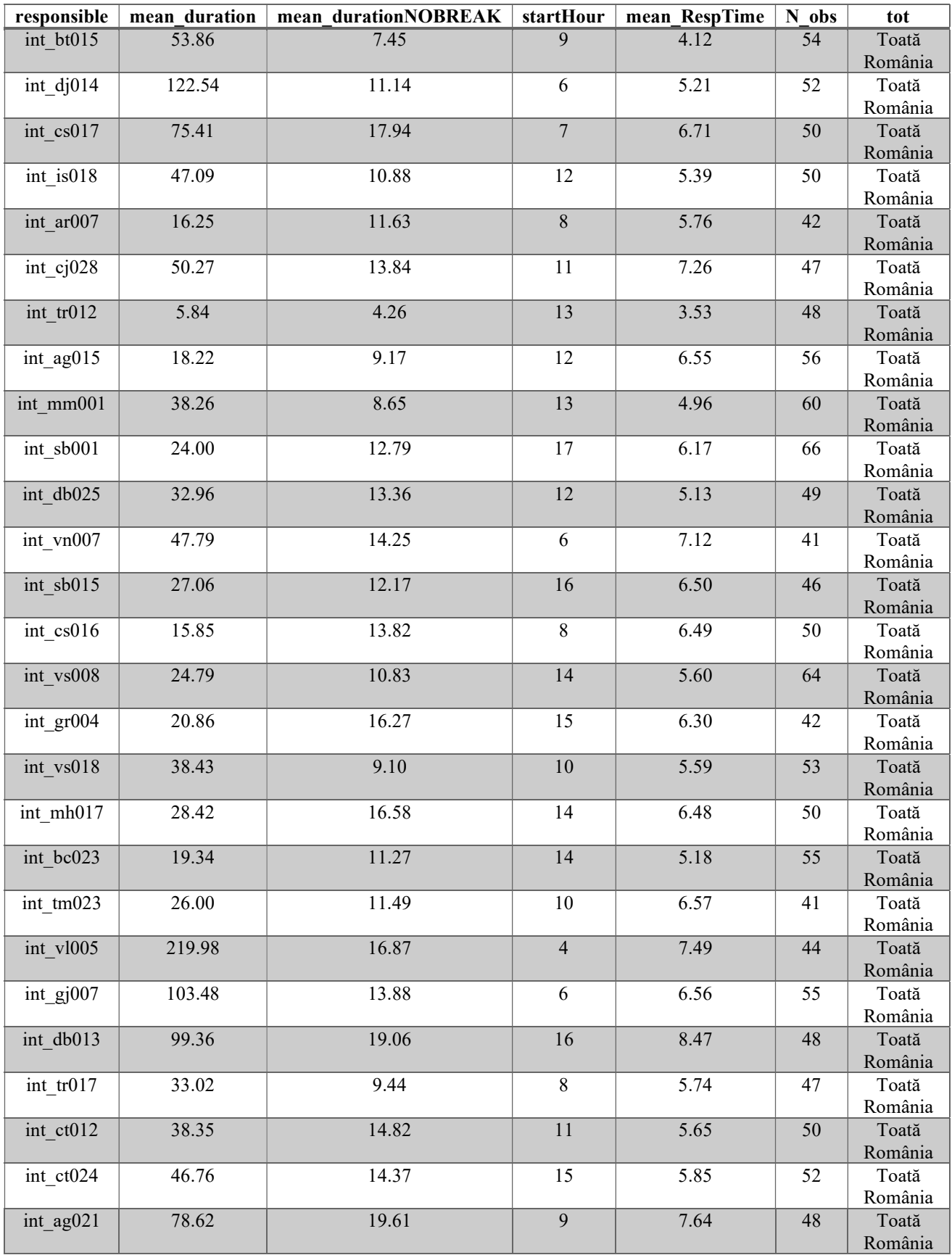

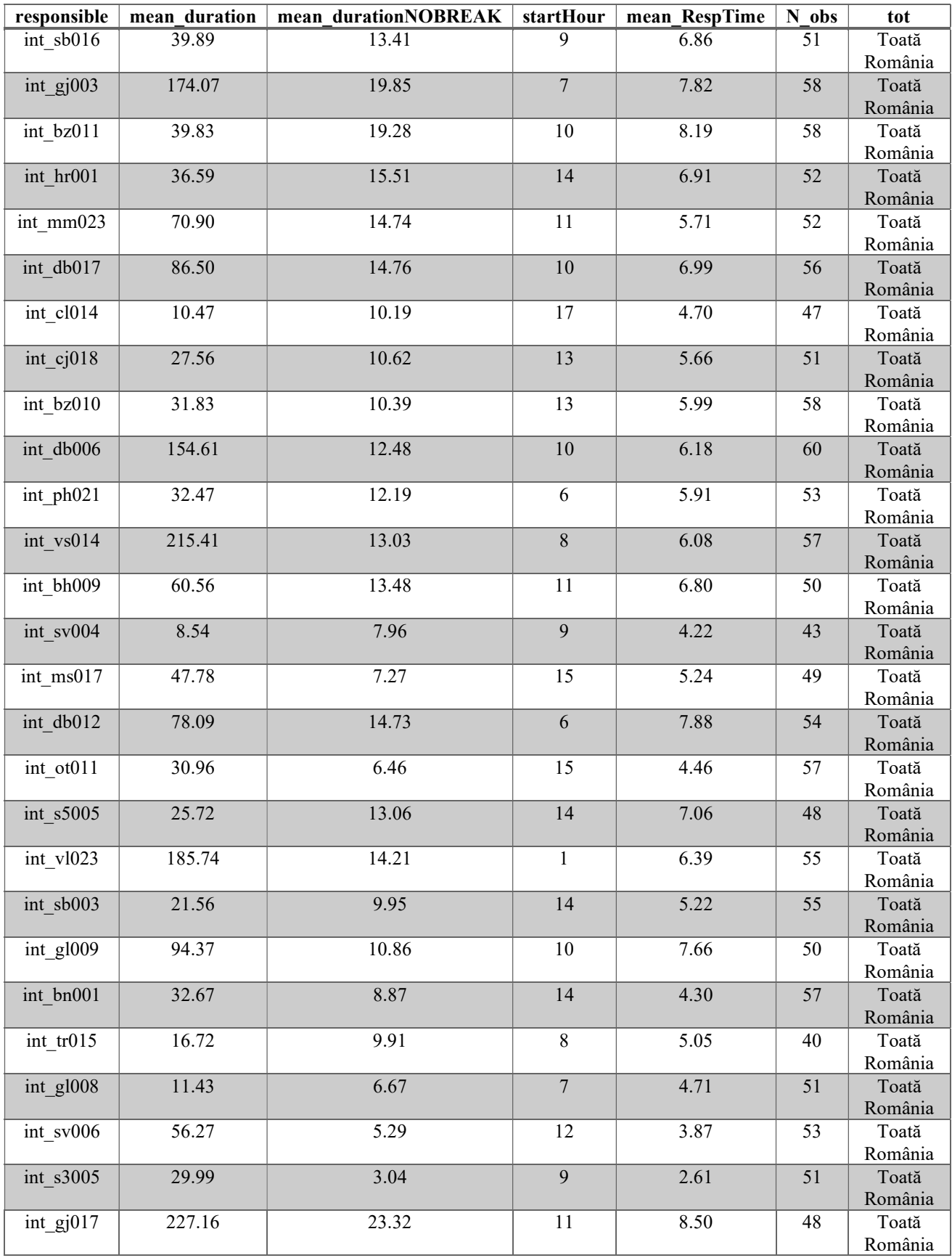

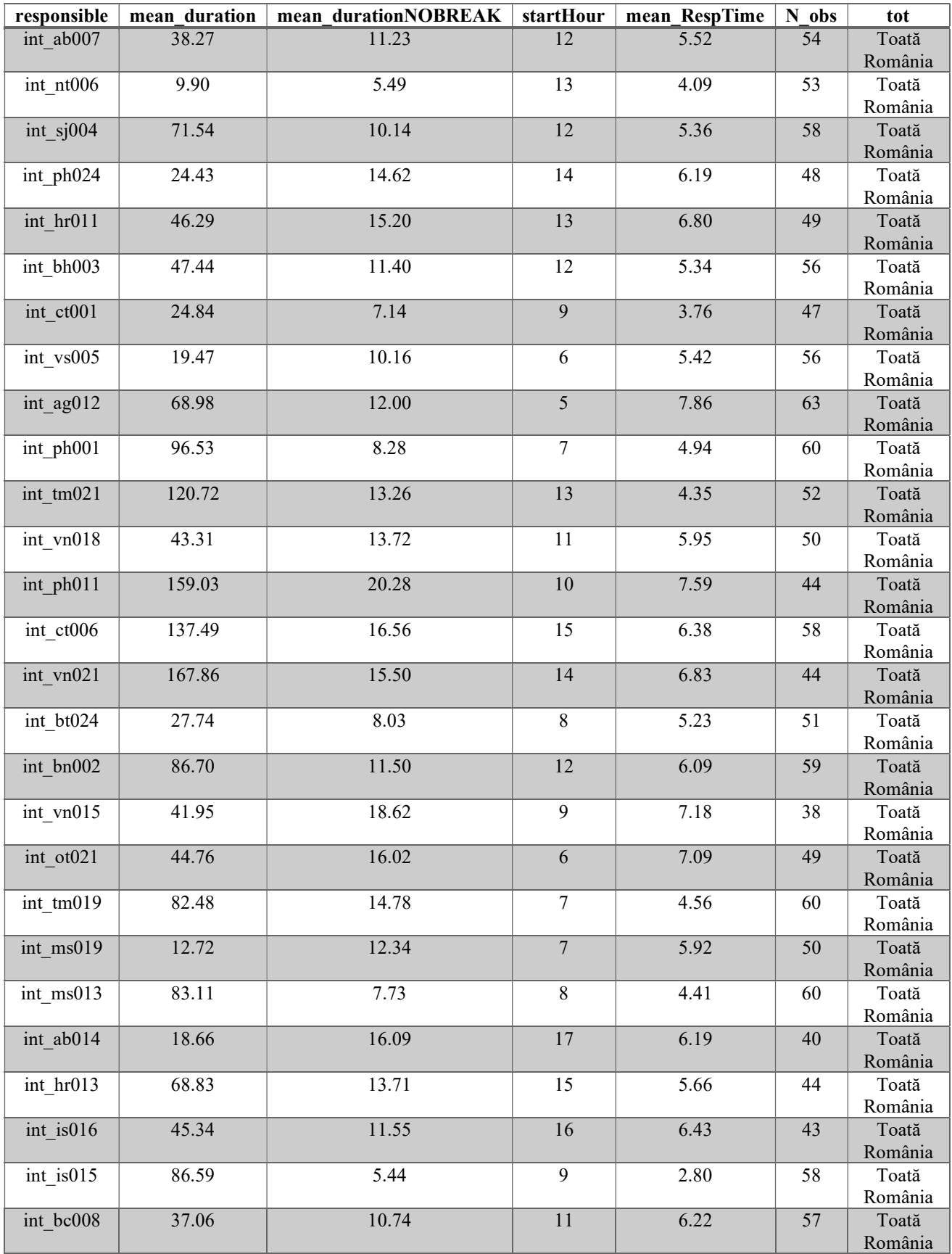
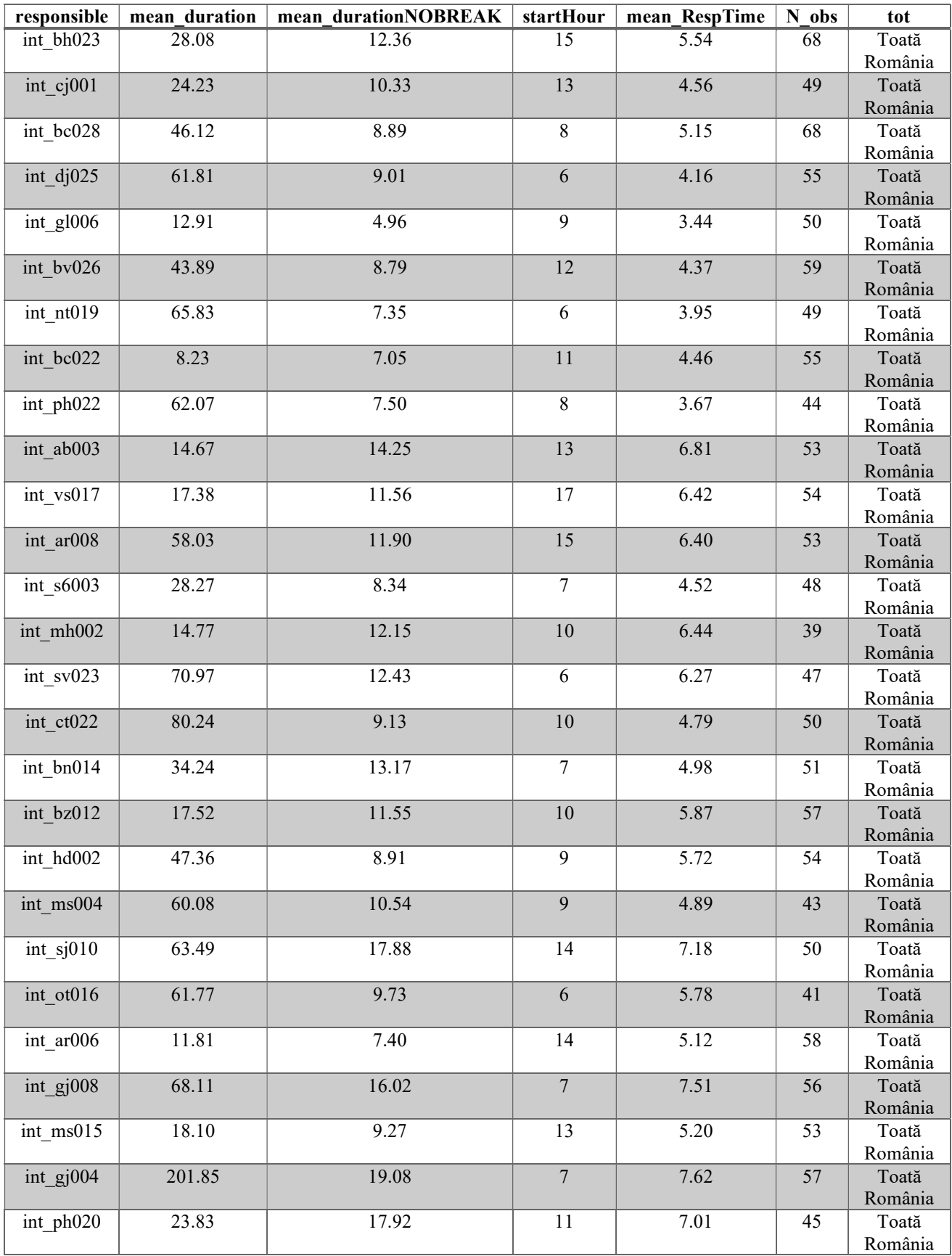

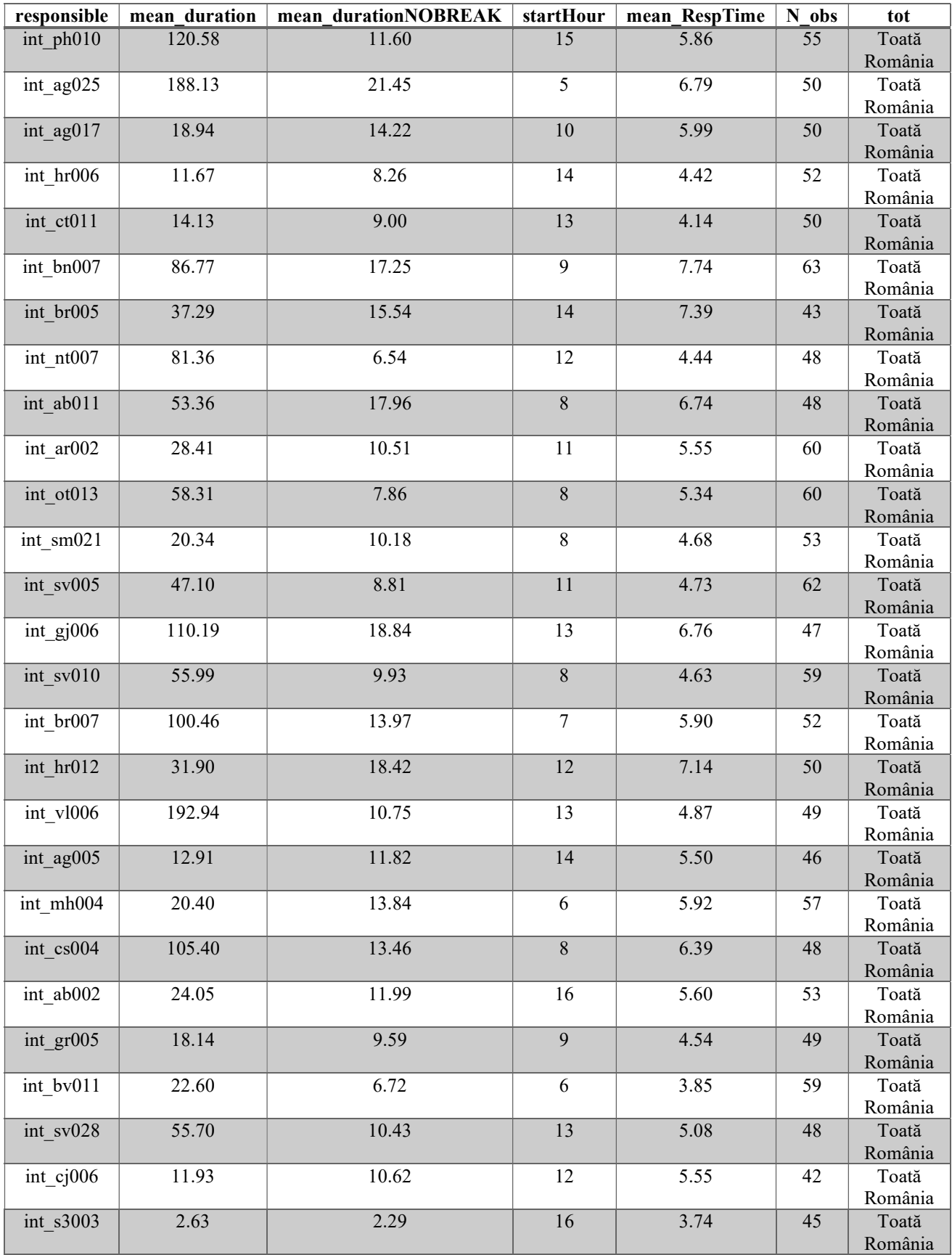

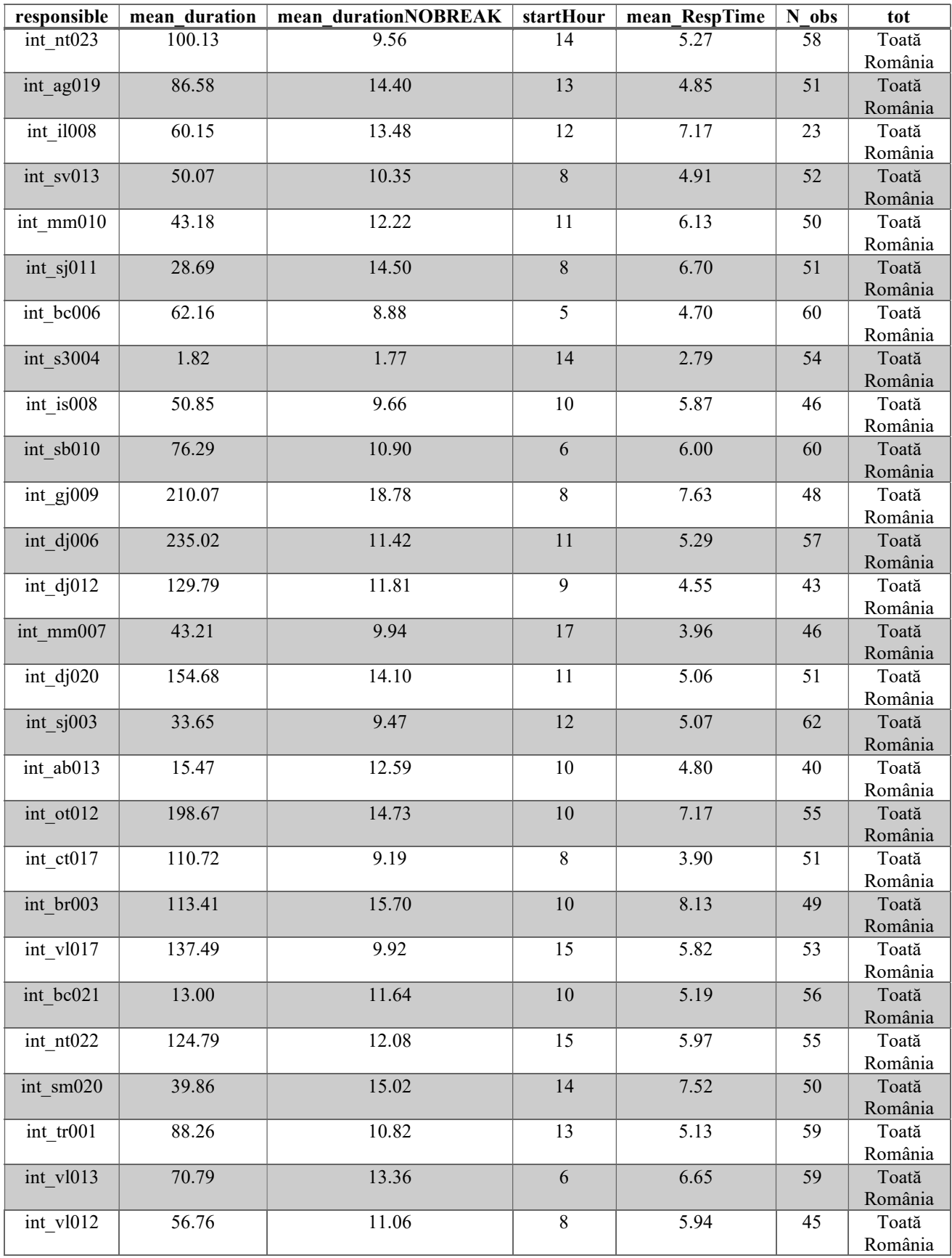

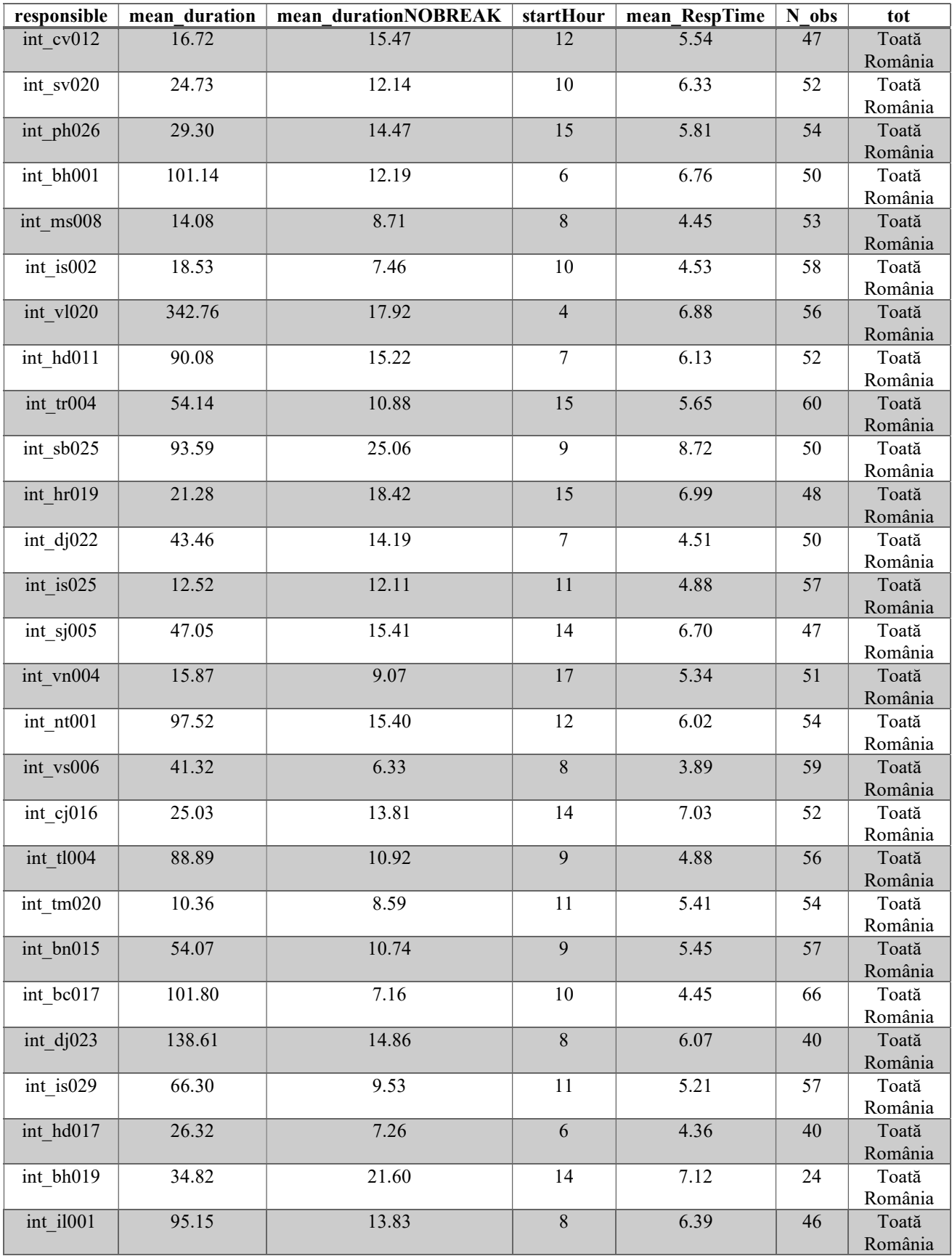

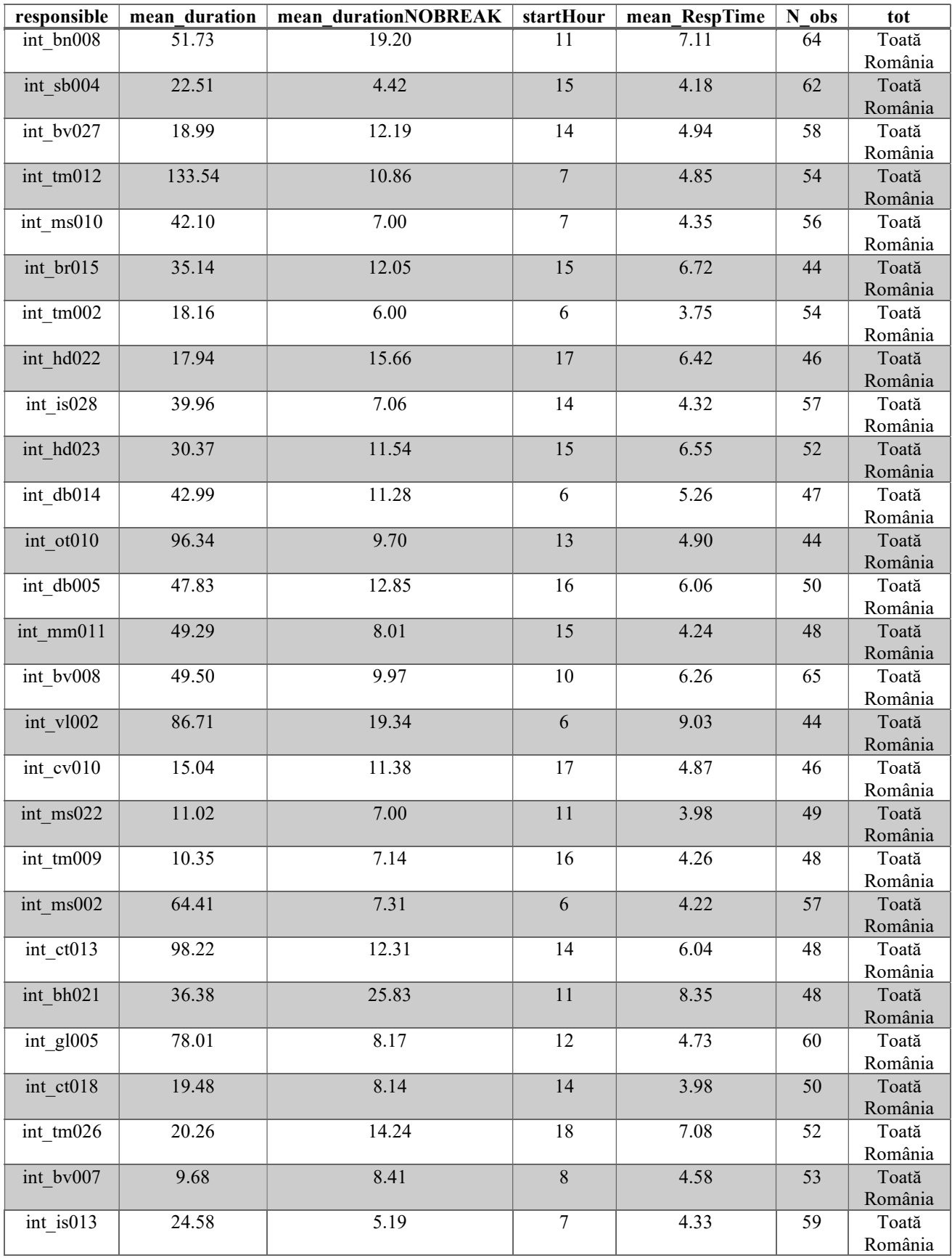

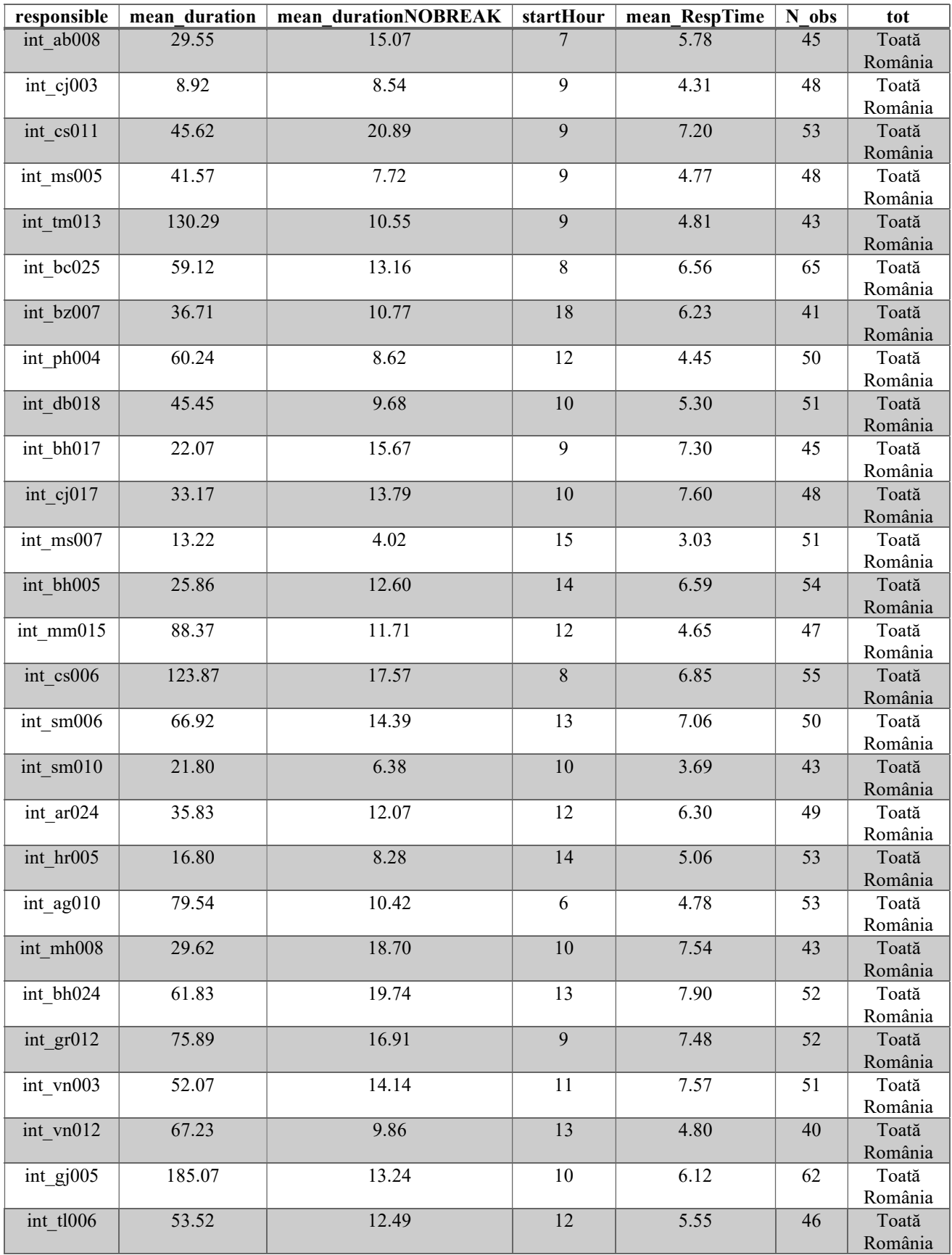

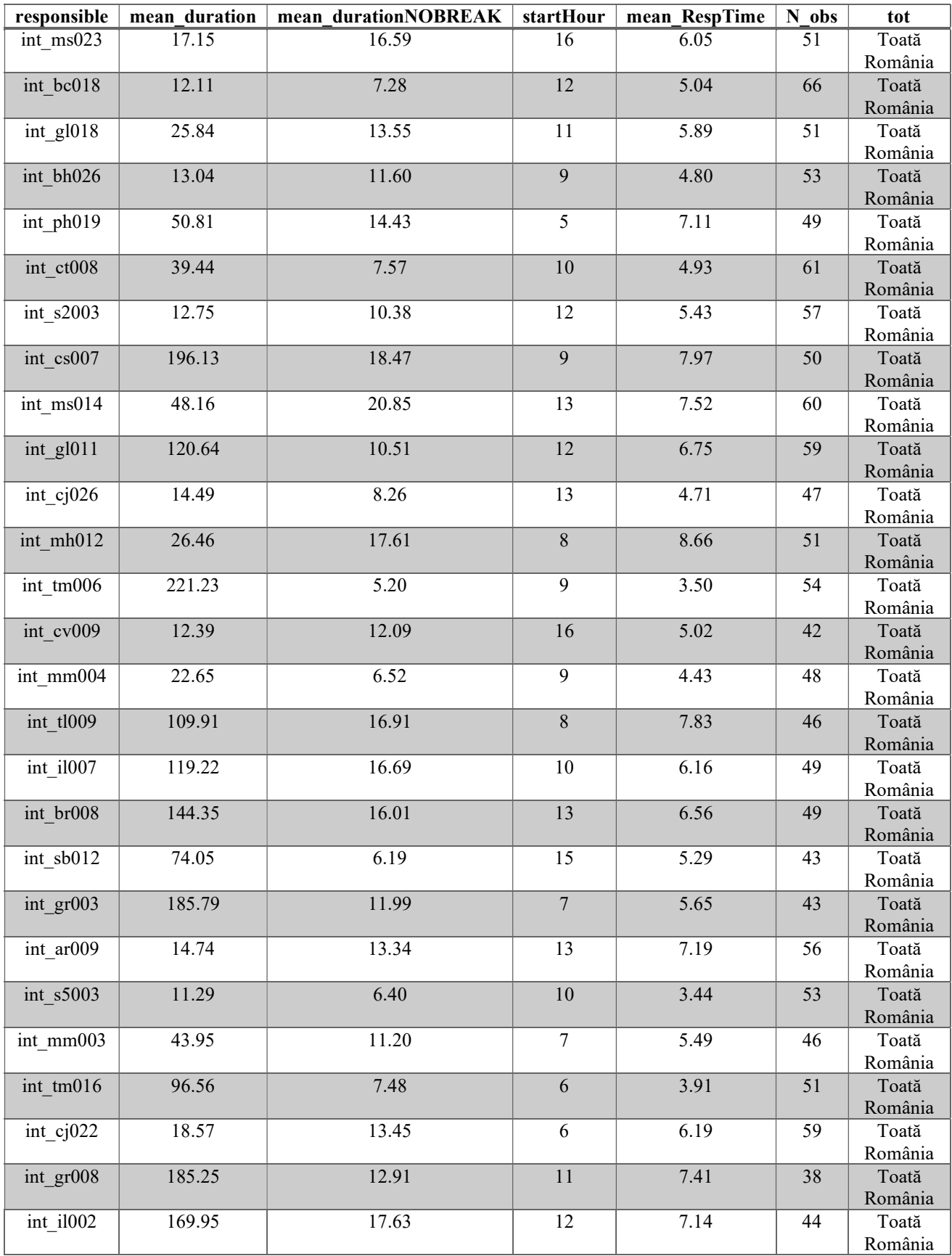

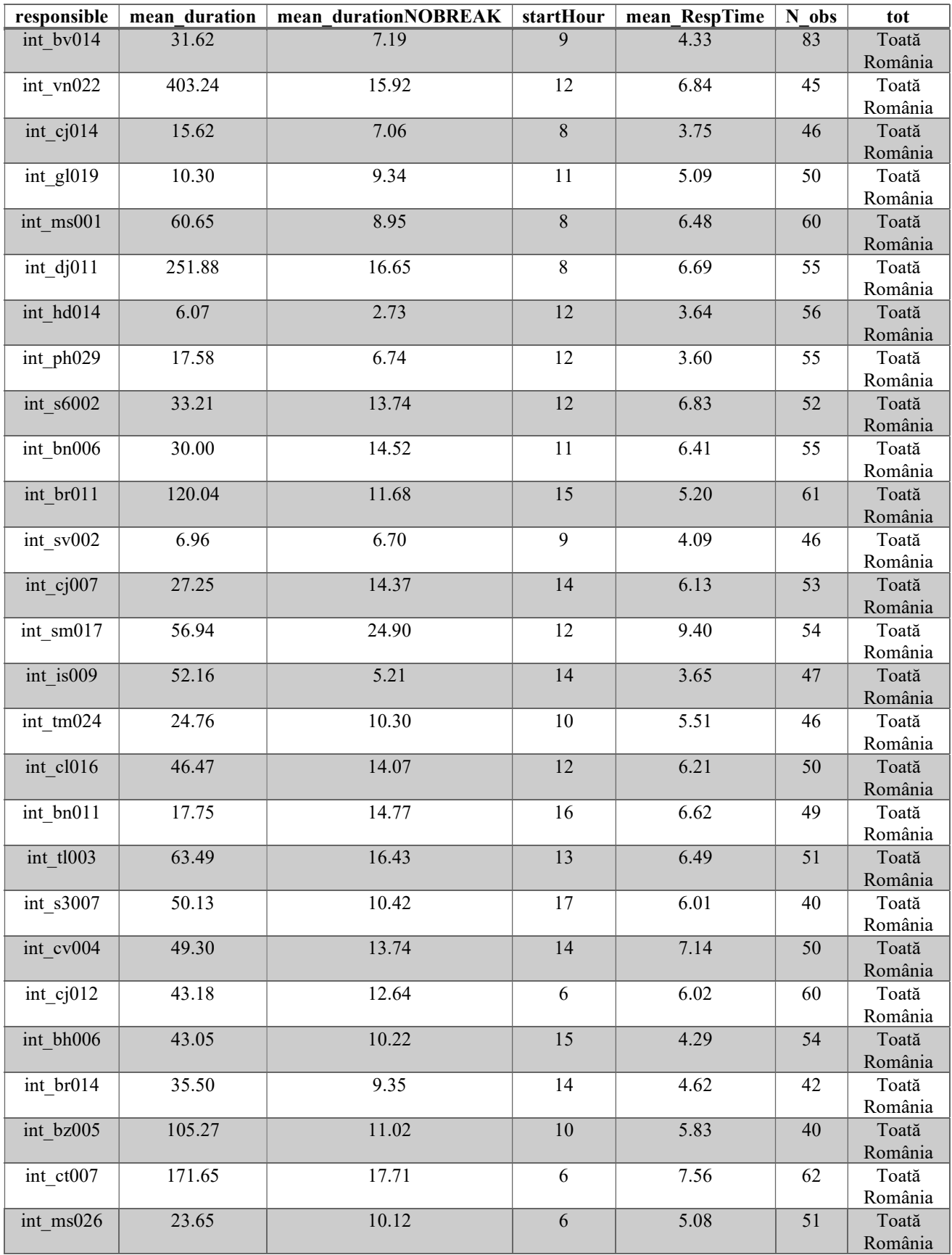

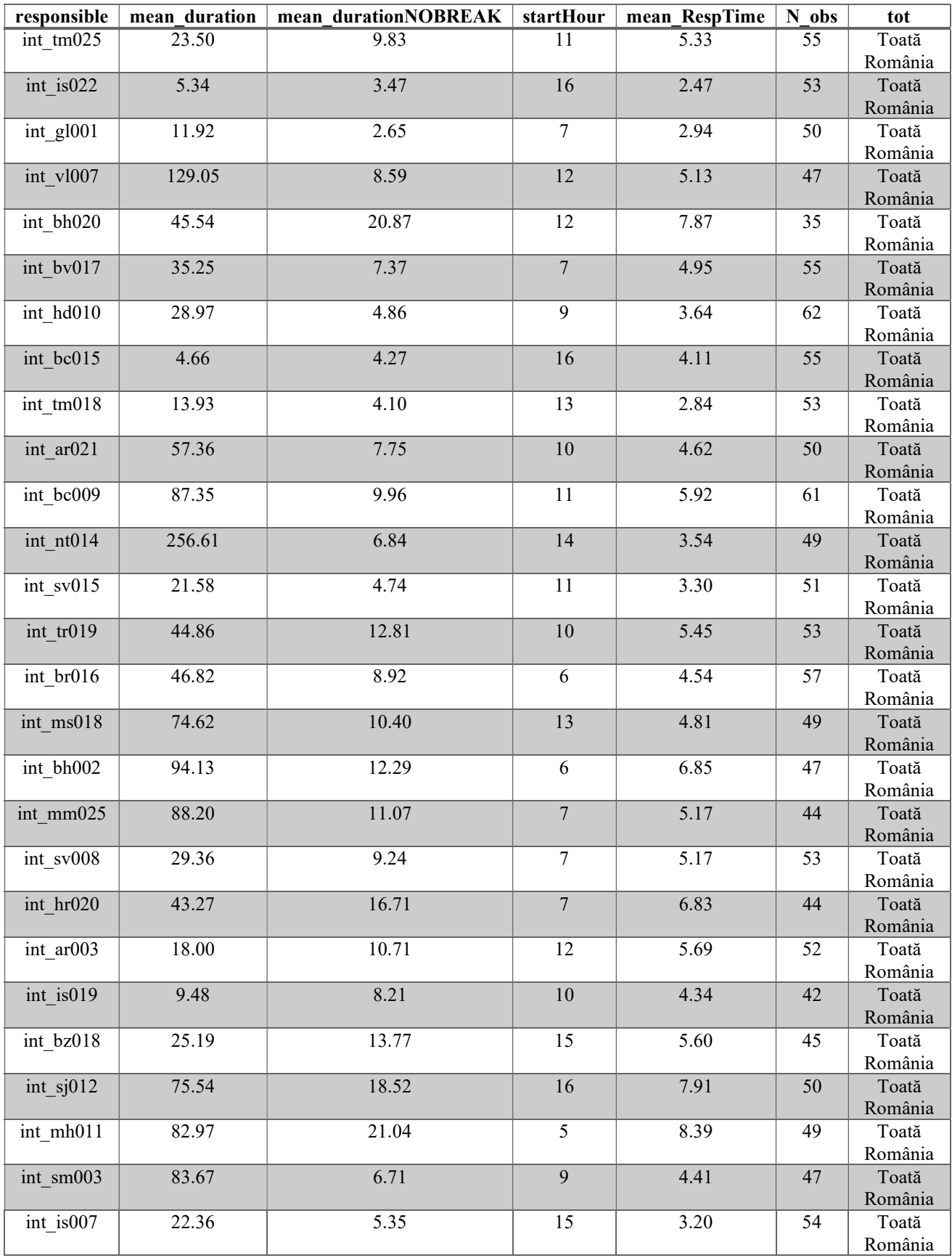

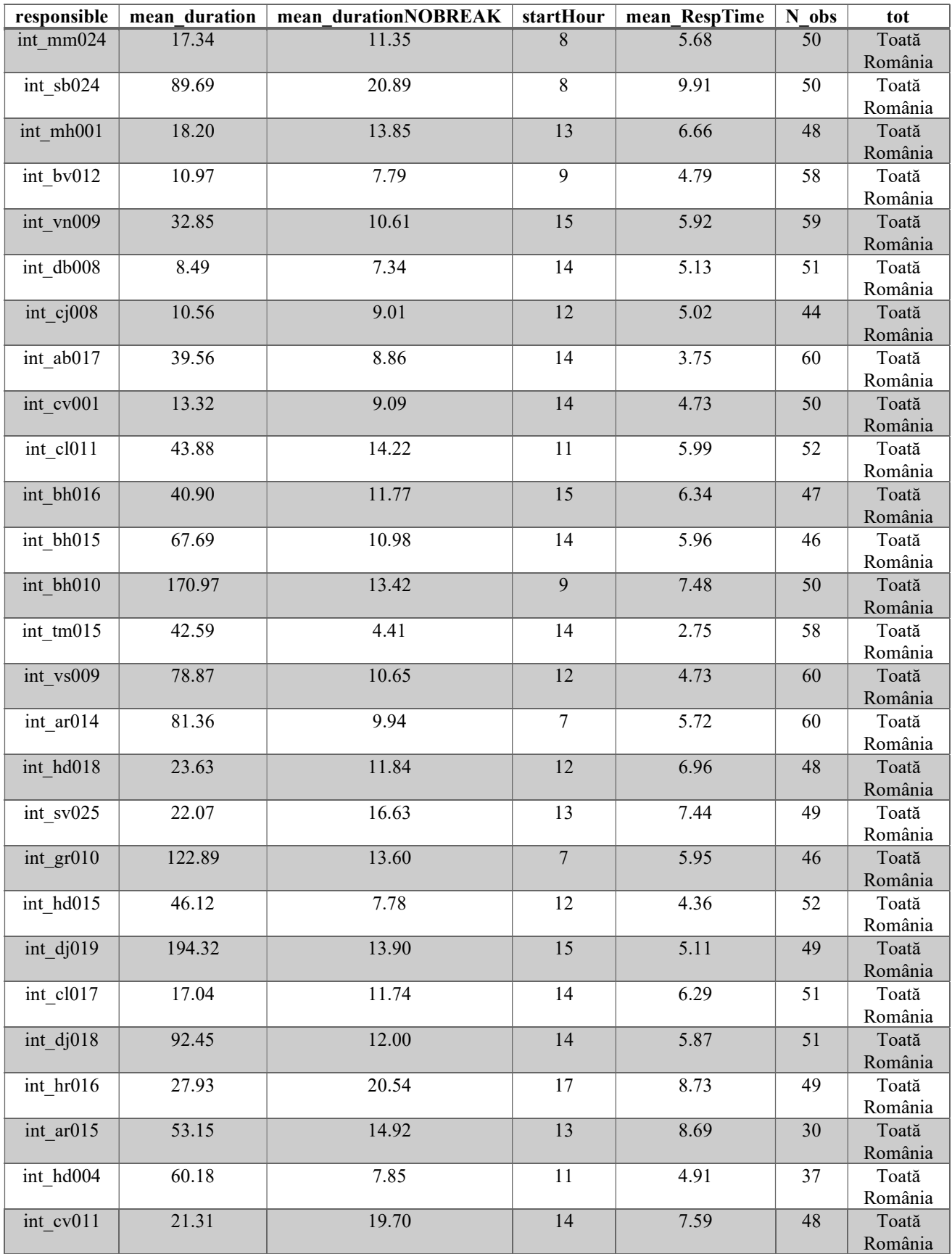

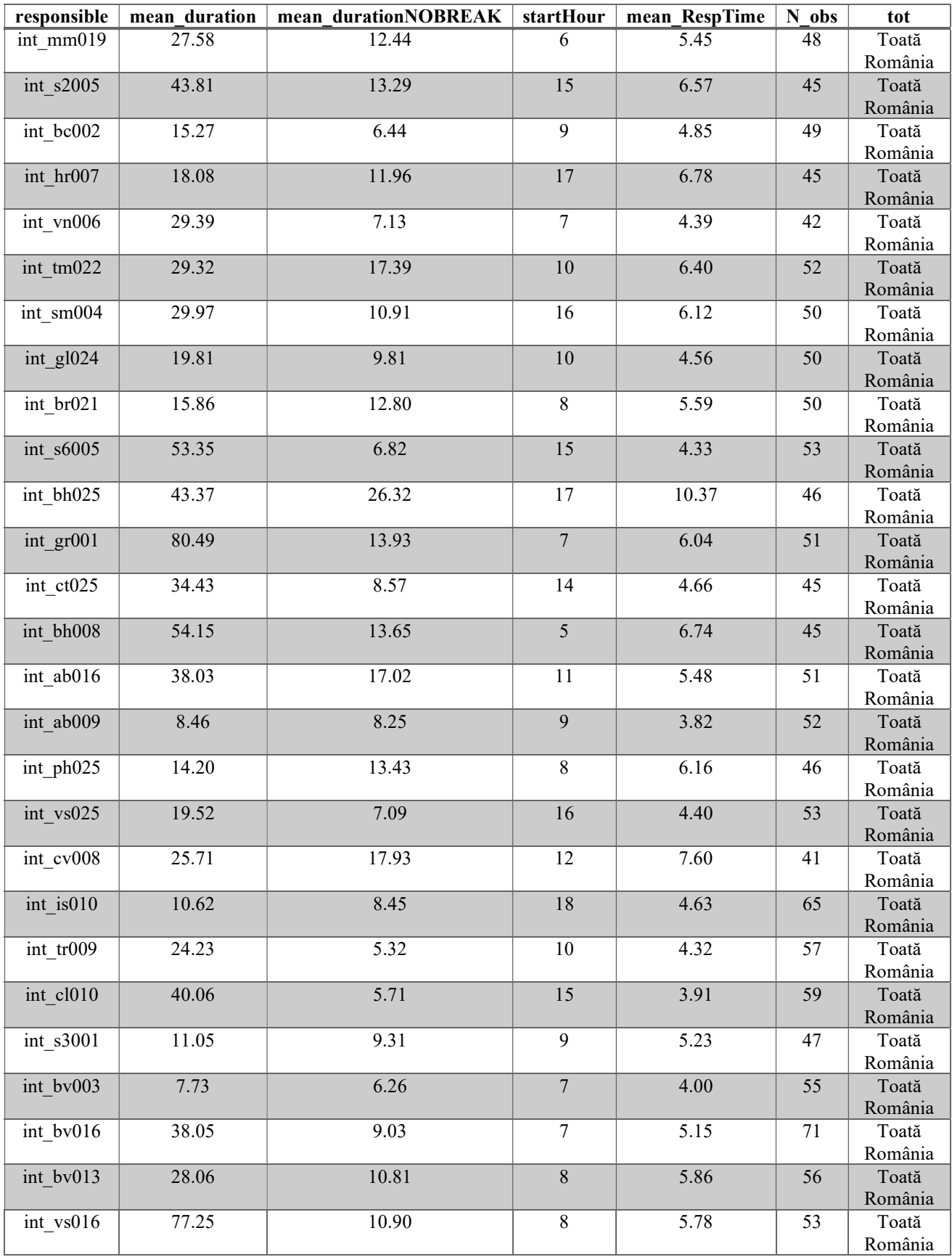

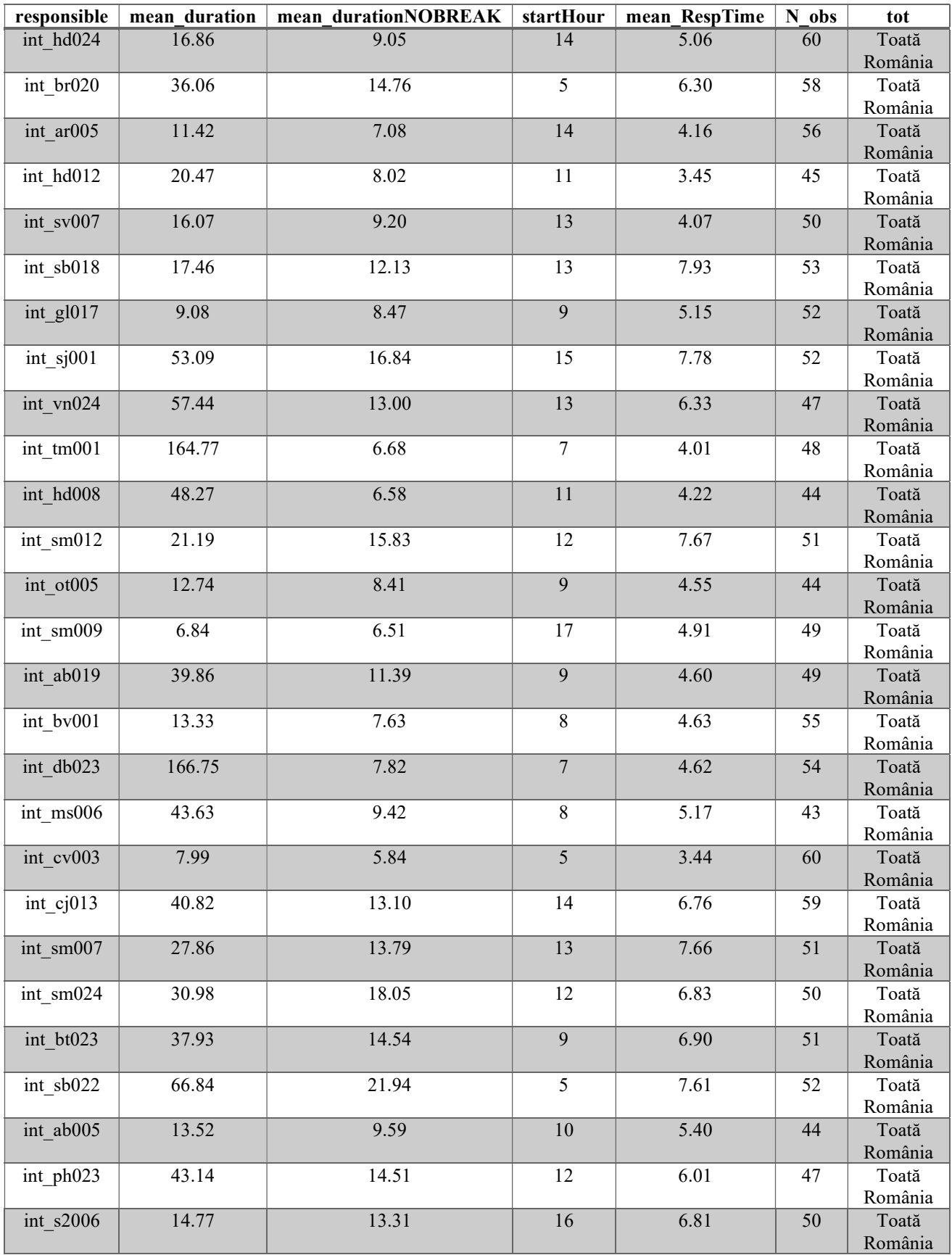

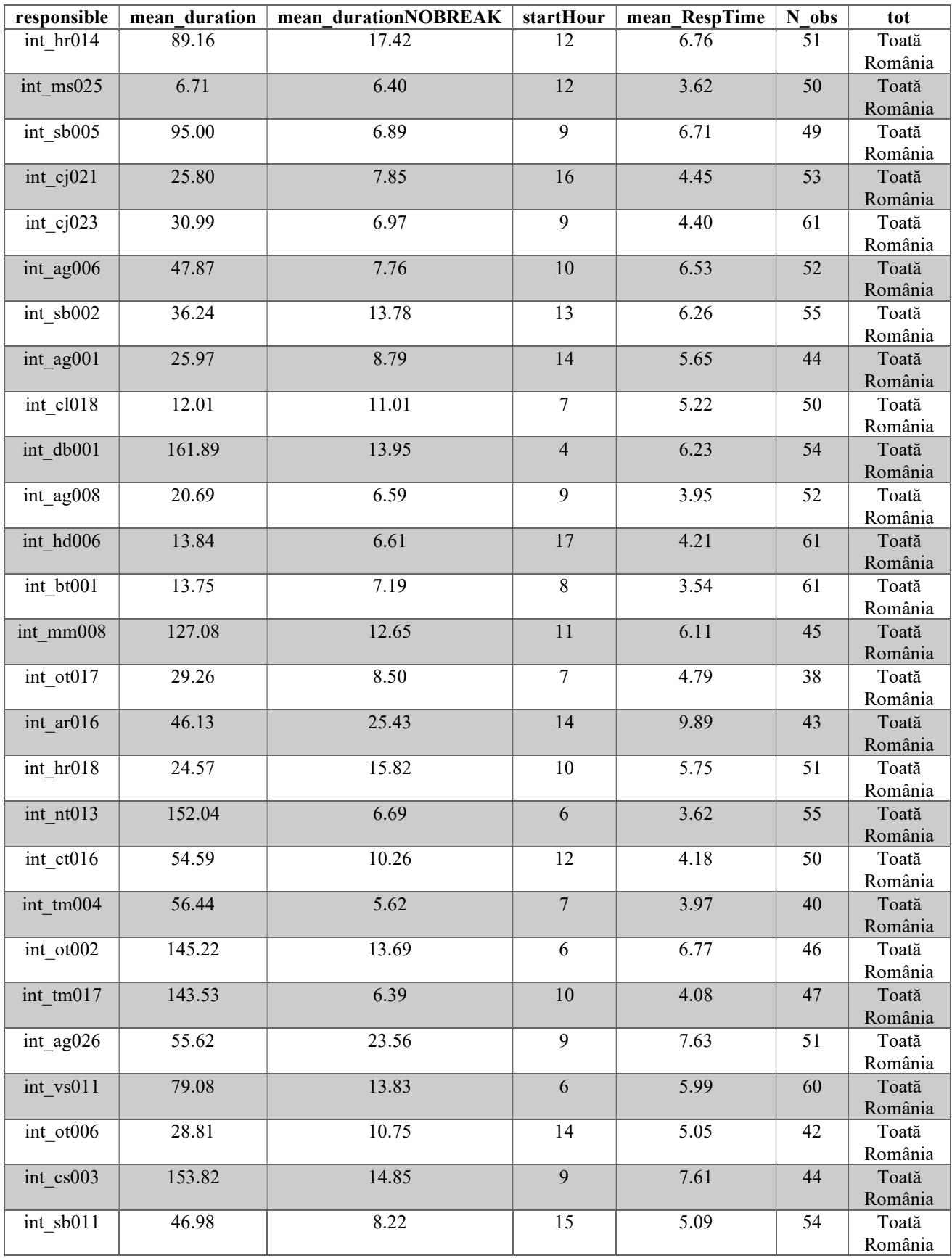

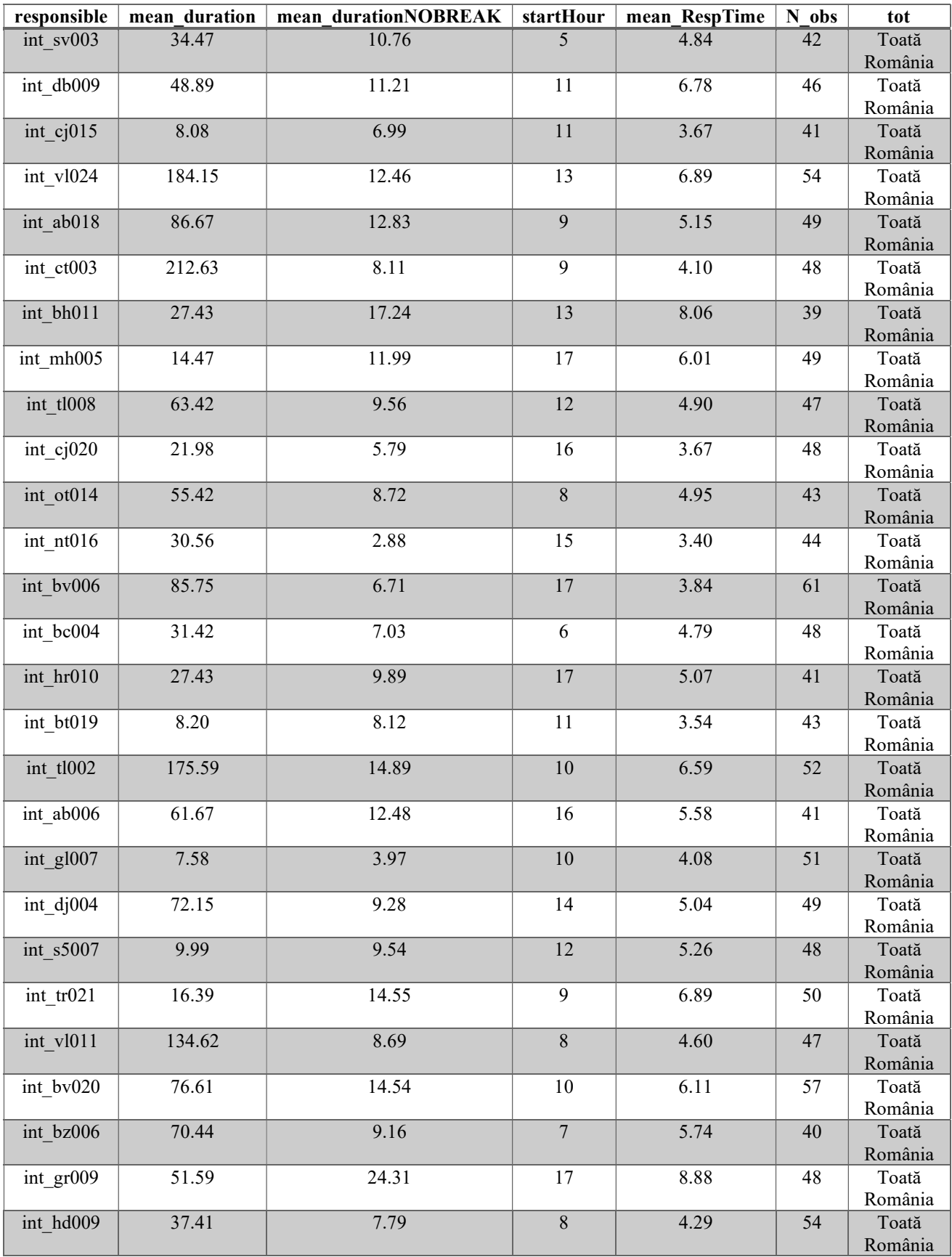

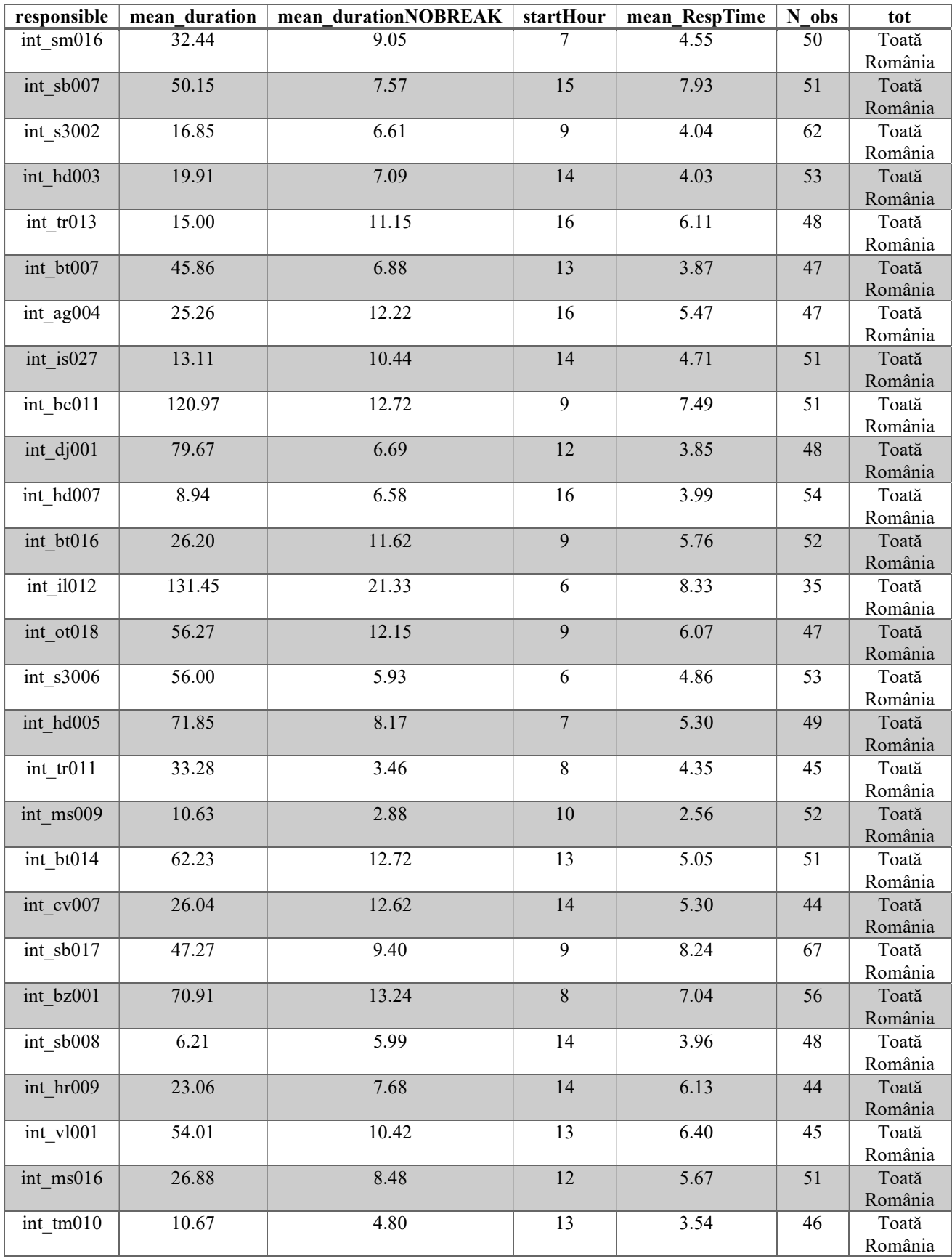

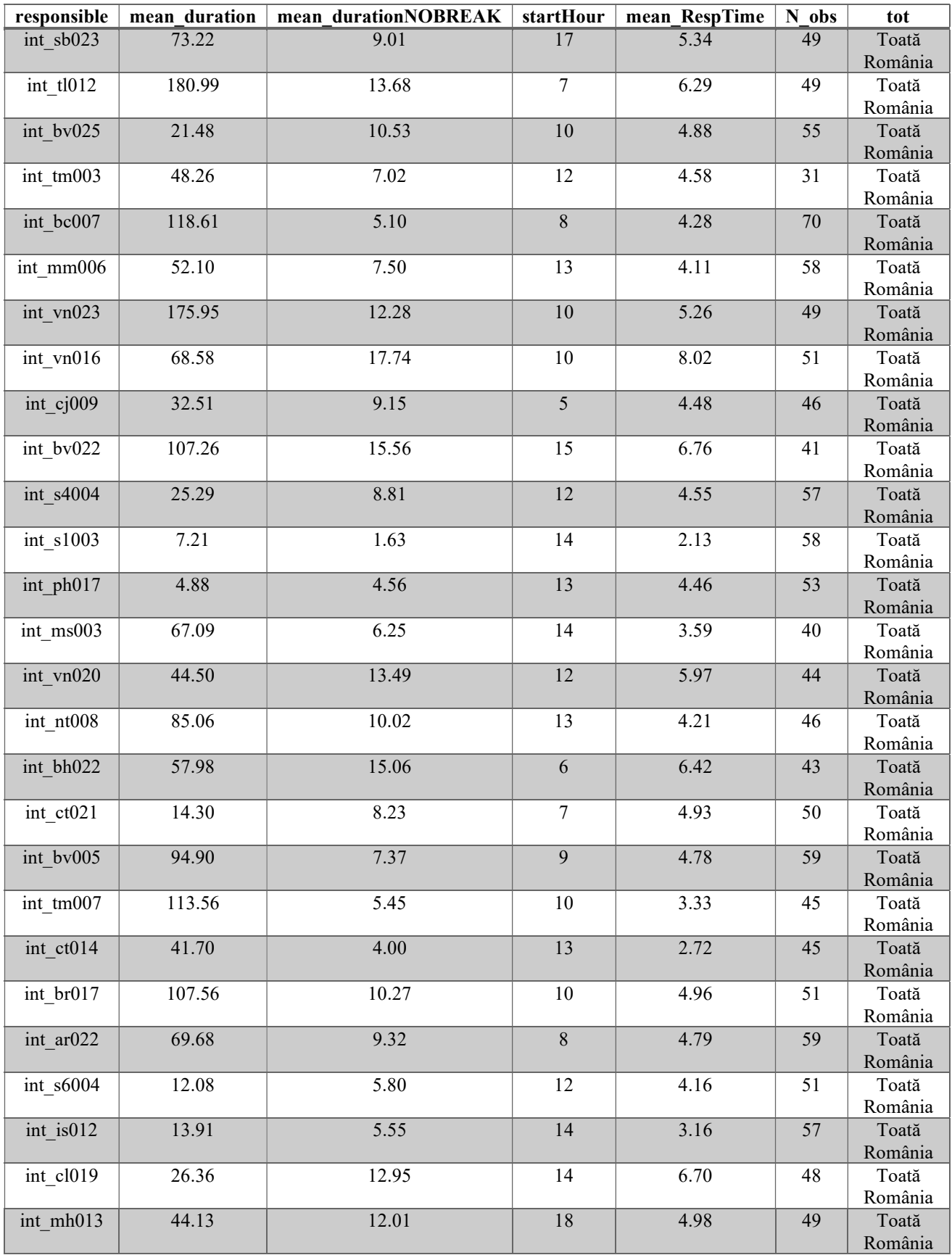

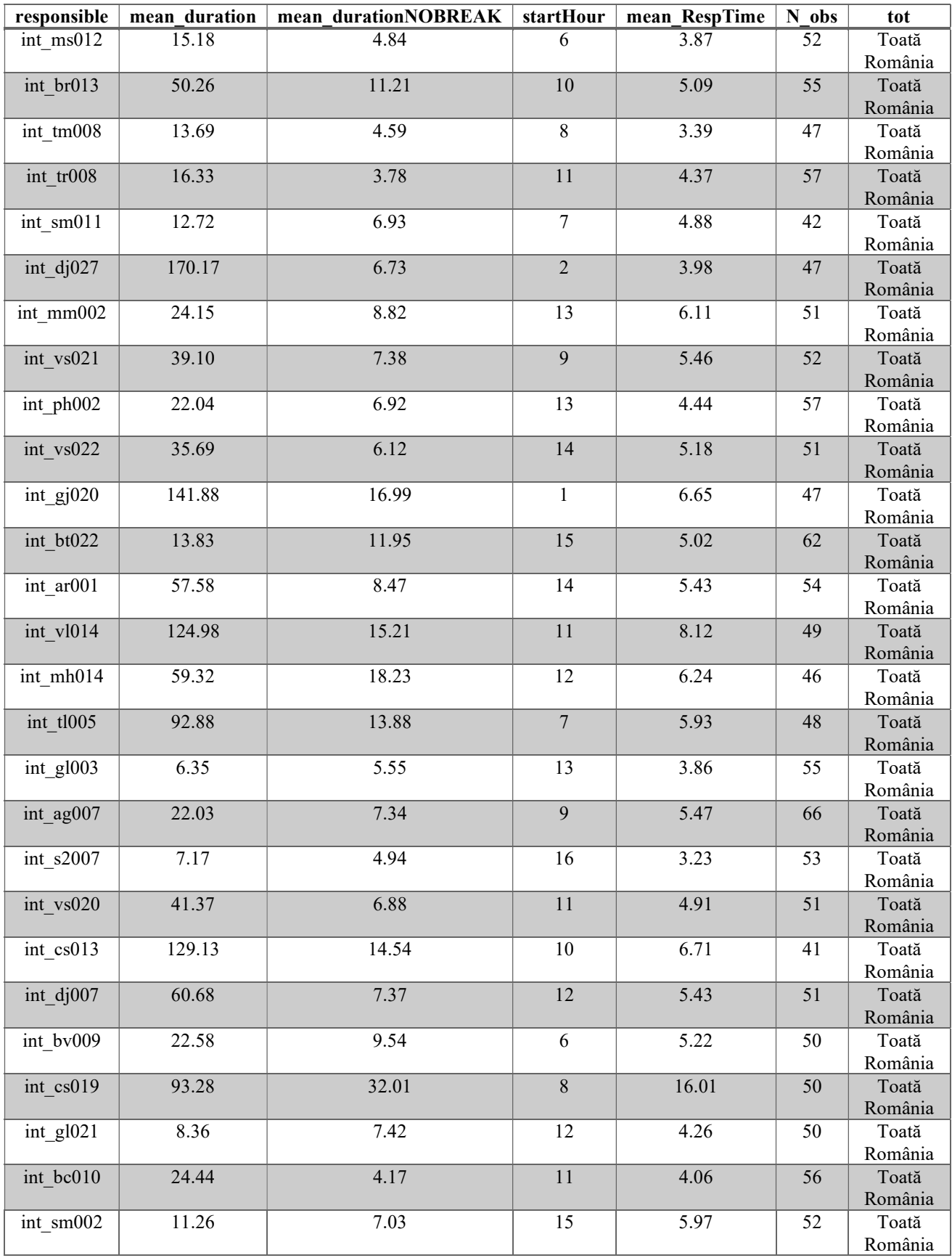

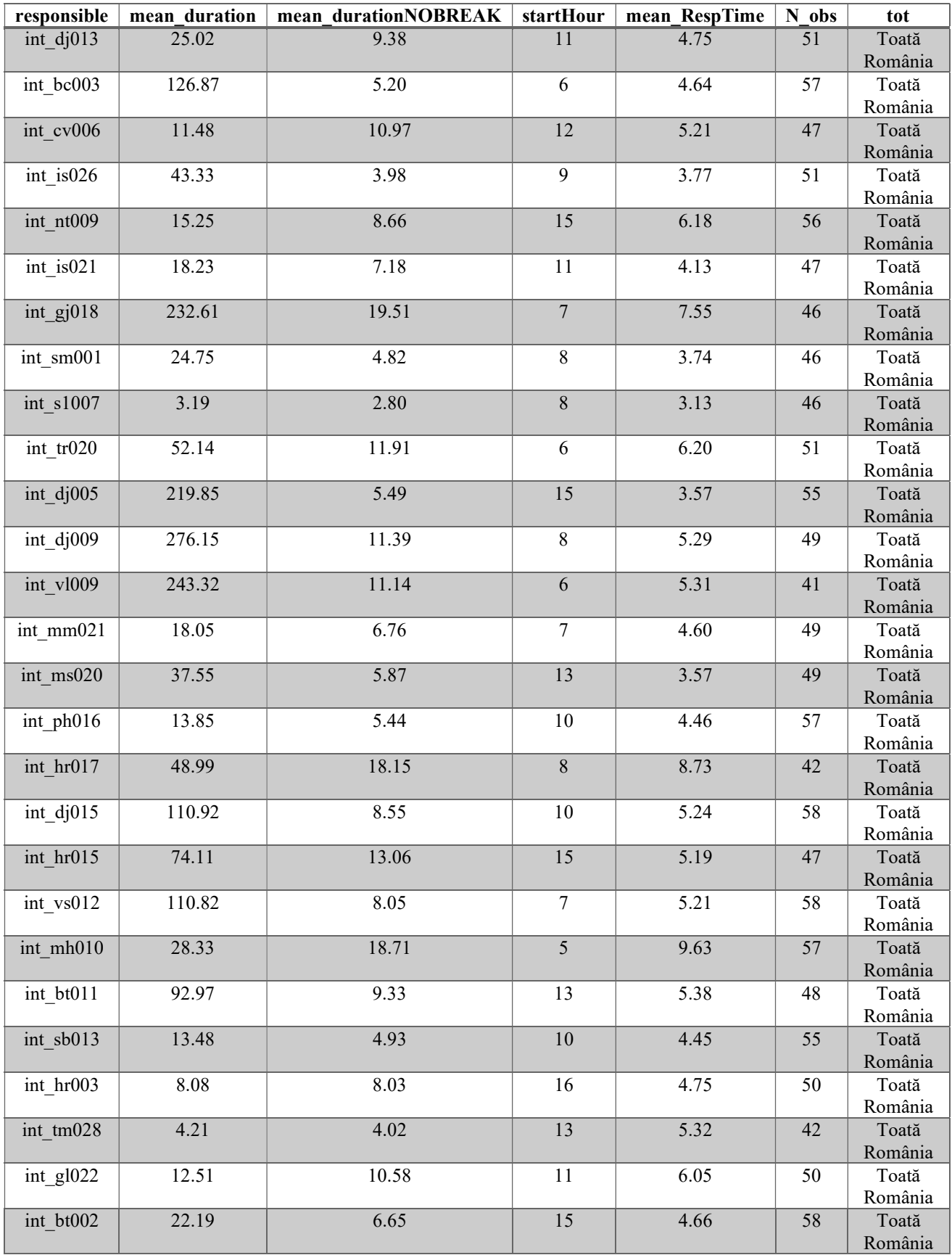

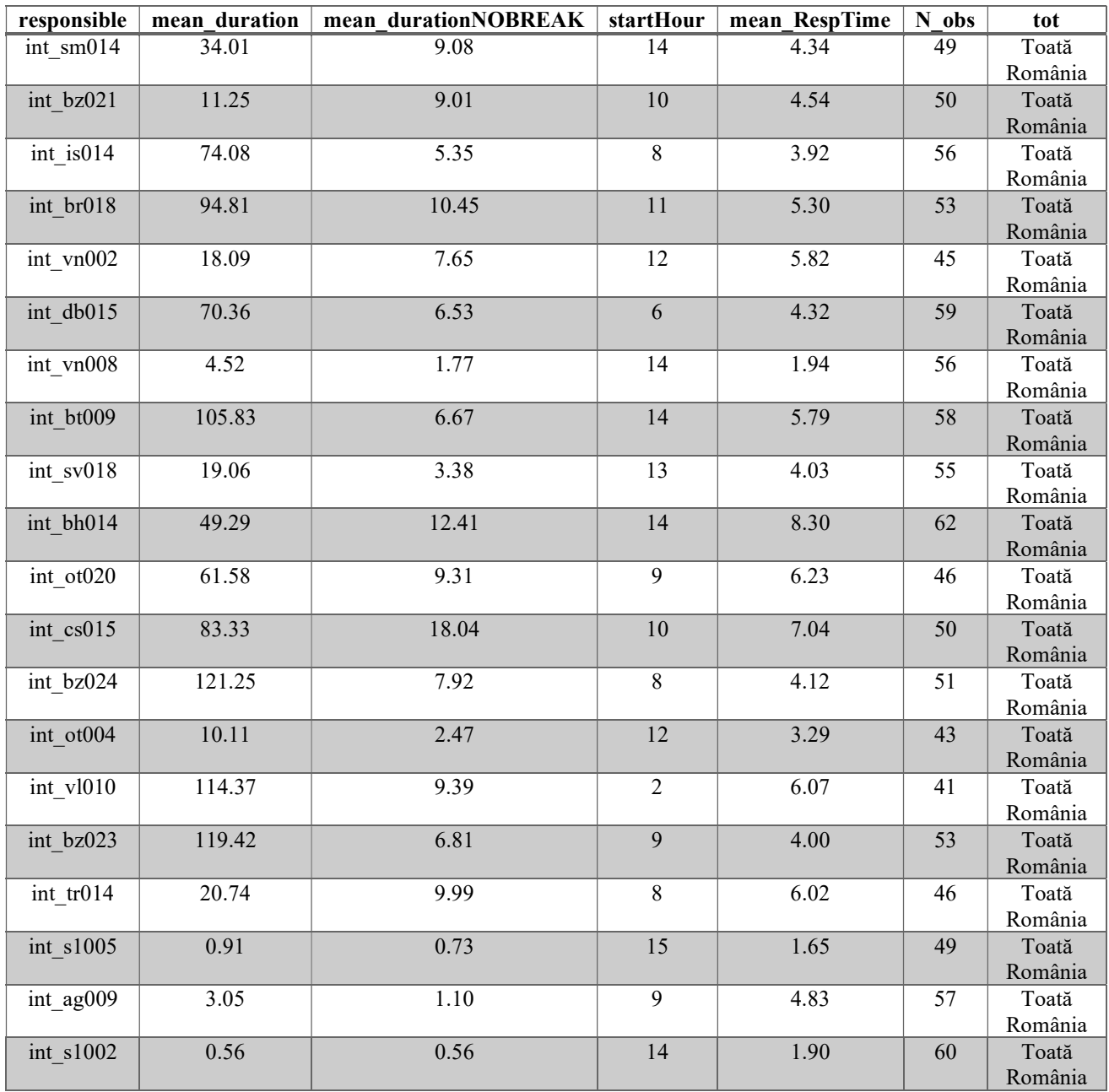

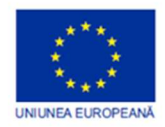

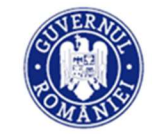

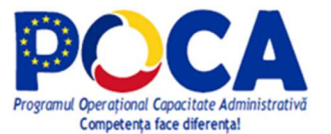

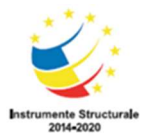

Competence makes a difference! Project selected under the Administrative Capacity Operational Program, co-financed by European Union from the European Social Fund